#### **BAB III**

### **ANALISIS DAN PERANCANGAN SISTEM**

Analisis dan perancangan sistem pada aplikasi penjadwalan produksi pada CV. Gemilang Indonesia dilakukan dengan tahapan yang menggunakan metode *System Development Life Cycle* (SDLC). Pada gambar 3.1 menjelaskan tahapan tersebut.

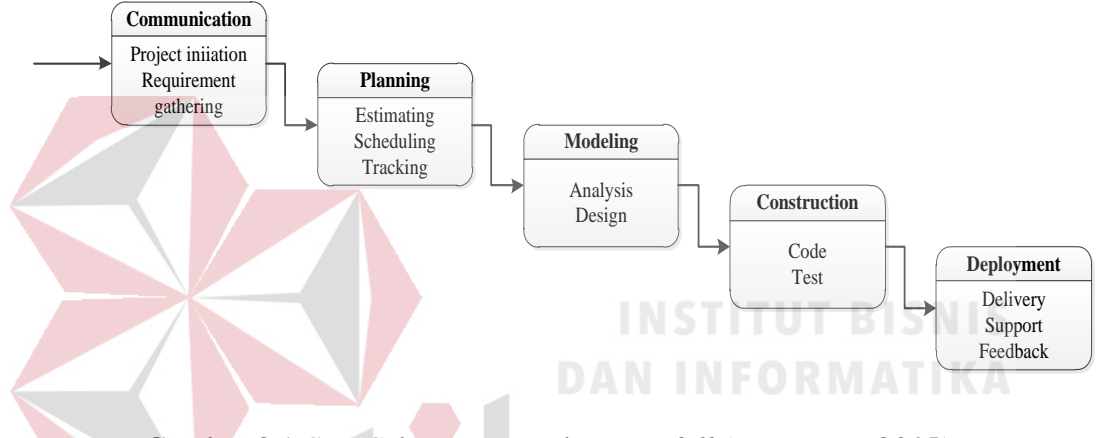

Gambar 3.1 *SDLC* dengan metode *Waterfall (Pressman, 2015)*

#### **3.1 Analisis Kebutuhan Sistem**

Pada tahapan analisis kebutuhan perangkat lunak ini terdiri dari beberapa langkah yaitu studi literatur, survei/observasi, wawancara, dan dokumentasi untuk mengetahui permasalahan pada penjadwalan produksi pada CV. Gemilang Indonesia.

1. Studi Literatur

Studi literatur yang dilakukan pada saat penelitian tersebut berlangsung yaitu dilakukan dengan cara studi literatur di perpustakaan ataupun dengan cara via *web*. Hal ini bertujuan untuk memperoleh data dan pengetahuan yang lebih mengenai aplikasi yang dibuat, seperti yang akan dijelaskan dibawah ini:

- a. Mengenai Penjadwalan Produksi
- b. Mengenai Metode-Metode Penjadwalan Produksi
- c. Mengenai Pemrograman dan *Database*
- 2. Survei/Observasi

Tahap ini dilakukan untuk melihat kondisi yang terjadi di CV. GI yang berkaitan dengan produksi. Pengamatan tersebut dilakukan untuk mendapatkan data sebagai berikut :

- a. Nama perusahaan dan bidang usaha.
- b. Gambaran umum perusahaan.
- c. Visi dan Misi perusahaan.
- 3. Wawancara

Wawancara dilakukan kepada pihak-pihak yang terkait dengan proses produksi untuk mendapatkan informasi-informasi yang diperlukan lebih dalam dengan menggunakan metode tanya jawab.

4. Dokumentasi

Tahapan ini dilakukan untuk mengumpulkan berkas-berkas yang dibutuhkan dalam penelitian. Berkas-berkas tersebut berupa produk-produk yang dihasilkan, data mesin, dan data pesanan pelanggan. Pengumpulan berkas ini bertujuan untuk mengidentifikasi masalah yang ada pada CV. Gemilang Indonesia.

### **3.1.1 Identifikasi Masalah**

Berdasarkan wawancara dan observasi yang dilakukan pada CV. Gemilang Indonesia menghasilkan informasi mengenai proses bisnis penjadwalan produksi

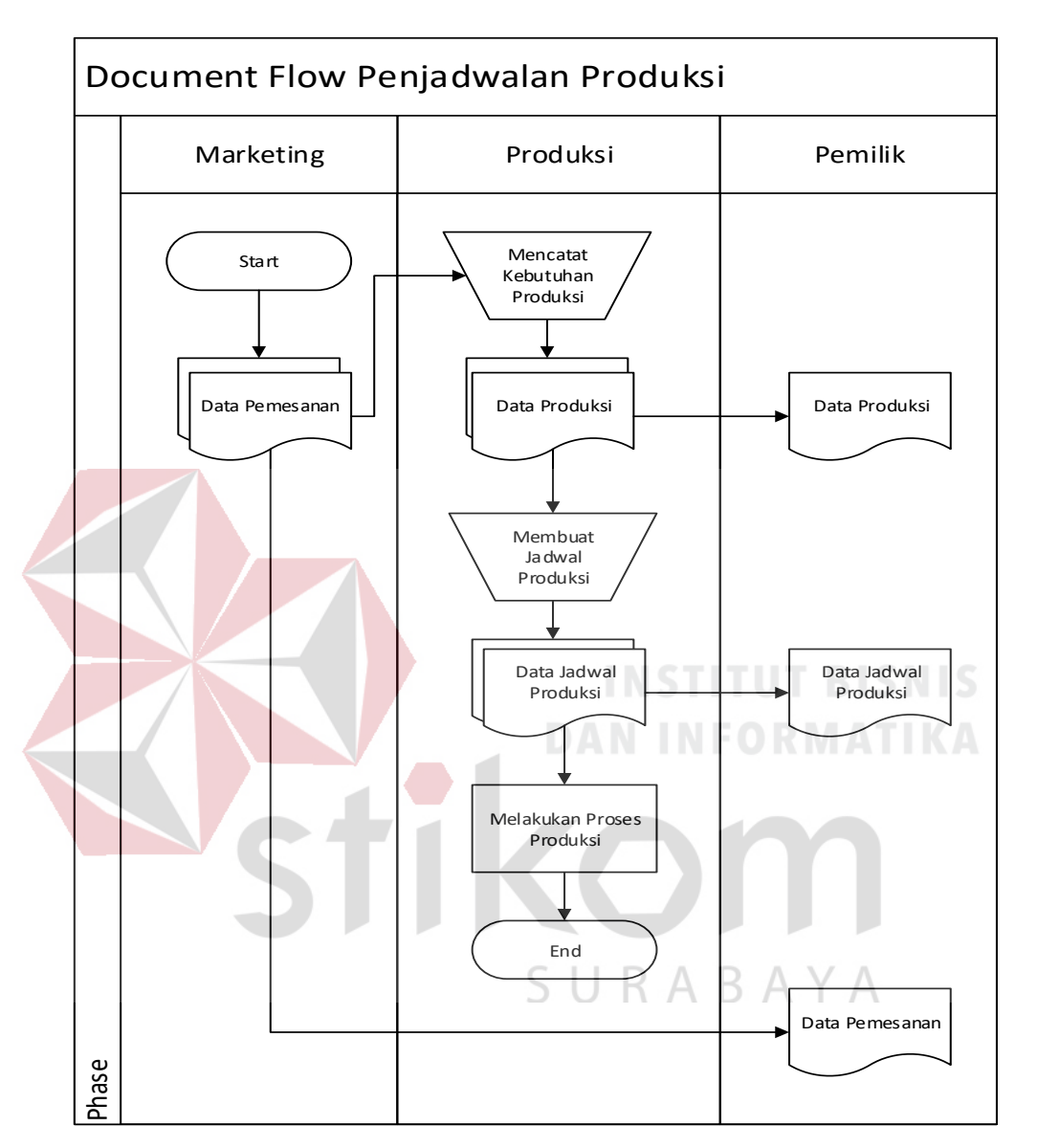

yang ada pada CV. Gemilang Indonesia. Pada gambar 3.2 adalah *document flow* yang menjelaskan proses bisnis tersebut.

Gambar 3.2 *Document Flow* Penjadwalan Produksi

Pada penjadwalan produksi yang saat ini dilakukan oleh CV. Gemilang Indonesia melibatkan 3 entitas yaitu : Marketing, Produksi dan Pemilik. Pada *document flow* menjelaskan alur perpindahan dokumen dari setiap entitas yaitu dimulai dari data pemesanan yang diberikan oleh pihak marketing ke bagian produksi. Data pemesanan tersebut digunakan oleh pihak produksi untuk mencatat kebutuhan produksi yang menghasilkan dokumen produksi. Dokumen produksi tersebut digunakan oleh bagian produksi untuk membuat jadwal produksi lalu melakukan proses produksi. Setiap data yang dihasilkan akan diberikan kepada pemilik untuk dijadikan arsip perusahaan.

Dari hasil pengamatan proses bisnis pada CV. Gemilang Indonesia didapatkan beberapa masalah pada bagian produksi dalam menjadwalkan produksi yaitu hanya berdasarkan pengalaman pihak produksi dengan mengurutkan pesanan yang masuk sehingga produksi kurang optimal. Produksi kurang maksimal dikarenakan penggunaan mesin yang tidak optimal. Hal tersebut terjadi karena terdapat waktu *idle time* yang cukup panjang yang seharusnya dapat digunakan untuk produksi produk yang lain. Masalah tersebut mengakibatkan sering terjadinya keterlambatan dalam memenuhi pesanan pelanggan.

Berdasarkan permasalahan yang dihadapi, maka CV. Gemilang Indonesia memerlukan sebuah aplikasi yang dapat menjadwalkan produksi dengan menggunakan perbandingan metode penjadwalan. Aplikasi yang dibangun berbasis *dekstop* karena hanya digunakan oleh bagian internal perusahaan. Dengan adanya aplikasi penjadwalan ini diharapkan akan menyelesaikan permasalahan dengan menjadwalkan produksi yang akan mengurangi keterlambatan pemenuhan pesanan pelanggan.

#### **3.1.2** *User Requirement*

Berikut ini adalah tabel kebutuhan pengguna yang telah disesuaikan untuk menunjang aplikasi penjadwalan produksi pada CV. Gemilang Indonesia. Pada tabel 3.1 sampai tabel 3.11 menjelaskan tugas dan kebutuhan pengguna berdasarkan hasil wawancara dan observasi perusahaan.

### a. Pengolahan Master Produk

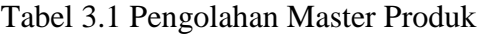

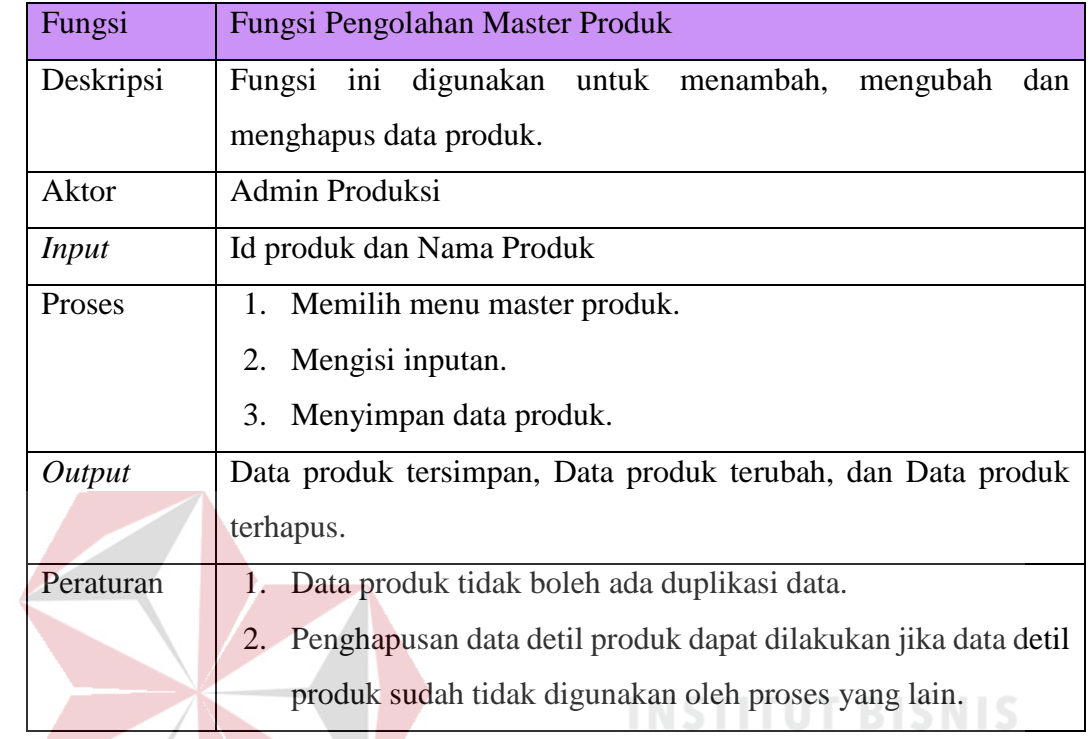

## b. Pengolahan Master Detil Produk

# Tabel 3.2 Pengolahan Master Detil Produk

**DAN INFORMATIKA** 

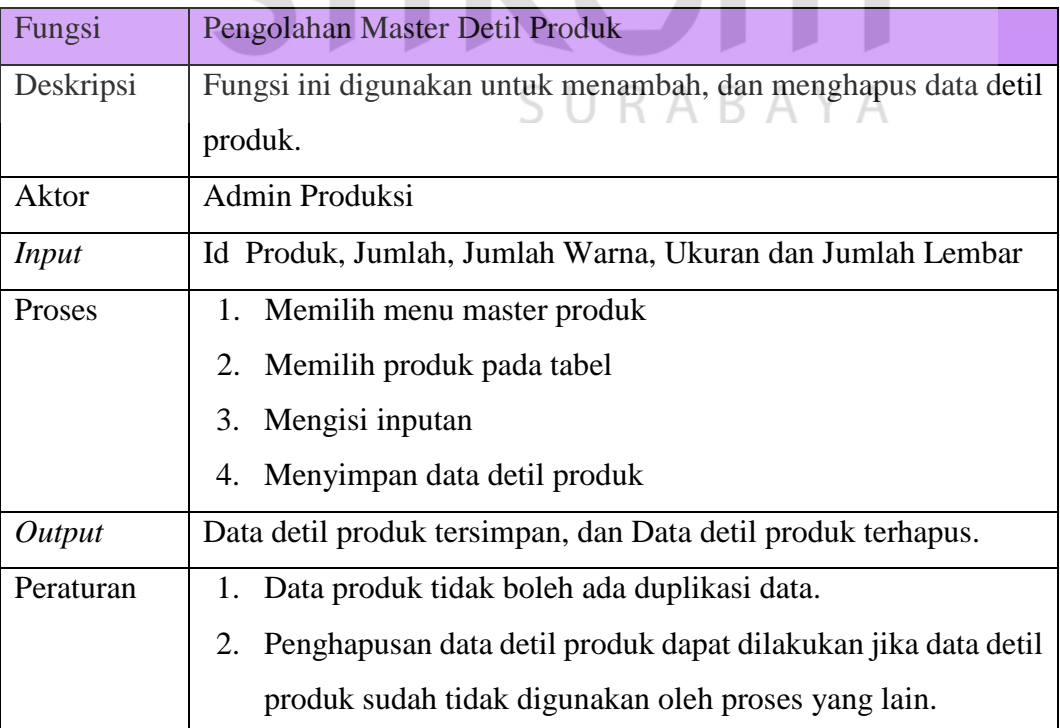

### c. Pengolahan Master Data Mesin

### Tabel 3.3 Pengolahan Master Data Mesin

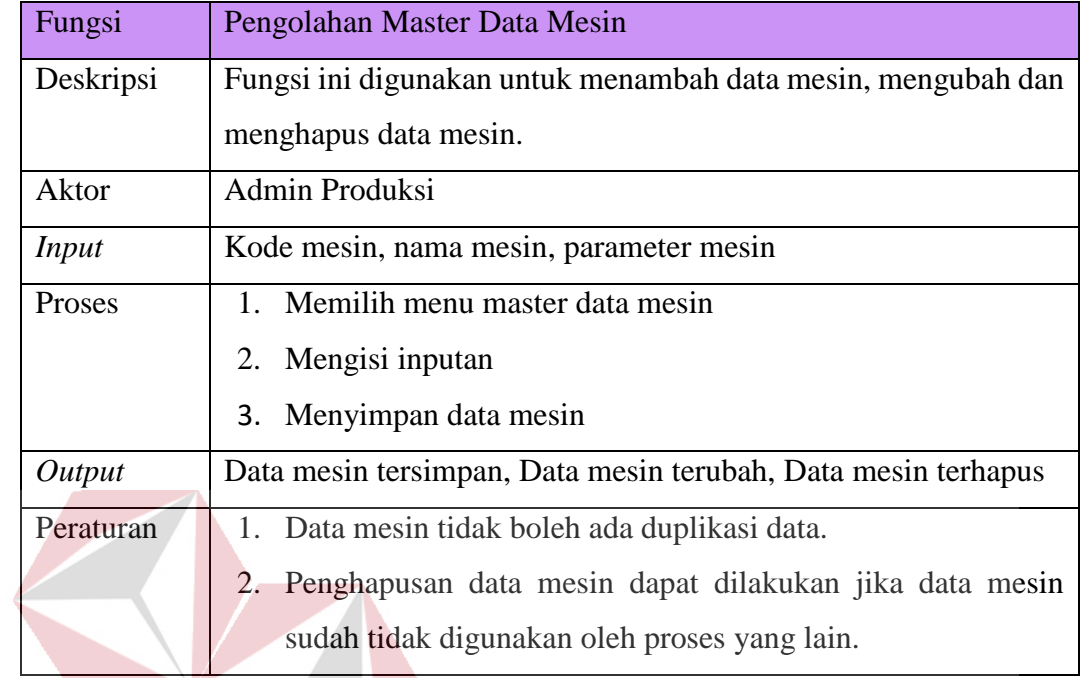

## **INSTITUT BISNIS** d. Pengolahan Master Penentuan Mesin ANINFORMATIKA

## Tabel 3.4 Pengolahan Master Penentuan Mesin

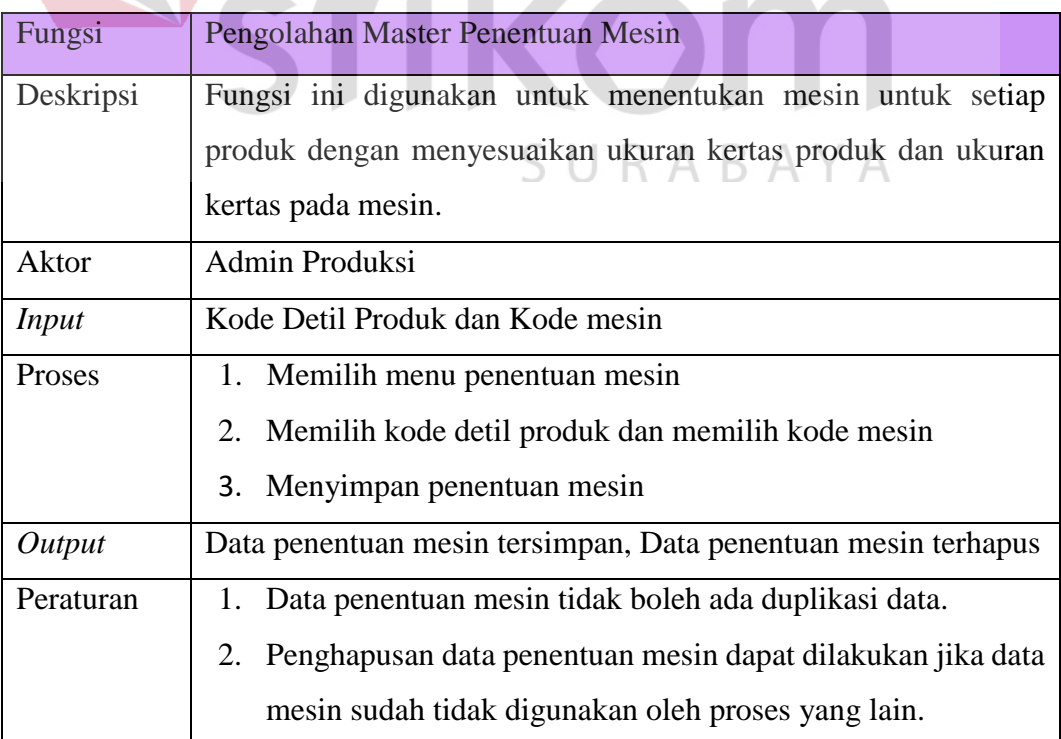

### e. Pengolahan Master Kapasitas Produksi

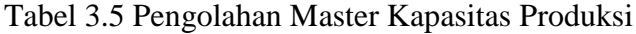

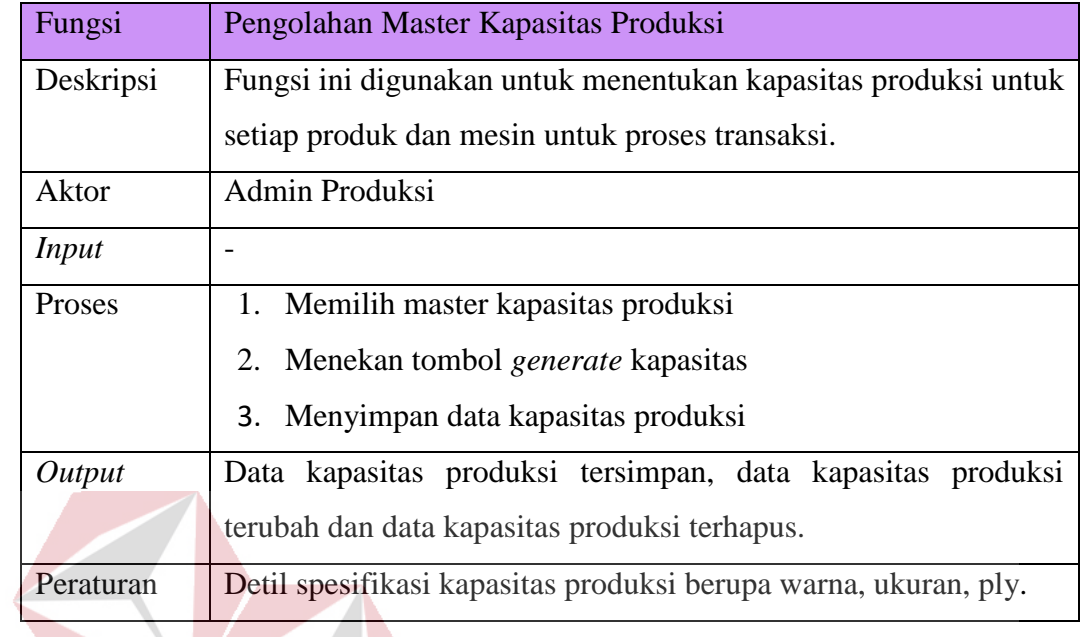

### f. Transaksi Detil Pemesanan

# **INSTITUT BISNIS**

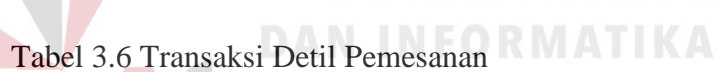

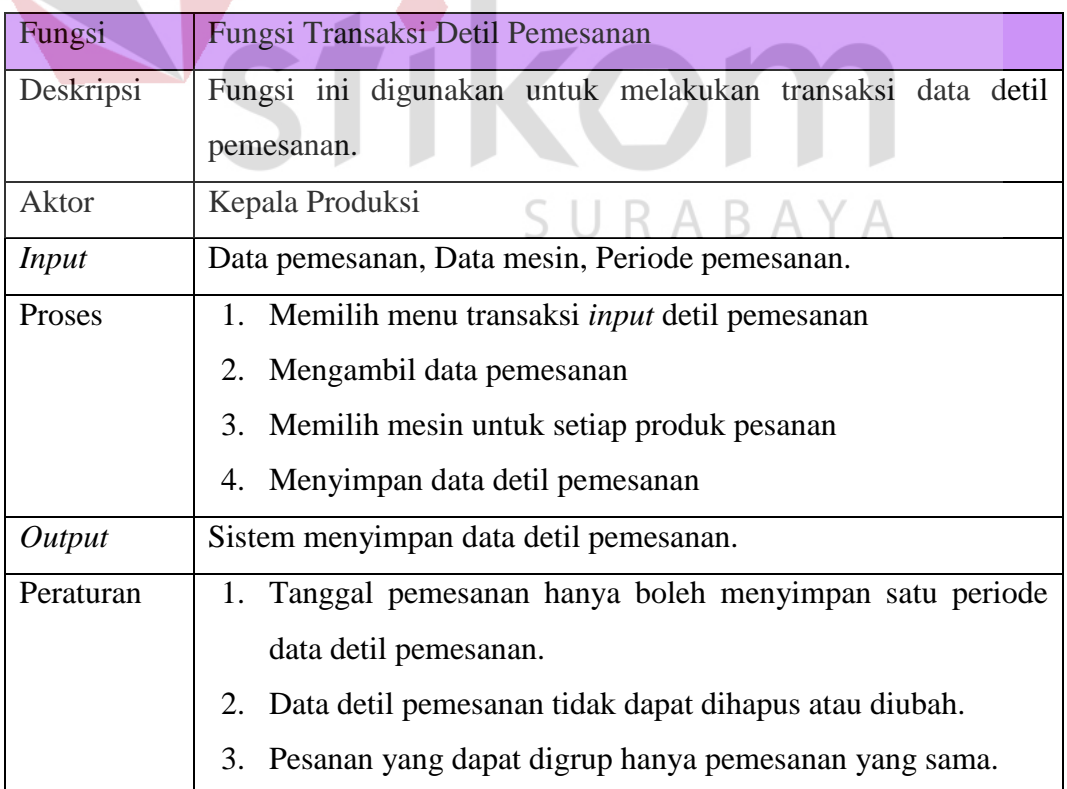

### g. Menampilkan Data Detil Pemesanan

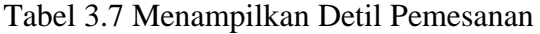

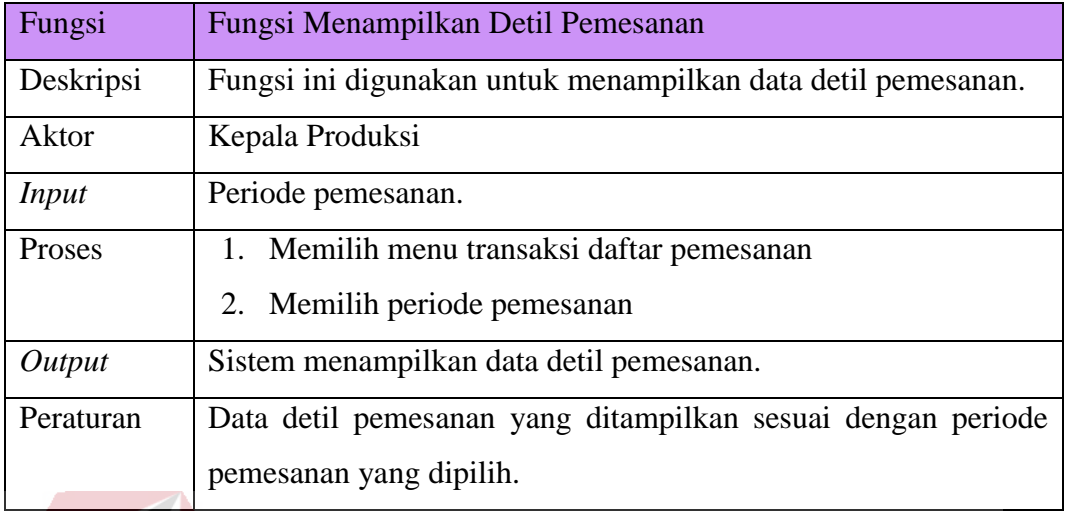

## h. Perhitungan Metode

## Tabel 3.8 Perhitungan Metode

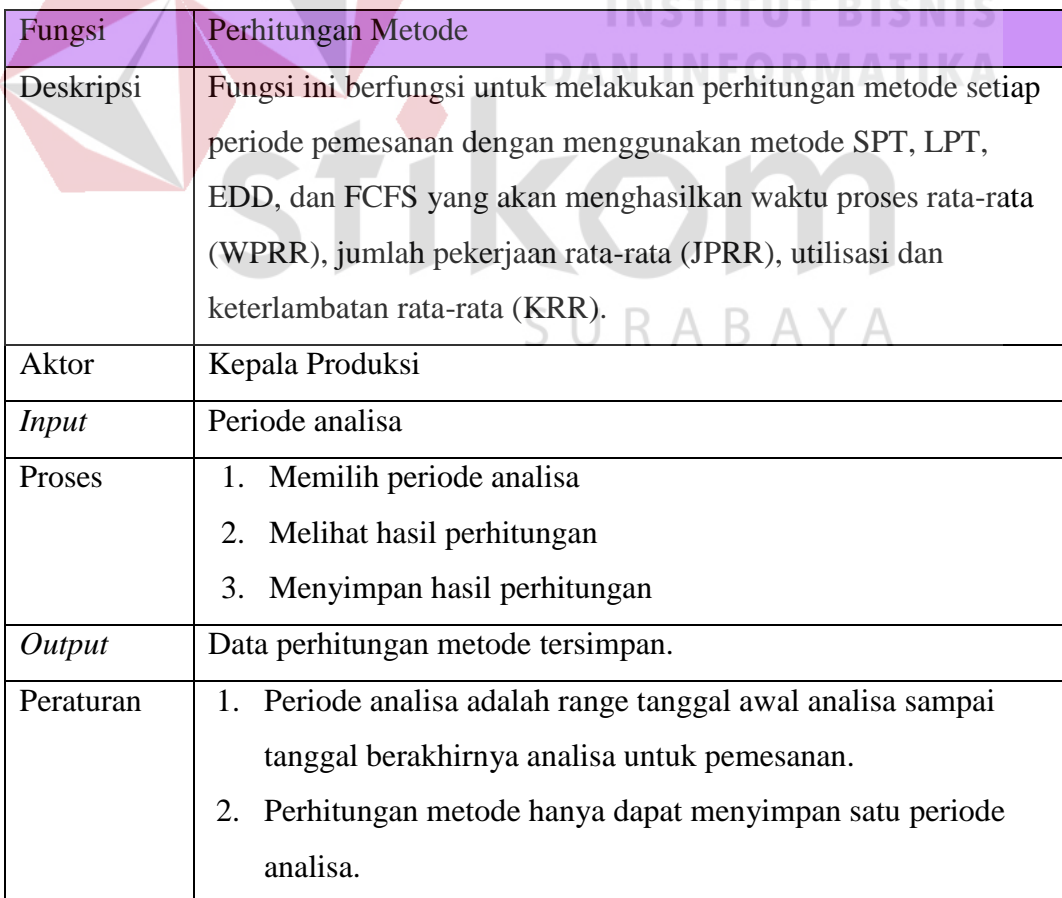

## i. Perbandingan Metode

Tabel 3.9 Perbandingan Metode

| Fungsi        | Perbandingan Metode                                              |  |
|---------------|------------------------------------------------------------------|--|
| Deskripsi     | Fungsi ini berfungsi untuk membandingan setiap metode dengan     |  |
|               | memberikan bobot pada parameter agar memperoleh metode           |  |
|               | terbaik untuk proses penjadwalan.                                |  |
| Aktor         | Kepala Produksi                                                  |  |
| <b>Input</b>  | Periode analisa                                                  |  |
| Proses        | 1. Memilih periode analisa                                       |  |
|               | Mengisi bobot parameter<br>2.                                    |  |
|               | Melihat metode terbaik<br>3.                                     |  |
|               | 4. Menyimpan perbandingan metode                                 |  |
| <b>Output</b> | Perbandingan metode tersimpan                                    |  |
| Peraturan     | 1. Periode analisa adalah range tanggal awal analisa sampai      |  |
|               | tanggal berakhirnya analisa untuk pemesanan yang sudah           |  |
|               | melewati proses perhitungan.                                     |  |
|               | Bobot parameter yang diisi berupa waktu penyelesaian rata-<br>2. |  |
|               | rata, utilisasi, jumlah pekerjaan rata-rata dan keterlambatan    |  |
|               | rata-rata sesuai kebijakan perusahan.                            |  |
|               | 3. Pemberian bobot dari range 1 - 100% untuk setiap parameter,   |  |
|               | untuk pemilihan parameter mutlak diberi bobot 100%.              |  |

## j. Penjadwalan Produksi

## Tabel 3.10 Penjadwalan Produksi

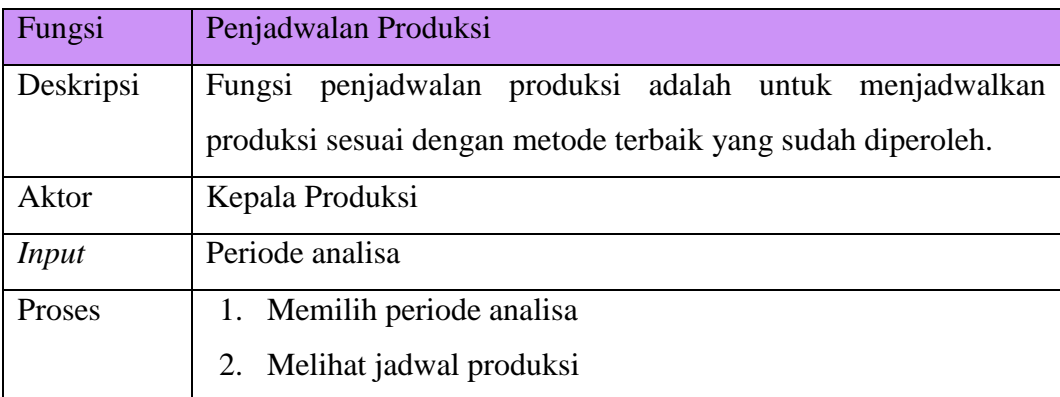

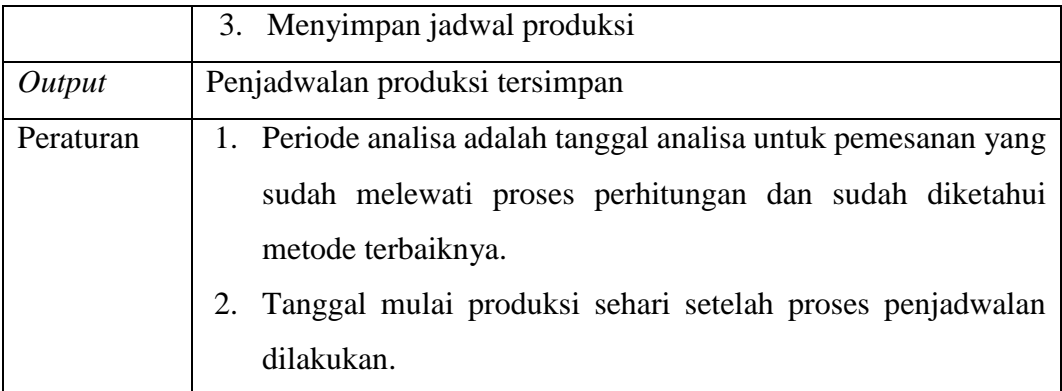

### k. Pembuatan Laporan Penjadwalan Produksi

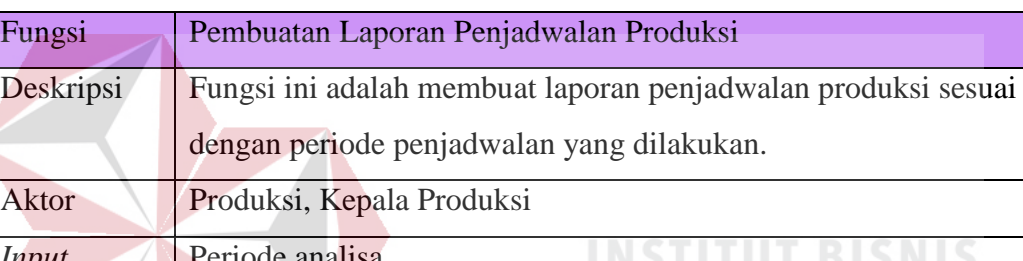

### Tabel 3.11 Pembuatan Laporan Penjadwalan Produksi

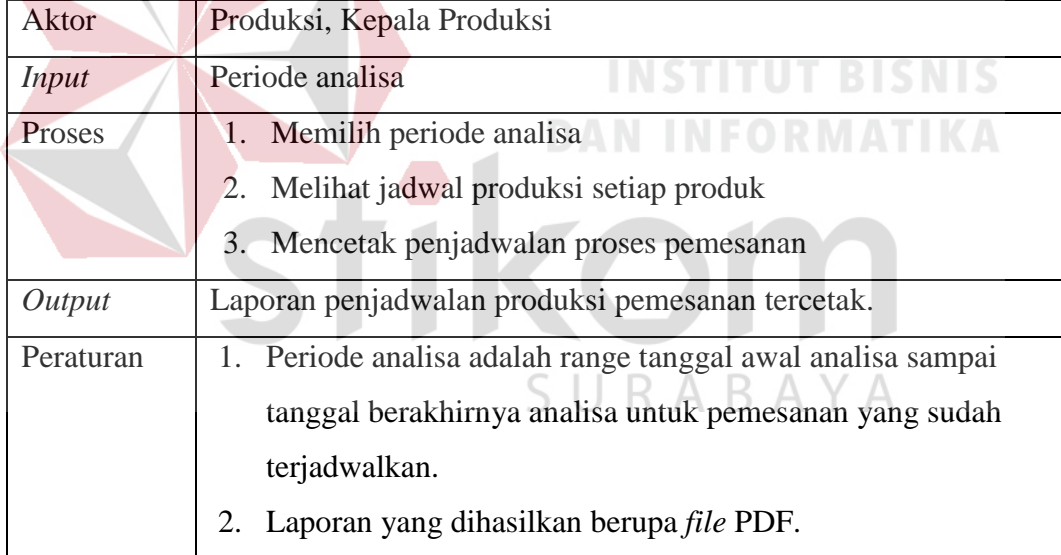

### **3.1.3** *Software Requirement*

Berdasarkan analisa dari *user requirement* di atas, dibutuhkan *software requirement* yang dapat menunjang fungsi-fungsi dari aplikasi penjadwalan produksi yang akan dibuat. Terdapat 11 fungsi dalam *software requirement* yang dibutuhkan antara lain :

### a. Pengolahan Master Produk

Tabel 3.12 Pengolahan Master Produk

| Fungsi             | Pengolahan Data Produk                               |
|--------------------|------------------------------------------------------|
| Deskripsi          | Fungsi ini digunakan untuk menambah, merubah dan     |
|                    | menghapus data produk.                               |
| Pemicu             |                                                      |
| Kondisi Awal       | Otentikasi oleh Admin Produksi atau Kepala produksi. |
| <b>Alur Normal</b> | Menambah Data Produk<br>a.                           |
|                    | Pengguna memilih menu master produk<br>1.            |
|                    | Aplikasi menampilkan form master produk<br>2.        |
|                    | Pengguna mengisi kode mesin dan nama produk<br>3.    |
|                    | Pengguna menekan tombol simpan<br>4.                 |
|                    | Aplikasi menyimpan data produk dan memberikan<br>5.  |
|                    | pesan data berhasil ditambahkan                      |
|                    | b. Mengubah Data Produk                              |
|                    | Pengguna memilih menu master produk<br>1.            |
|                    | Aplikasi menampilkan form master produk<br>2.        |
|                    | 3. Pengguna memilih kode produk yang ingin diubah    |
|                    | Pengguna mengubah nama produk<br>4.                  |
|                    | Pengguna menekan tombol ubah<br>5.                   |
|                    | Aplikasi menyimpan data produk dan memberikan<br>6.  |
|                    | pesan bahwa data telah diubah                        |
|                    | Menghapus Data Produk<br>c.                          |
|                    | 1. Pengguna memilih menu master produk               |
|                    | 2. Aplikasi menampilkan form master produk           |
|                    | 3. Pengguna memilih kode produk yang ingin           |
|                    | dihapus                                              |
|                    | 4. Pengguna menekan tombol hapus                     |
|                    | Aplikasi memberikan pesan peringatan untuk<br>5.     |
|                    | menghapus data                                       |
|                    | 6. Pengguna menekan tombol ya                        |

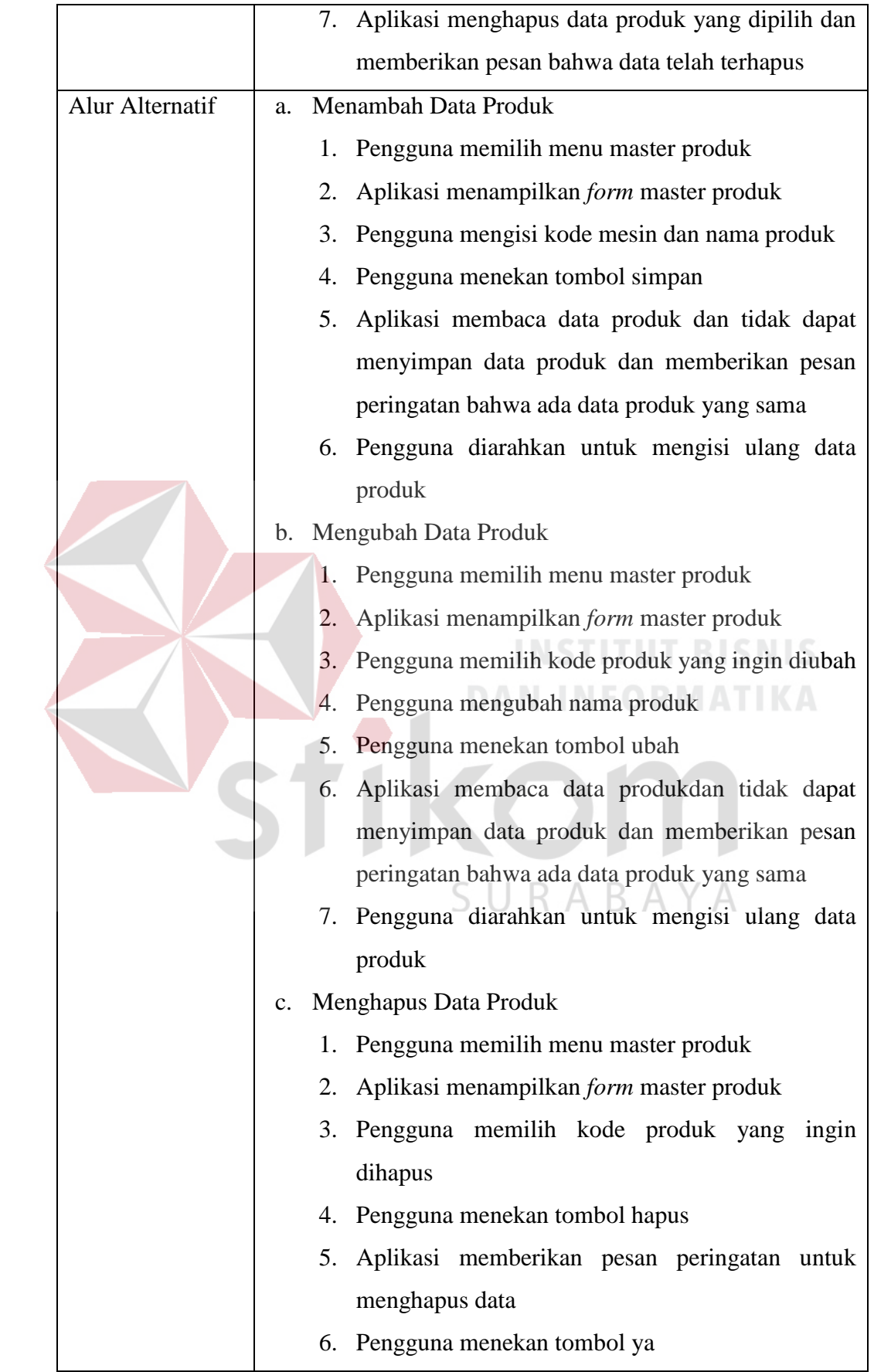

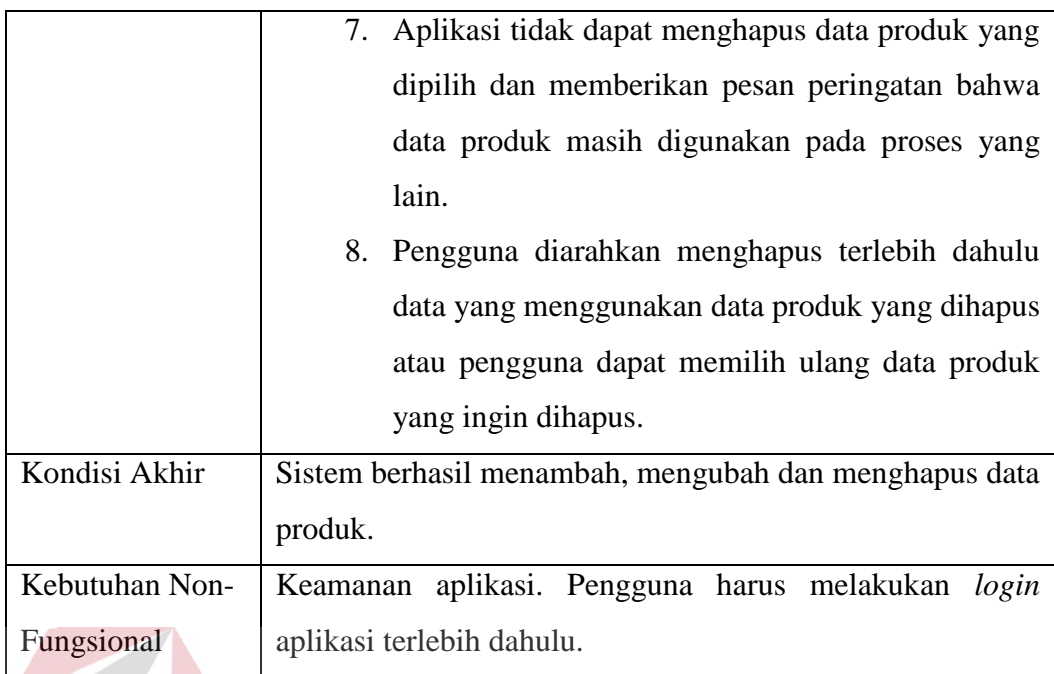

## b. Pengolahan Master Detil Produk

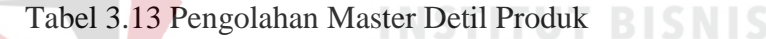

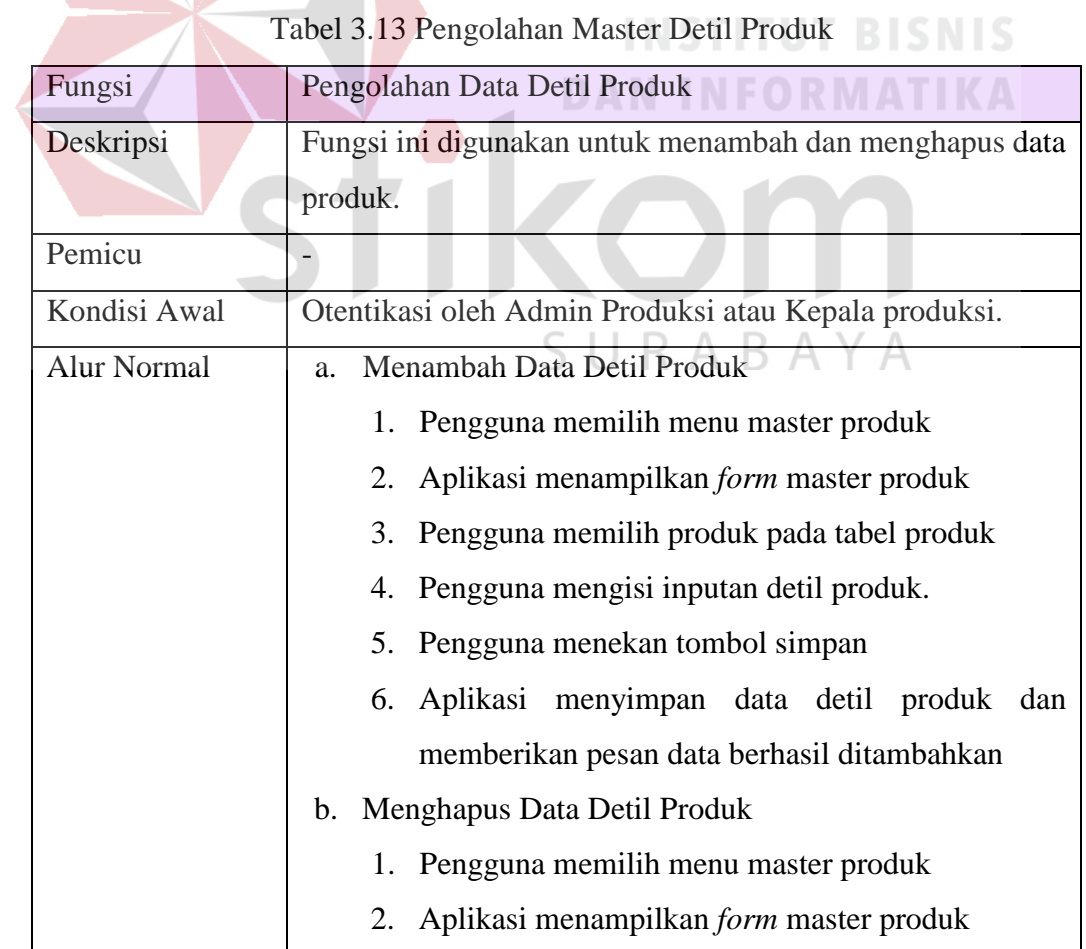

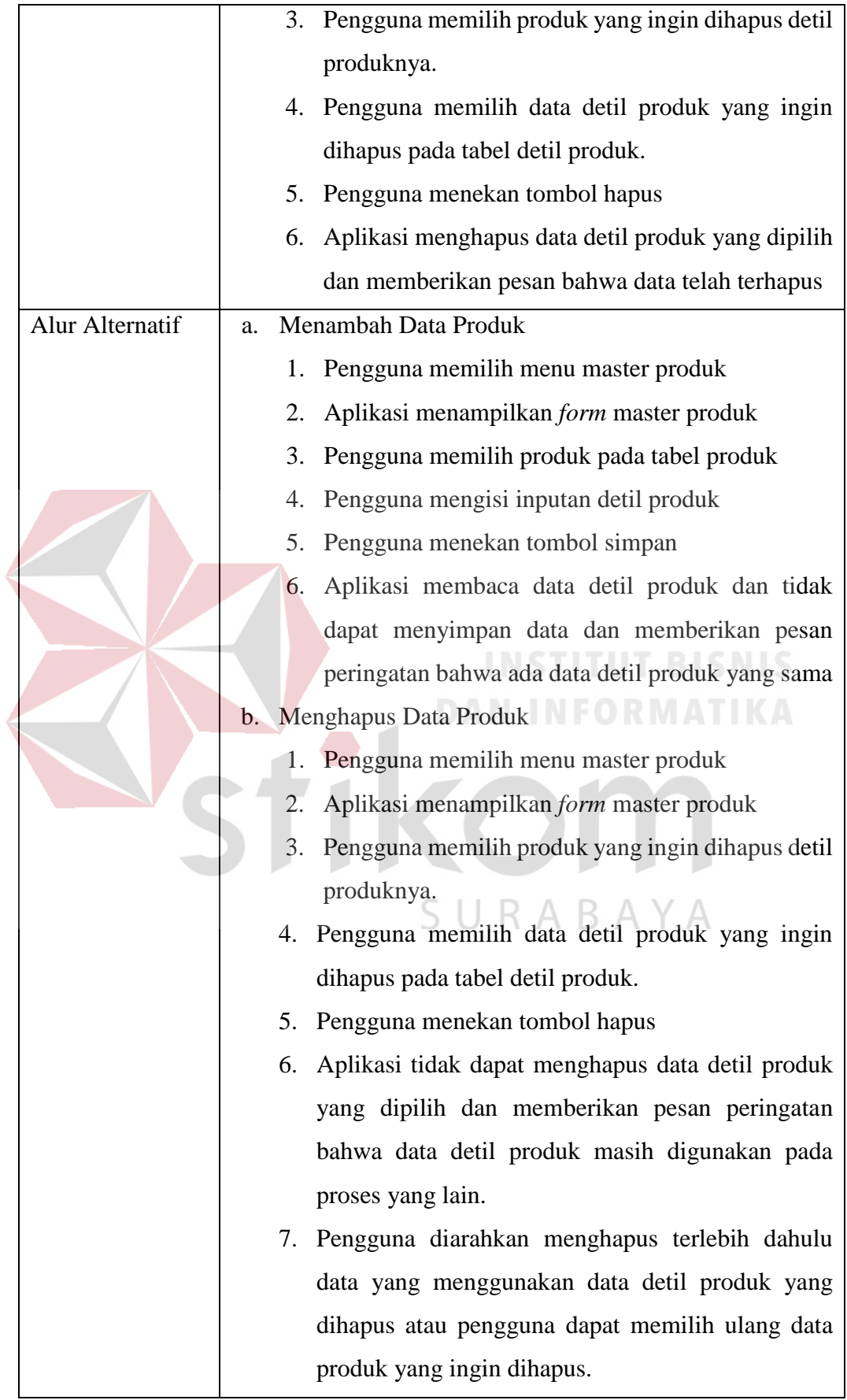

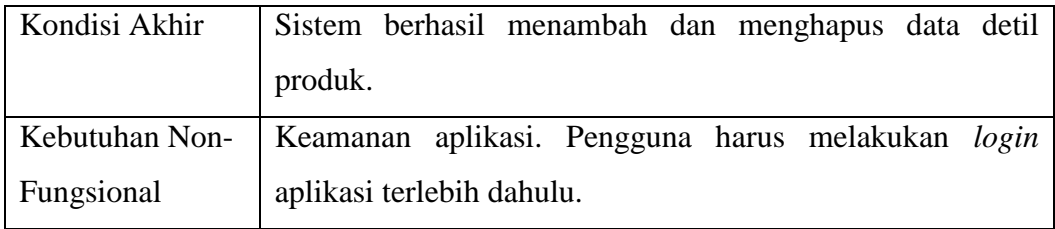

## c. Pengolahan Master Data Mesin

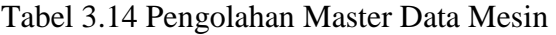

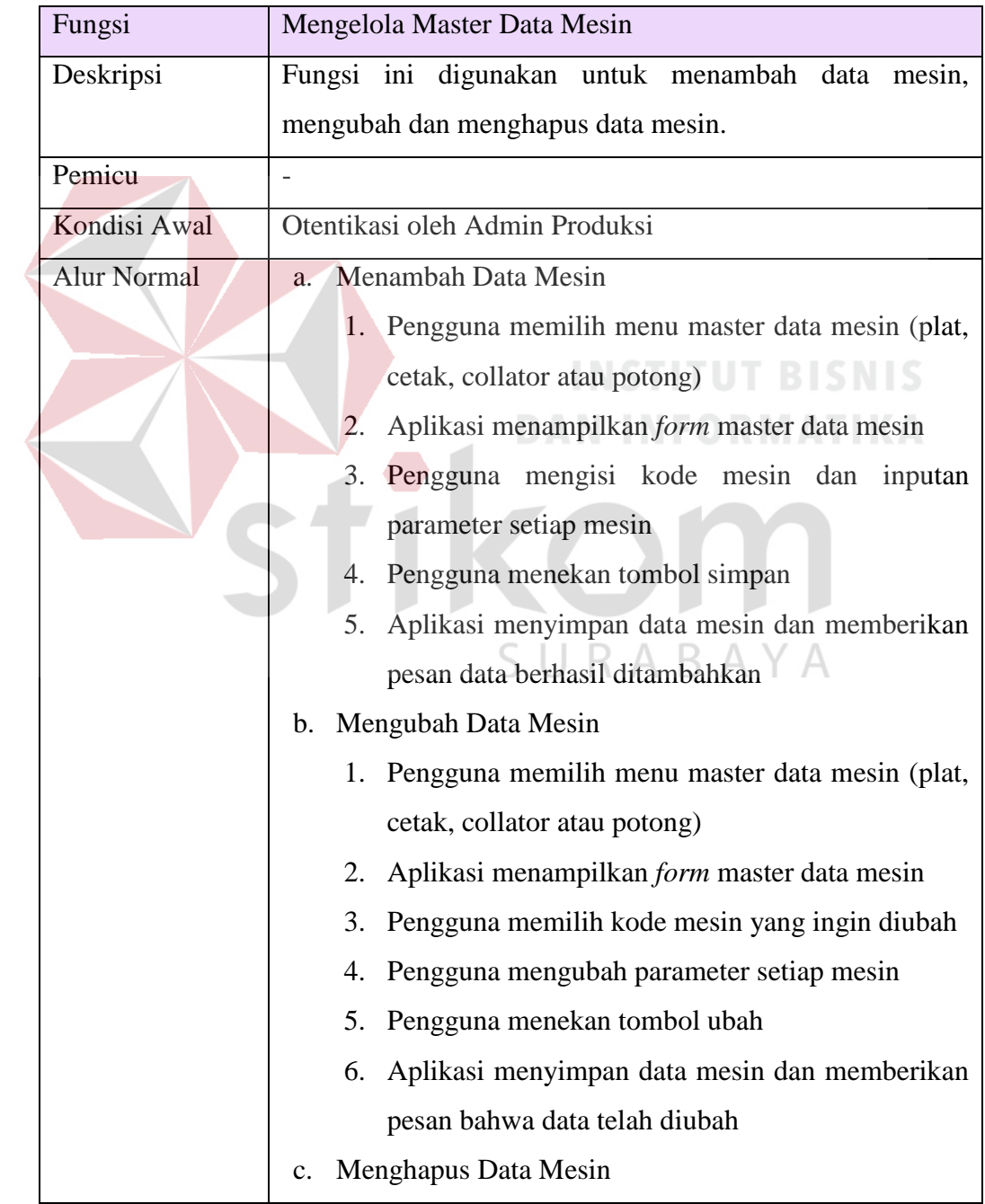

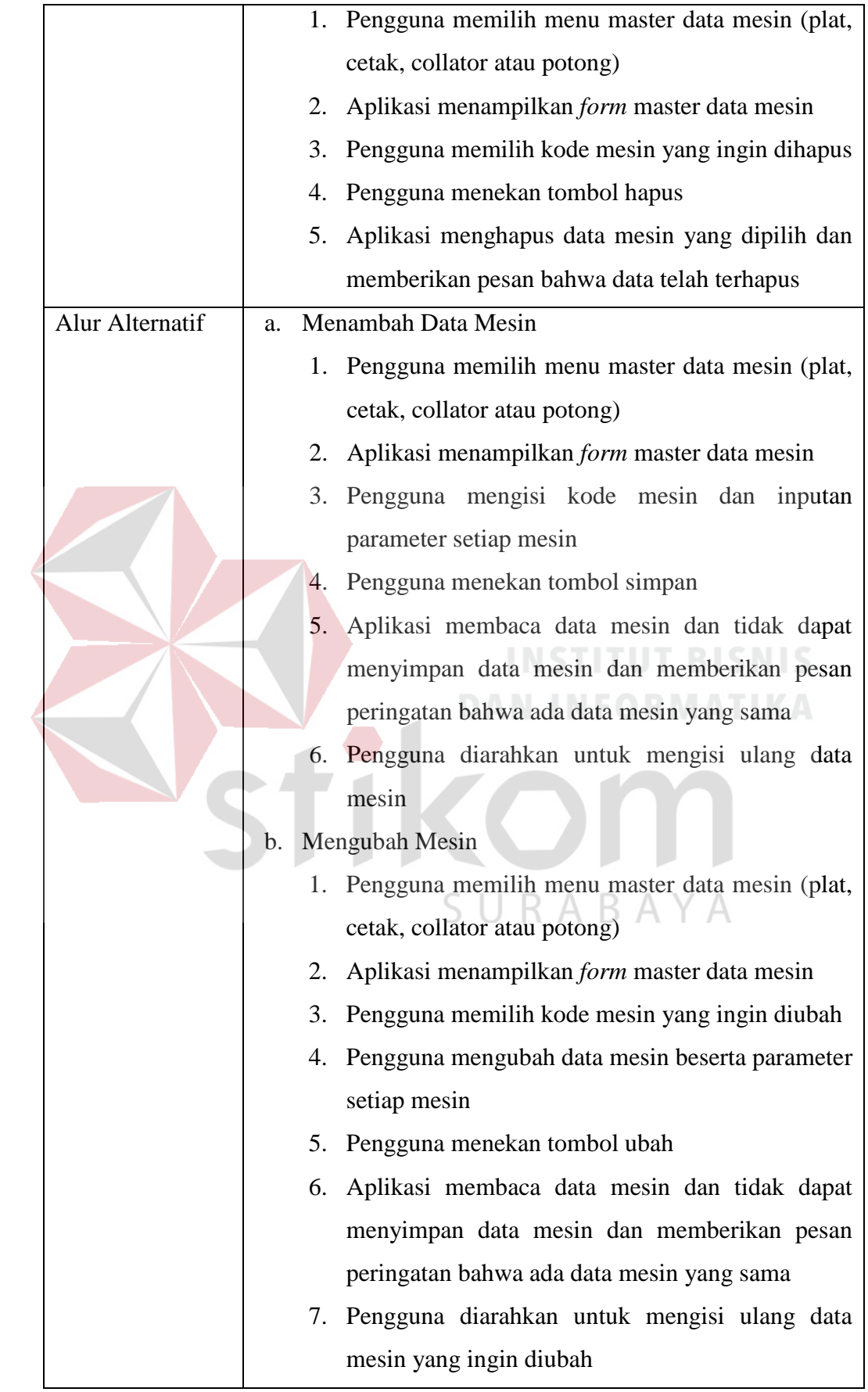

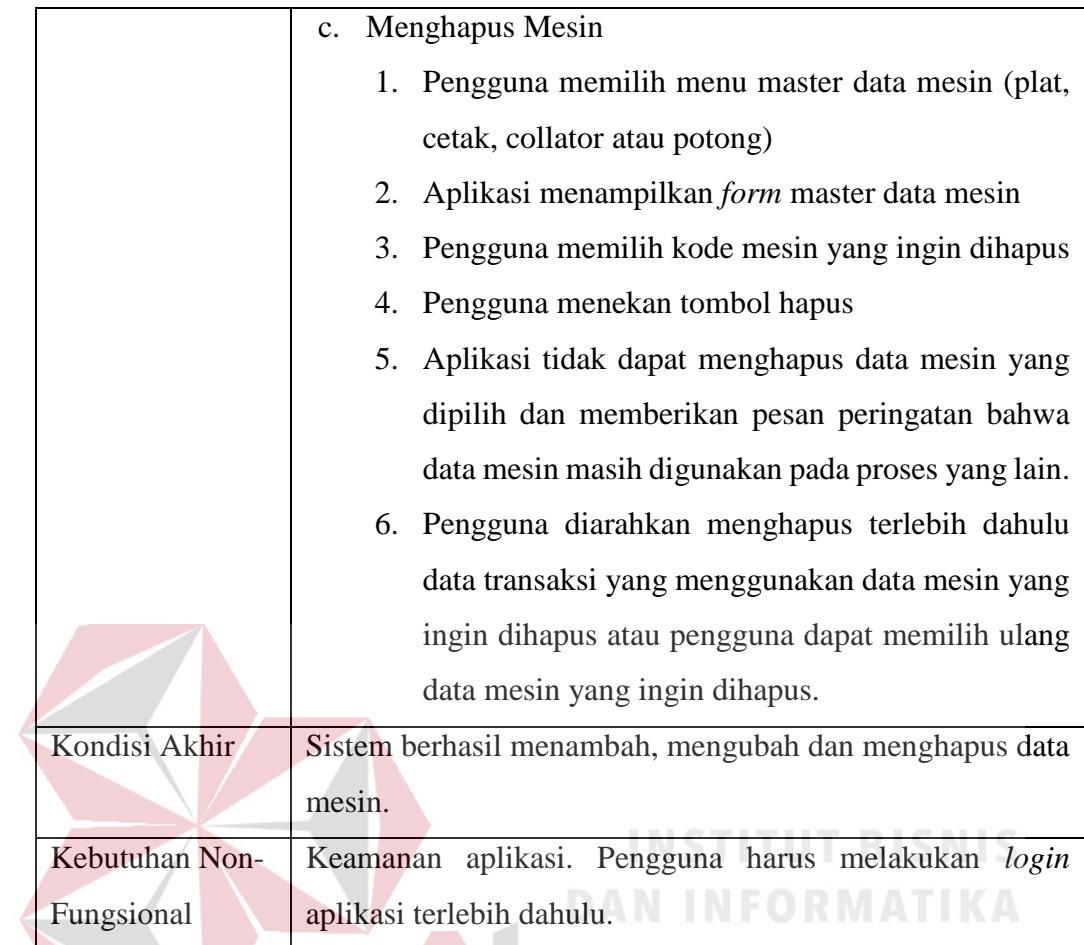

## d. Pengolahan Master Penentuan Mesin

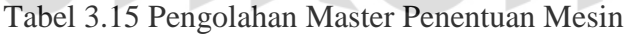

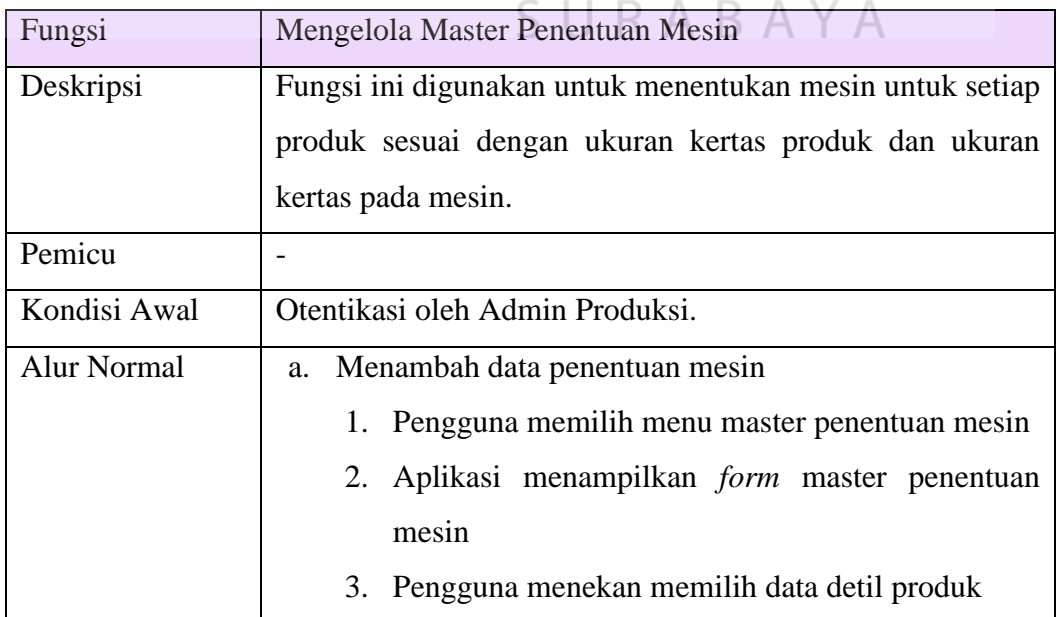

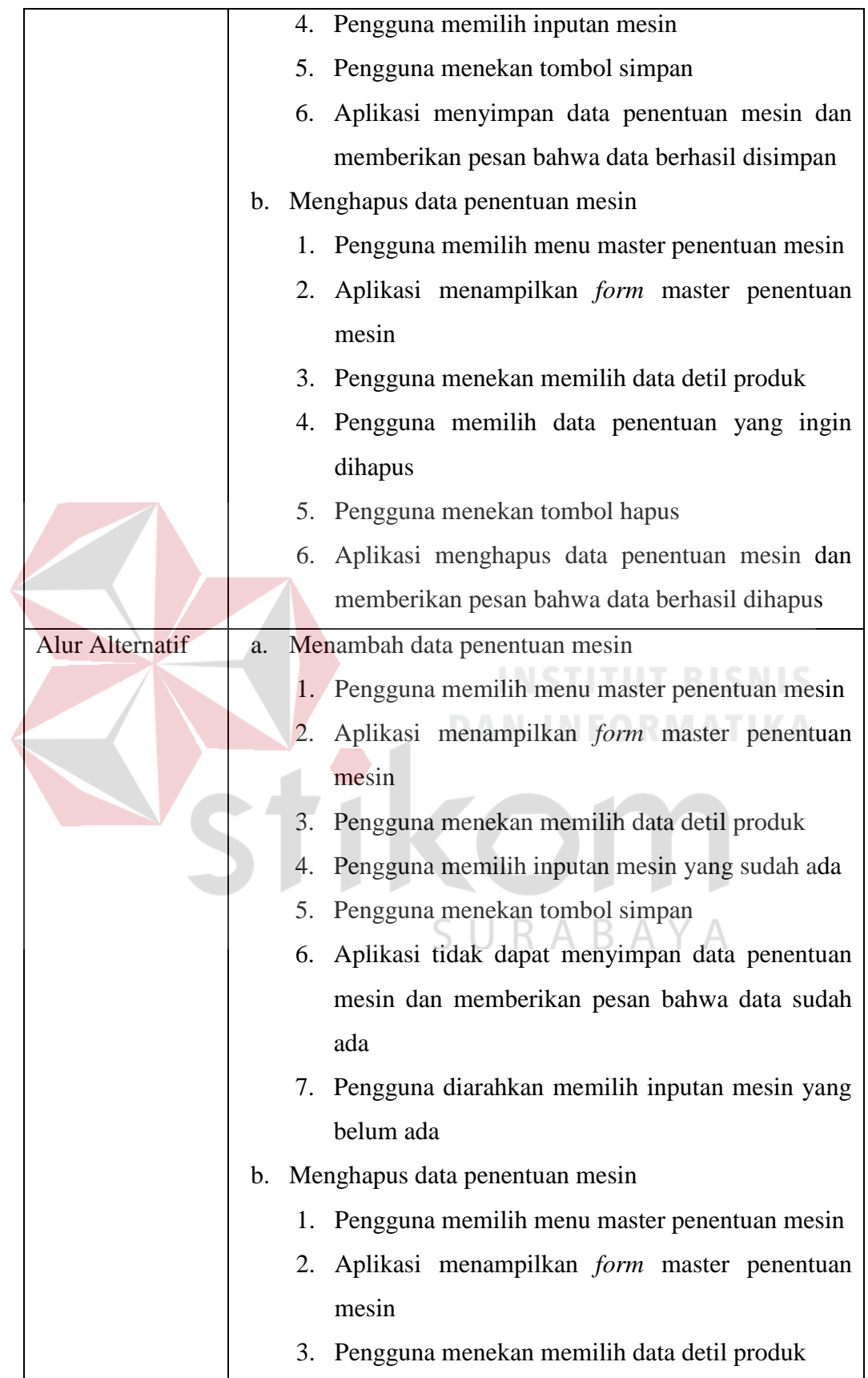

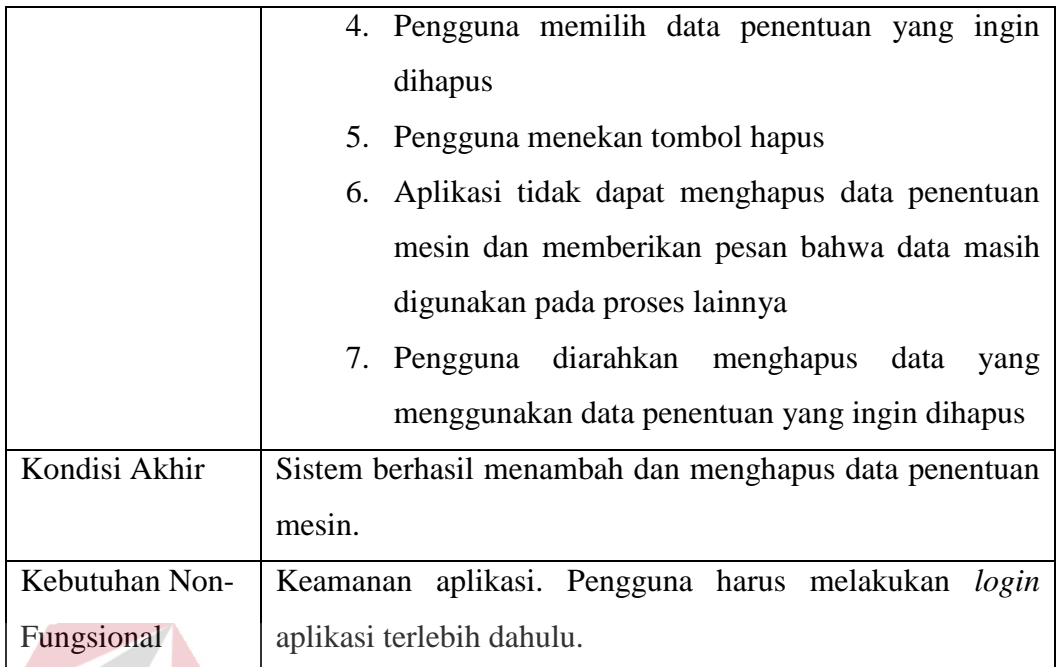

## e. Pengolahan Master Kapasitas Produksi

## Tabel 3.16 Pengolahan Master Kapasitas Produksi

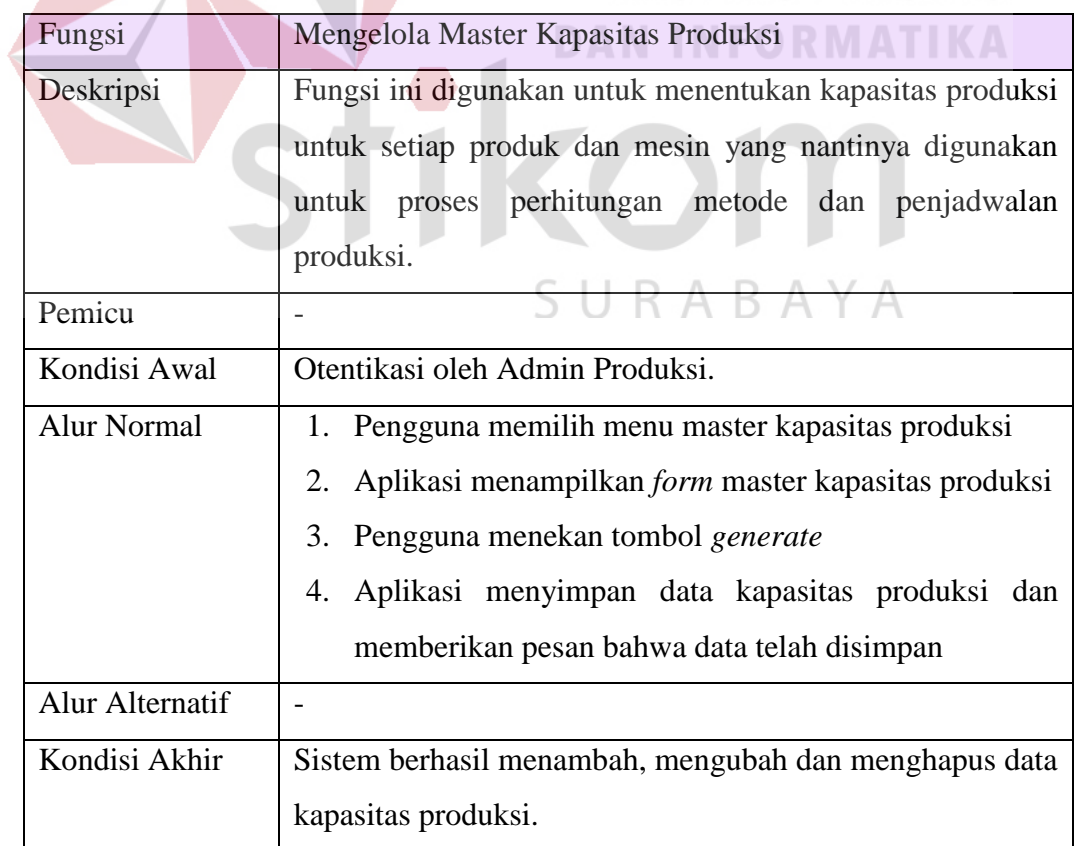

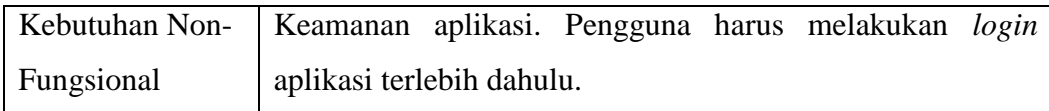

## f. Transaksi Data Detil Pemesanan

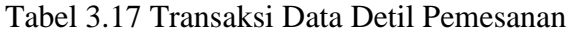

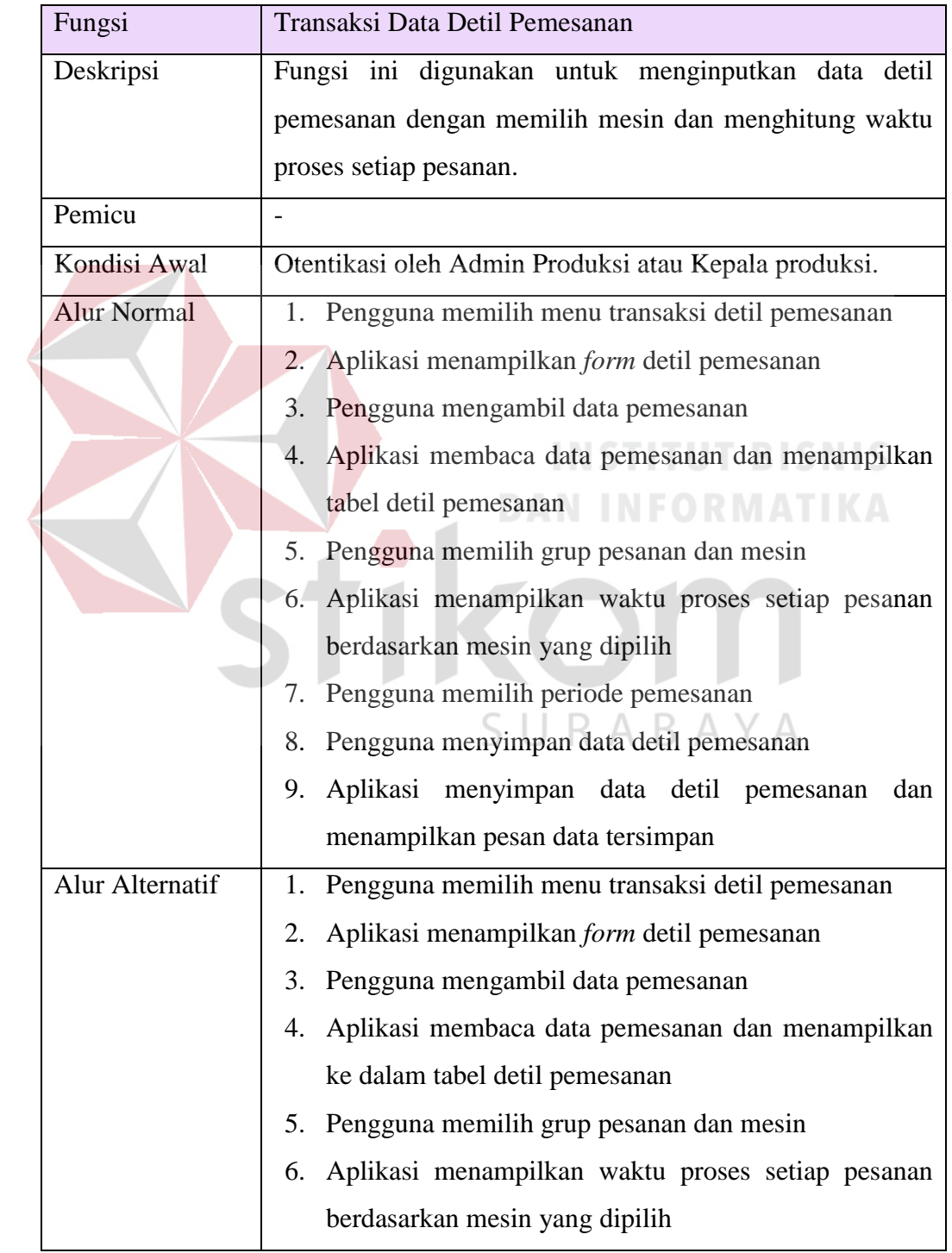

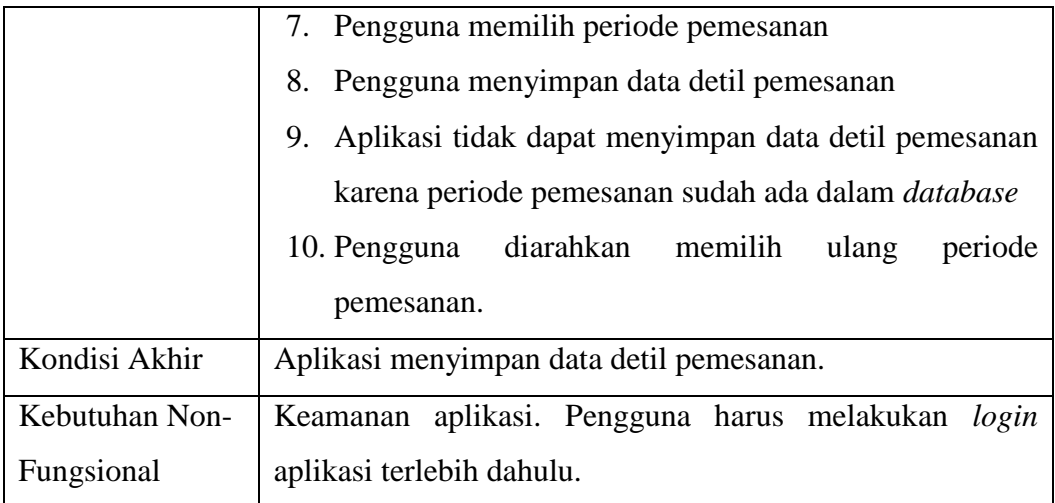

### g. Menampilkan Data Detil Pemesanan

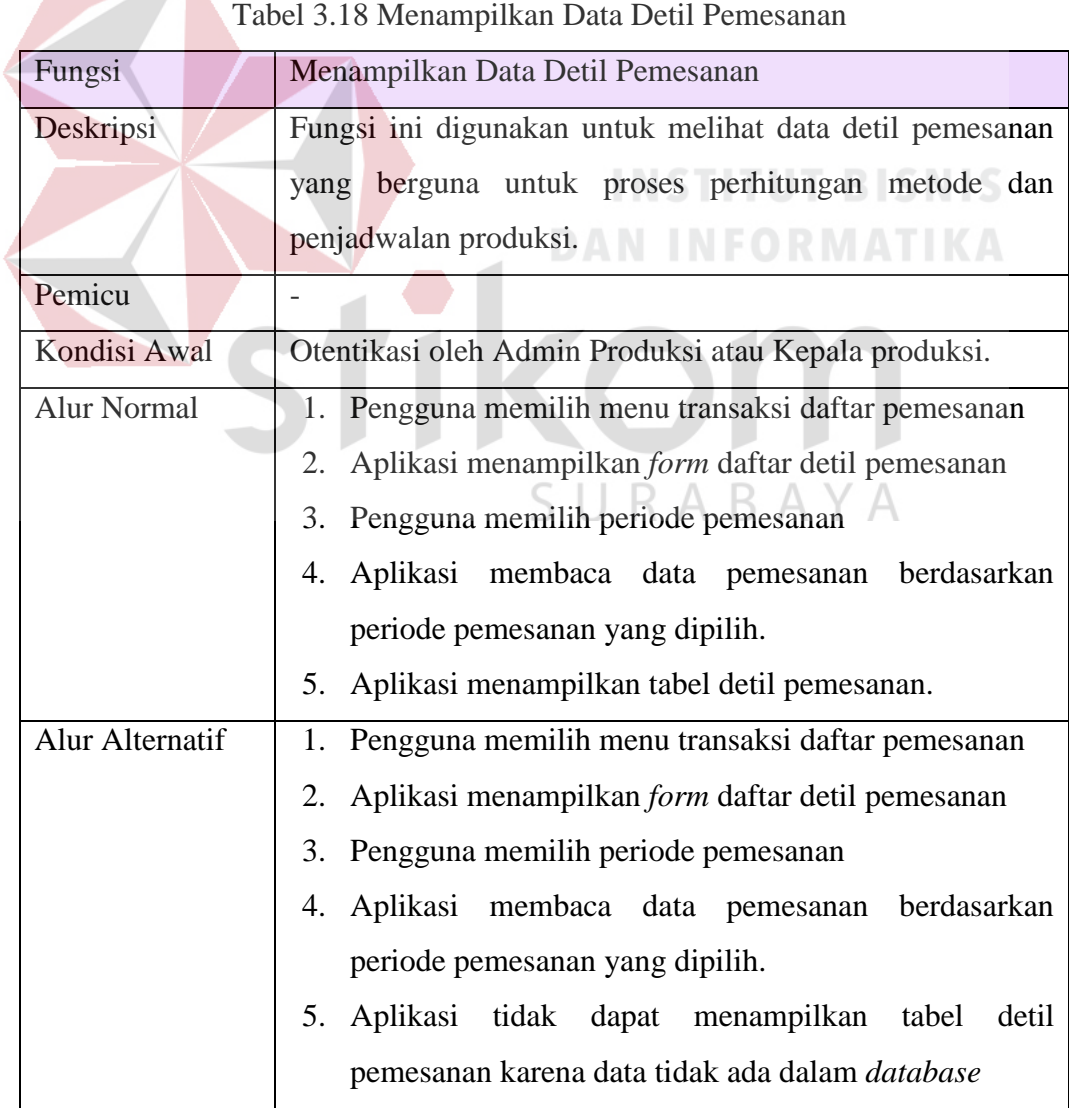

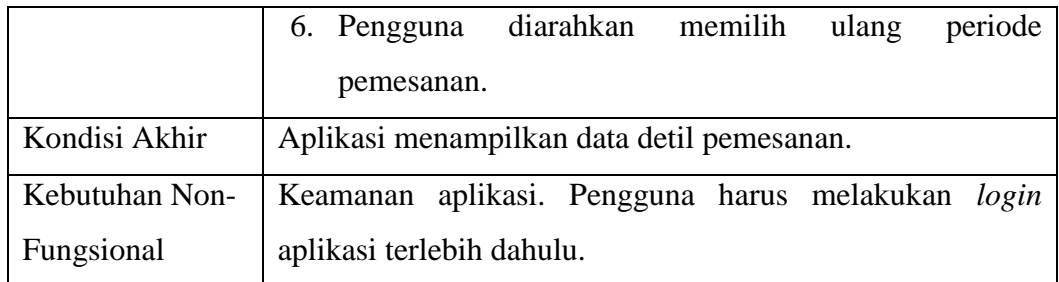

## h. Perhitungan Metode

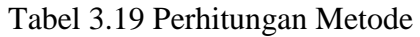

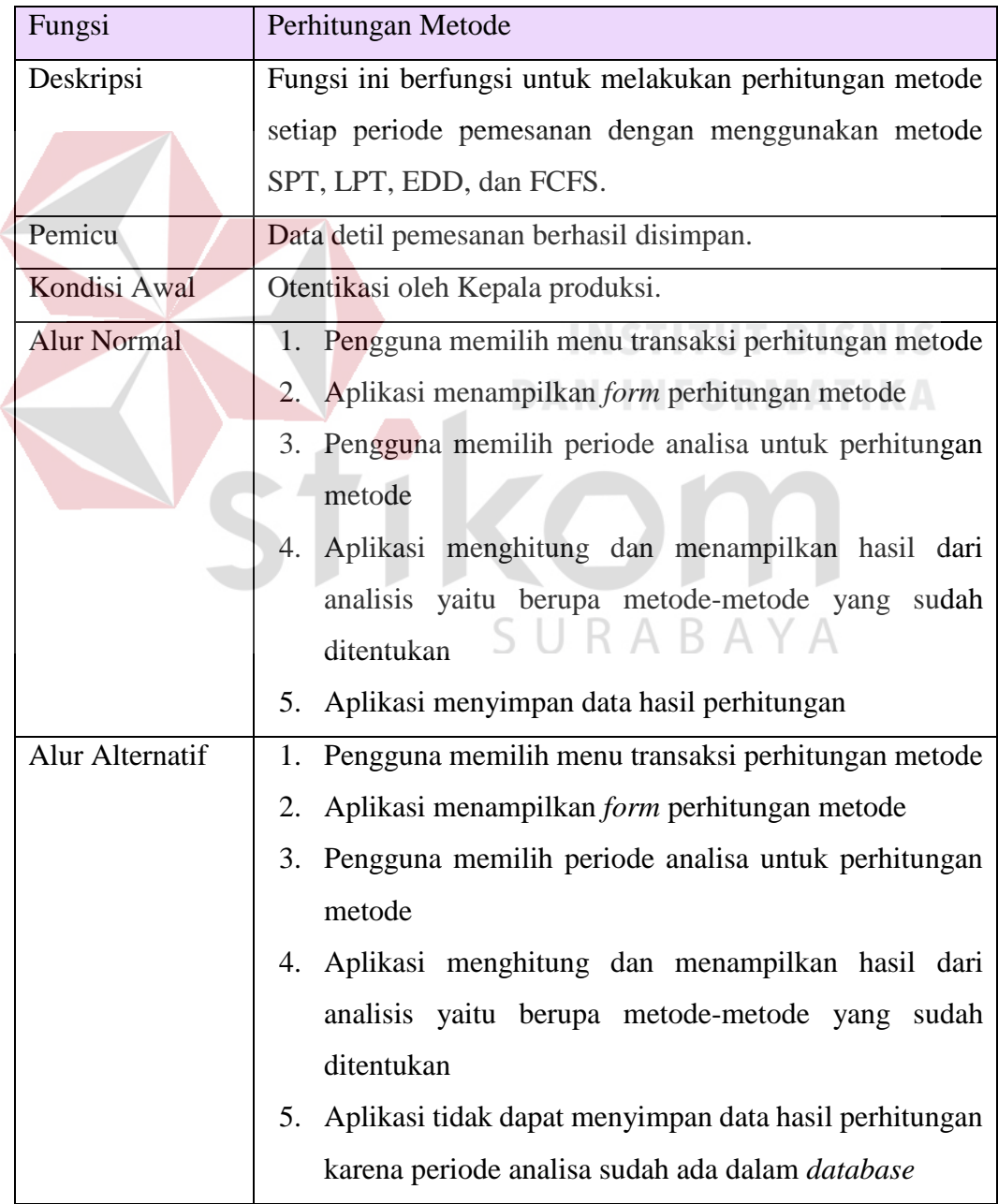

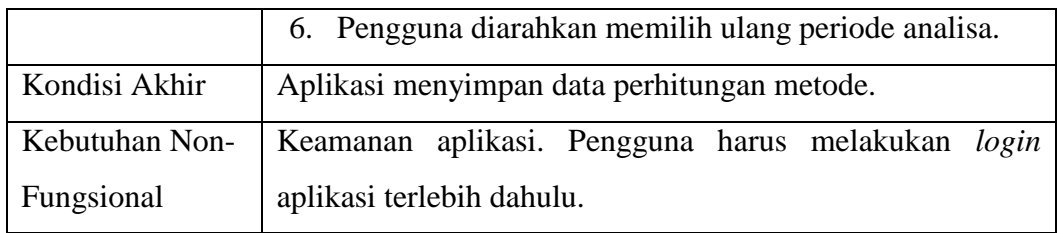

## i. Perbandingan Metode

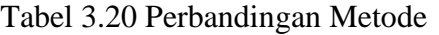

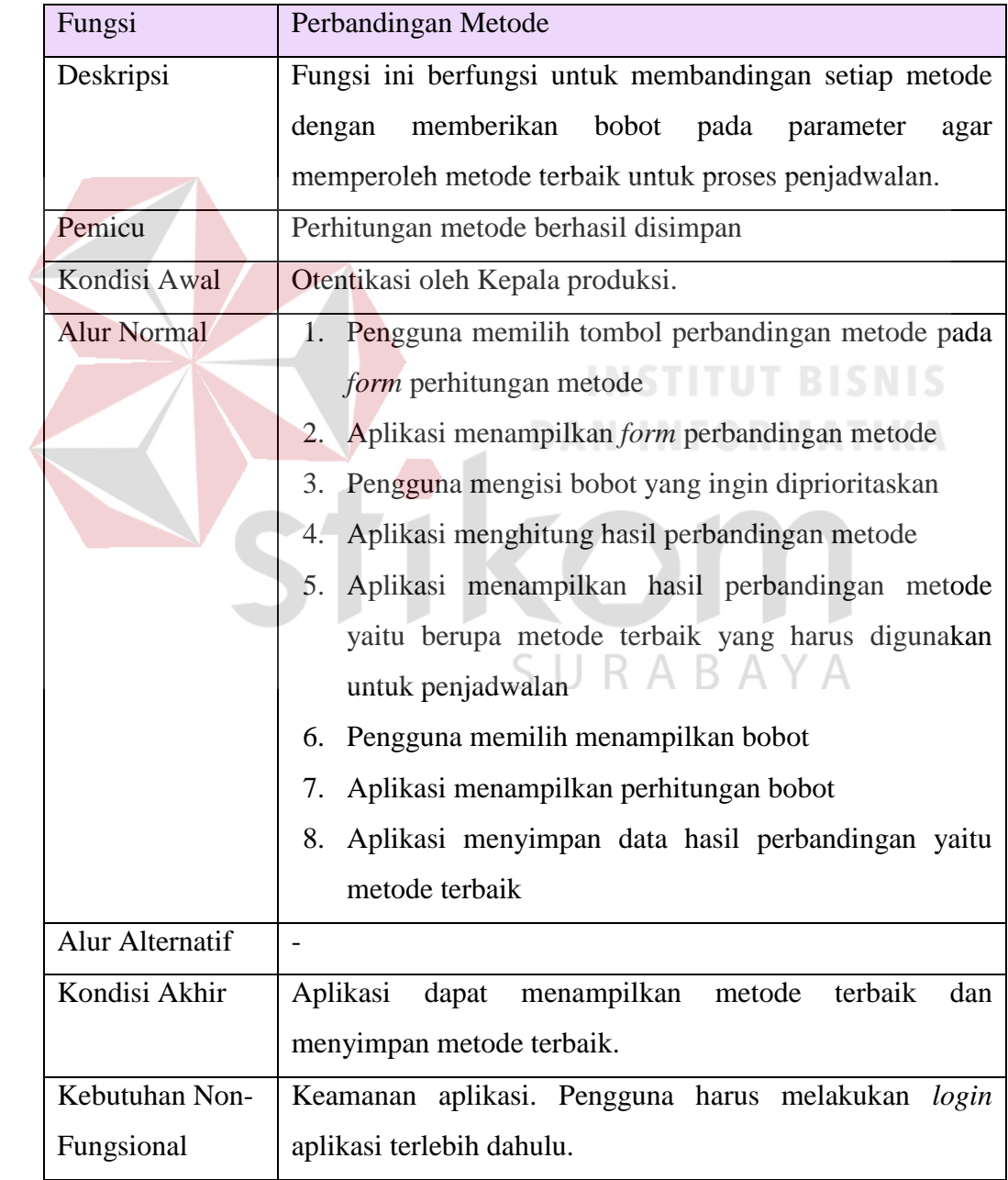

## j. Penjadwalan Produksi

Tabel 3.21 Penjadwalan Produksi

| Fungsi                 | Penjadwalan Produksi                                                                                                    |
|------------------------|----------------------------------------------------------------------------------------------------|
| Deskripsi              | Fungsi penjadwalan produksi adalah untuk menjadwalkan<br>produksi sesuai dengan metode terbaik yang sudah<br>diperoleh.                                                                                                    |
| Pemicu                 |                                                                                                    |
| Kondisi Awal           | Otentikasi oleh Kepala produksi.                                                                                                    |
| <b>Alur Normal</b>     | 1. Pengguna memilih tombol proses penjadwalan pada                                                                                                    |
|                        | form perbandingan metode atau memilih<br>menu<br>penjadwalan pada menu utama<br>Aplikasi menampilkan form penjadwalan produksi<br>2.<br>3. Pengguna memasukkan tanggal penjadwalan produksi<br>Aplikasi menampilkan penjadwalan produksi<br>4.<br>5. Pengguna menekan tombol simpan<br>Aplikasi memberikan pesan bahwa penjadwalan<br>6.<br>berhasil disimpan |
| <b>Alur Alternatif</b> |                                                                                                    |
| Kondisi Akhir          | Aplikasi dapat menampilkan penjadwalan produksi dan                                                                                                    |
|                        | menyimpan penjadwalan                                                                                                    |
| Kebutuhan Non-         | Keamanan aplikasi. Pengguna harus melakukan login                                                                                                    |
| Fungsional             | aplikasi terlebih dahulu.                                                                                                    |

## k. Pembuatan Laporan Penjadwalan Produksi

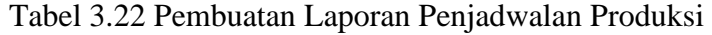

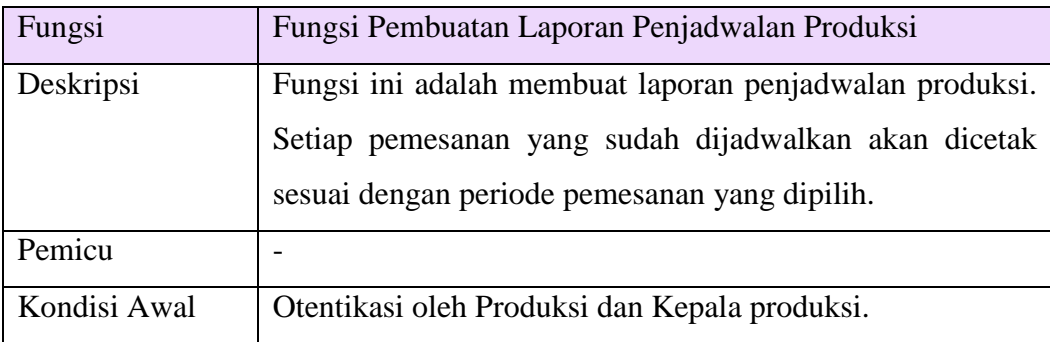

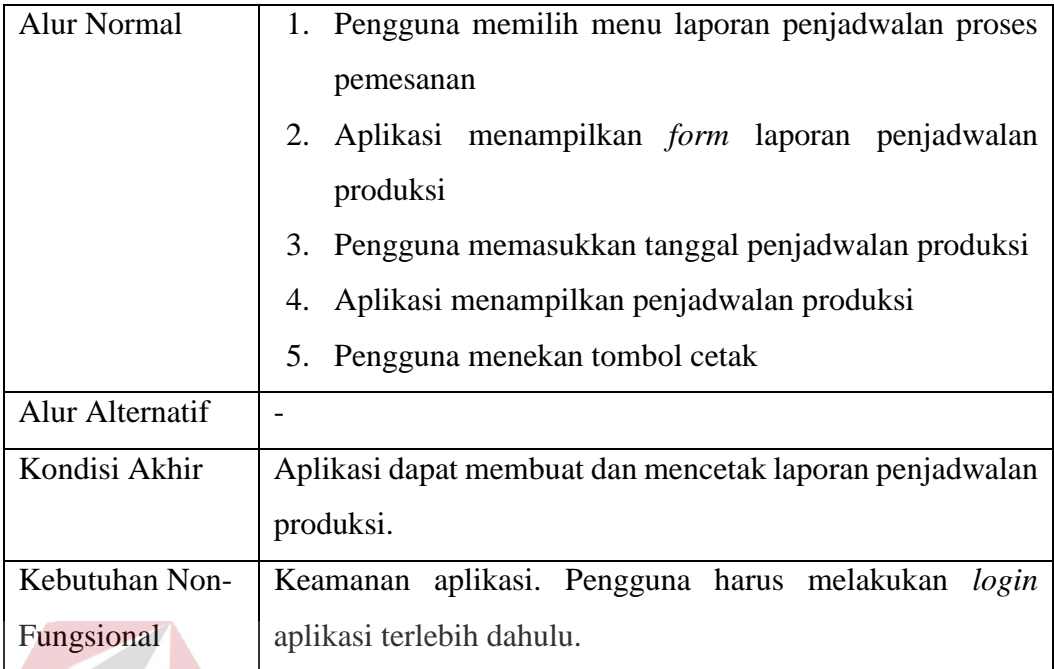

## **3.1.4 Model Pengembangan**

Pada model pengembangan dijelaskan kebutuhan apa saja yang dibutuhkan dalam membangun aplikasi penjadwalan produksi yang dapat dilihat pada gambar 3.3. diagram blok *input, process, output* (IPO).

SURABAYA

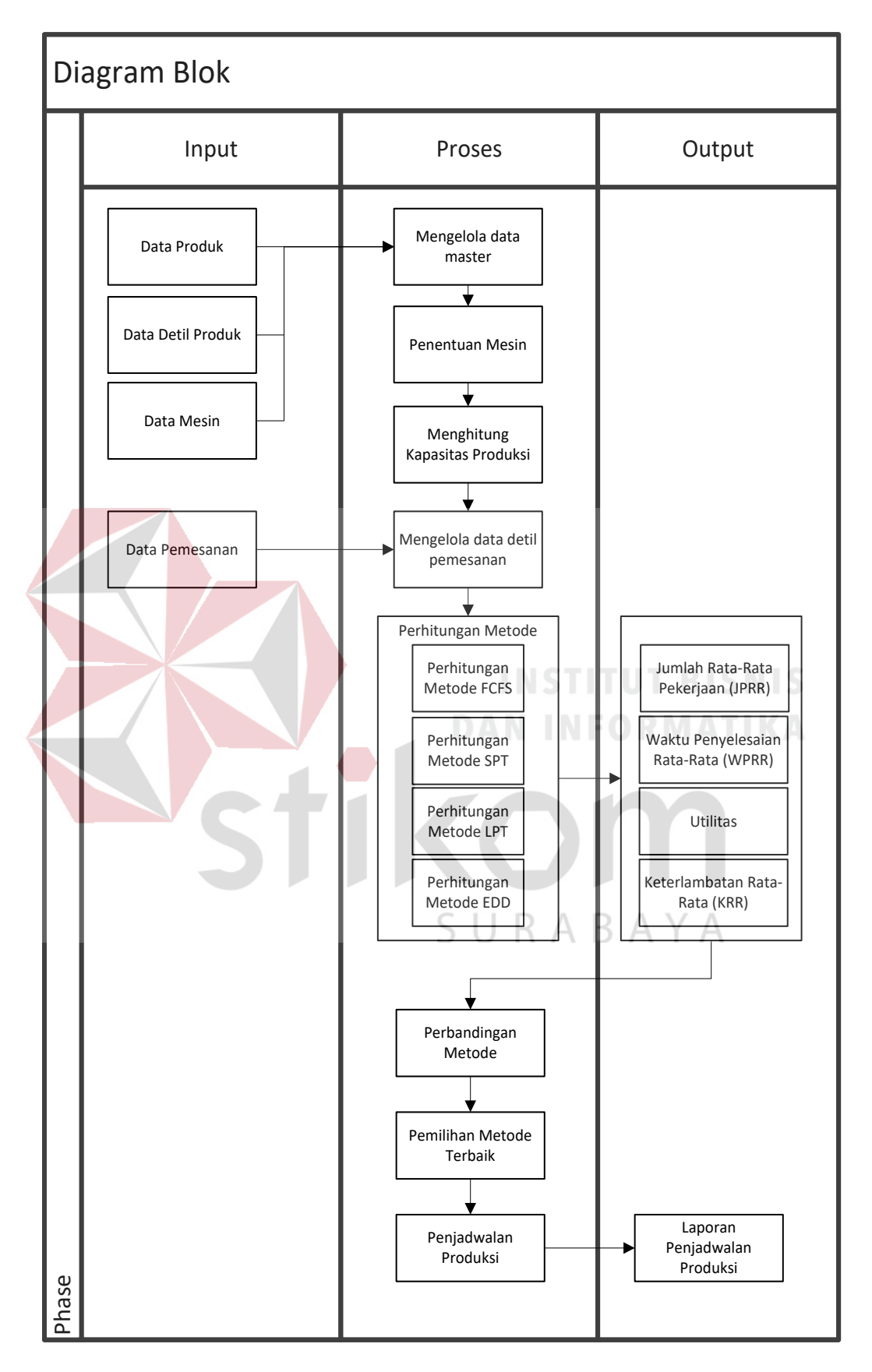

Gambar 3.3 Diagram Blok Penjadwalan Produksi CV. Gemilang Indonesia

Gambar 3.3 adalah diagram blok dari aplikasi penjadwalan produksi yang akan digunakan. Pada diagram blok diatas menjelaskan 4 inputan yang nantinya diproses untuk penjadwalan, yaitu : data detil pemesanan, data produk, data detil produk, data mesin dan data pemesanan. Data pemesanan yang akan diolah diambil dari tugas akhir dengan judul Rancang Bangun Sistem Informasi Penjualan Pada CV. Gemilang Indonesia oleh Hesty Susianawati. Semua data tersebut akan diolah sesuai dengan kebutuhan untuk setiap proses. Proses perhitungan metode digunakan untuk mengetahui urutan pekerjaan mana yang harus dikerjakan terlebih dahulu. Perhitungan tersebut menghasilkan jumlah rata-rata pekerjaan (JPRR), waktu penyelesaian rata-rata (WPRR), utilitas, dan keterlambatan rata-rata (KRR). Setelah diketahui nilai-nilai tersebut maka akan dilakukan proses perbandingan metode yang nantinya akan dipilih metode mana yang terbaik untuk proses penjadwalan sehingga dapat meminimalkan keterlambatan penyelesaian pesanan dan memaksimalkan kinerja mesin. Proses perbandingan metode ini dilakukan dengan memprioritaskan parameter dengan memberi bobot pada setiap parameter yaitu waktu pemrosesan, jumlah pekerjaan, utilisasi dan keterlambatan. Penjadwalan yang dilakukan menghasilkan penjadwalan proses pemesanan pelanggan dan penjadwalan penggunaan mesin.

### **3.2 Desain Sistem**

Desain sistem adalah tahapan lanjutan dari analisis kebutuhan yang berupa persiapan untuk membuat aplikasi penjadwalan produksi. Desain sistem ini meliputi :

a. *System Flow*

b. Diagram Jenjang Proses

- c. *Data Flow Diagram* (DFD) yang meliputi *Context Diagram,* DFD *level 0, dan* DFD *level 1.*
- d. *Entity Relationship Diagram* (ERD) yang meliputi *Conceptual Data Model*  (CDM) dan *Physical Data Model* (PDM).
- e. Desain *Input Output.*
- **3.2.1** *System Flow*

*System flow* memuat hasil analisis yang dibuat berdasarkan hasil survey pada CV. Gemilang Indonesia. *System flow* menggambarkan alur sistem yang berhubungan dengan kegiatan penjadwalan produksi yang dilakukan secara komputerisasi.

*System flow* yang dibuat terdiri dari *login* aplikasi, pengelolaan data master, transaksi sampai pembuatan laporan. *Sistem flow* untuk pengelolaan data master terdiri dari master pemesanan, master produk, master mesin yang dibagi menjadi 4 yaitu mesin plat, mesin cetak, mesin collator dan mesin potong, dan master kapasitas produksi. *System flow* untuk transaksi terdiri dari transaksi perhitungan metode, perbandingan metode, dan penjadwalan produksi. *System flow* untuk pembuatan laporan terdiri dari pembuatan laporan penjadwalan pesanan pelanggan dan pembuatan laporan penjadwalan penggunaan mesin.

a. *System Flow Login* Aplikasi

Pada saat aplikasi pertama kali dijalankan, pengguna melakukan *login* terlebih dahulu. Pengguna disini terbagi dua yaitu admin produksi dan kepala produksi. Setelah pengguna *login* akan keluar tampilan menu utama aplikasi. Jika *login* sebagai admin produksi maka menu yang dapat dijalankan berupa master dan pengelolaan laporan sedangkan jika *login* sebagai kepala produksi maka menu yang

dapat dijalankan adalah transaksi perhitungan metode, perbandingan metode, penjadwalan dan pengelolaan laporan.

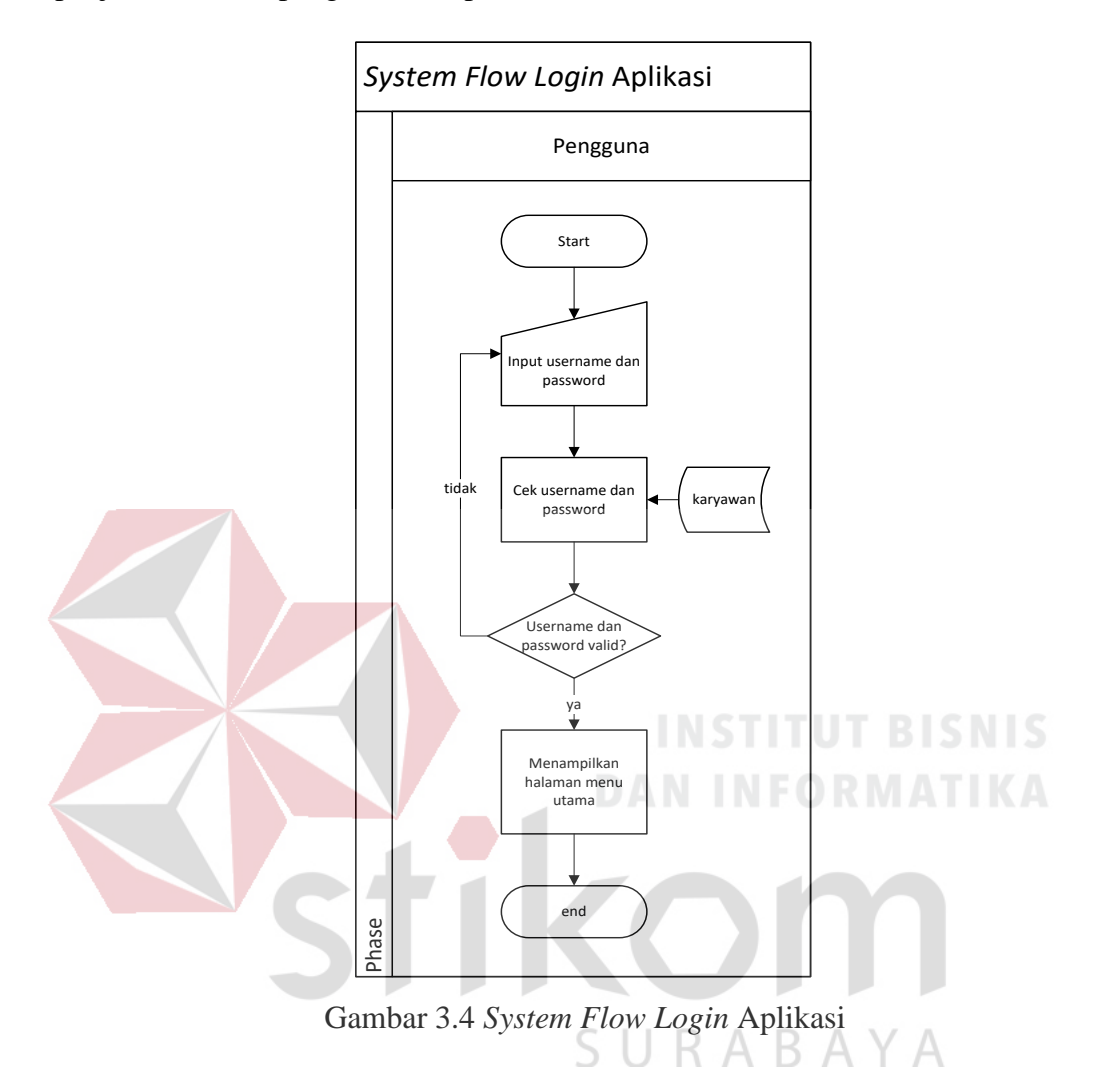

### b. *System Flow* Pengolahan Master Produk

Pada aplikasi penjadwalan, admin produksi dapat mengelola data produk. Pengguna dapat menambah, mengubah dan menghapus data produk. Pengguna hanya perlu memasukan kode produk dan nama produk untuk menambah data produk. Untuk mengubah data produk, pengguna hanya perlu memilih data produk yang ingin diubah lalu mengubah data tersebut, hal yang harus diperhatikan adalah nama produk tidak diperkenankan sama agar tidak terjadi duplikasi data. Jika pengguna ingin menghapus data produk, pengguna hanya perlu memilih data yang ingin dihapus lalu menekan tombol hapus maka data produk akan terhapus, tetapi jika data produk masih digunakan pada proses yang lain, data tersebut tidak dapat dihapus.

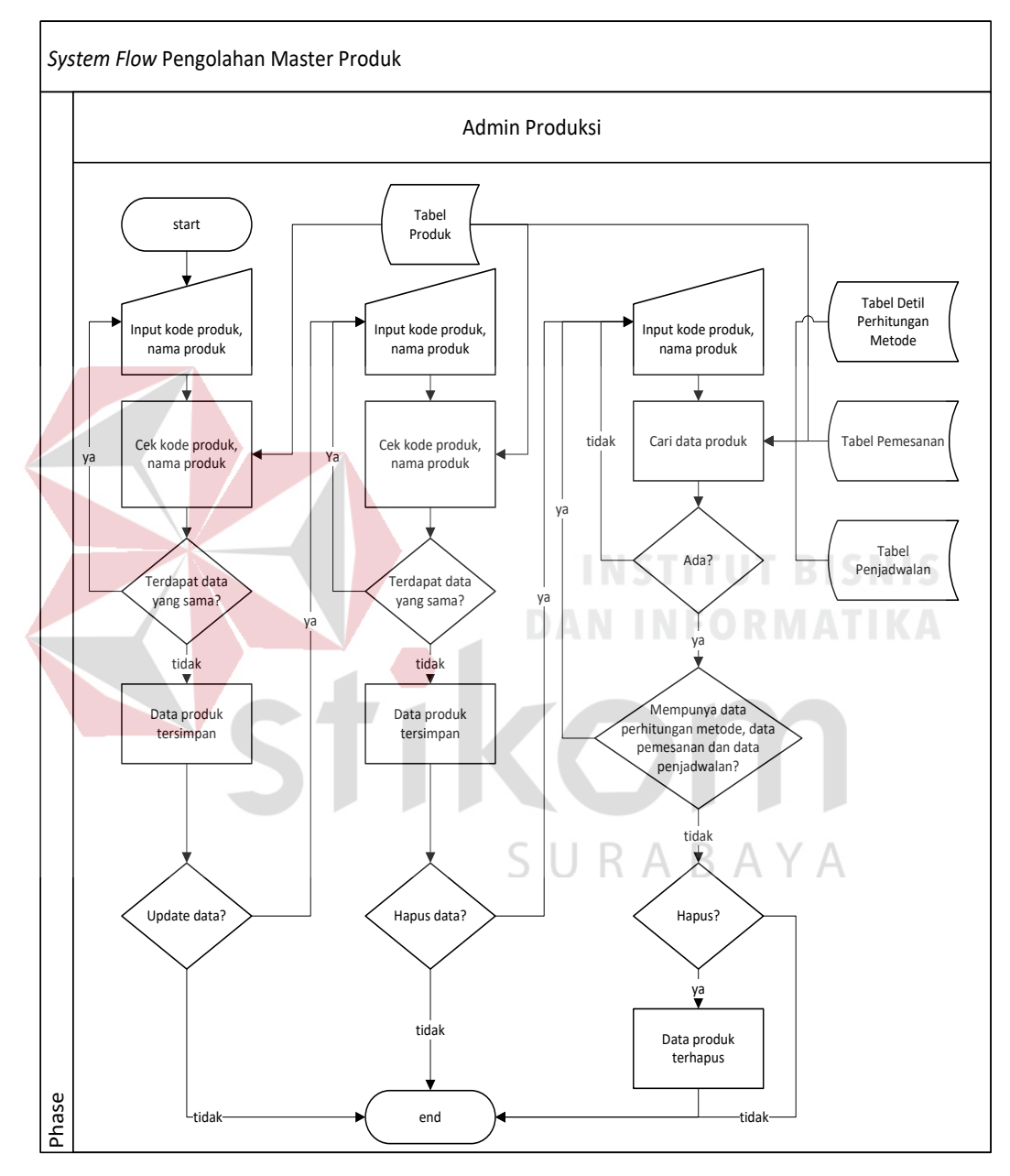

Gambar 3.5 *System Flow* Pengolahan Master Produk

#### c. *System Flow* Pengolahan Master Detil Produk

Pada aplikasi ini, admin produksi perlu mengelola master detil produk yang nantinya berguna untuk proses perhitungan kapasitas produksi dan perhitungan

metode serta proses penjadwalan. Untuk menambah dan mengubah detil produk, admin produksi hanya perlu memilih data produk lalu mengisi *inputan* detil produk lalu menekan tombol simpan maka aplikasi akan menyimpan data detil produk sedangkan untuk menghapus data detil produk admin produksi hanya perlu memilih data produk lalu memilih detil produk yang ingin dihapus lalu menekan tombol hapus, maka aplikasi akan menghapus data detil produksi.

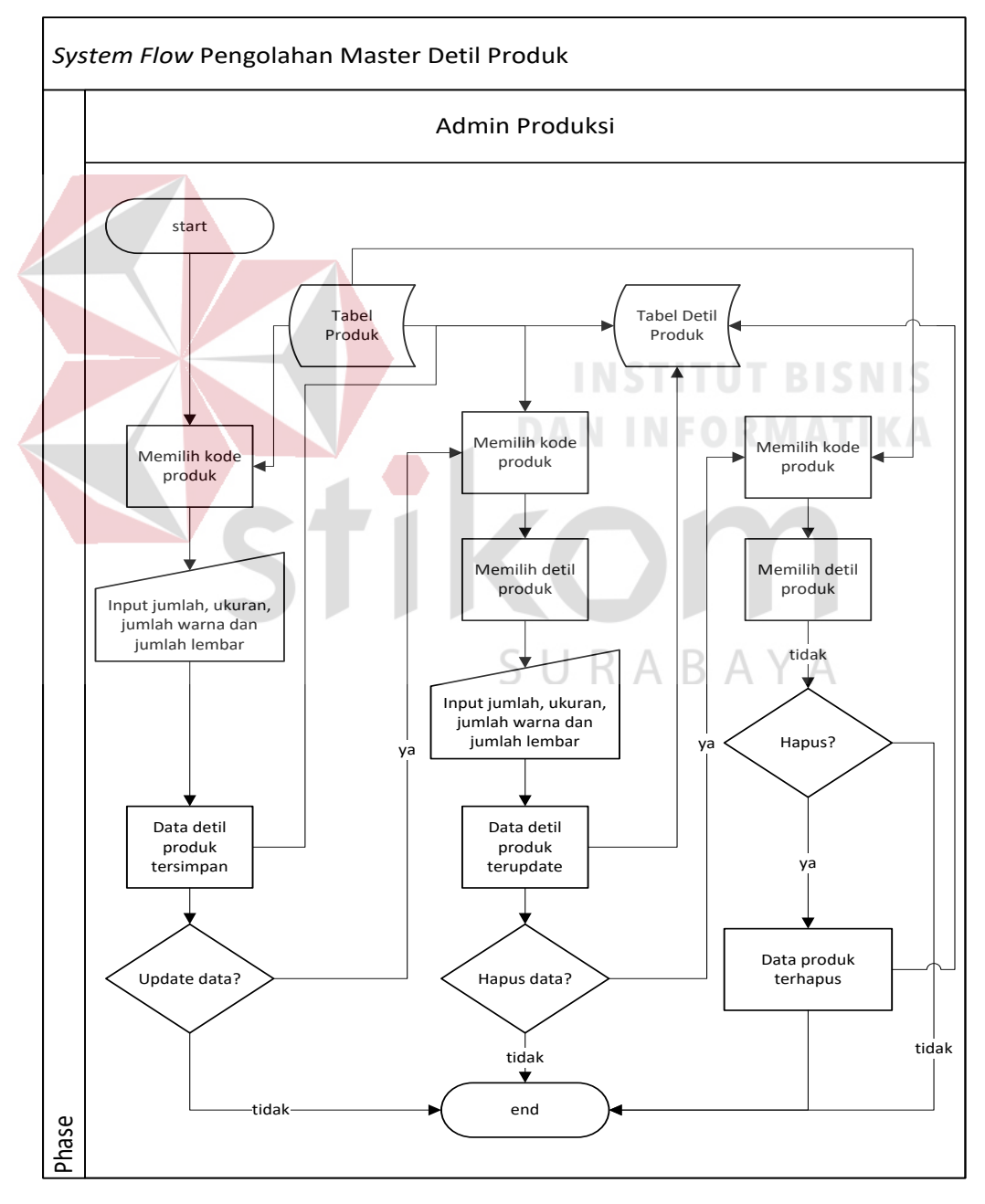

Gambar 3.6 *System Flow* Pengolahan Master Detil Produk

#### d. *System Flow* Pengolahan Master Data Mesin

Pengelolaan master data mesin digunakan untuk menambah, mengubah dan menghapus data mesin. Pengguna yang dapat mengelola master mesin adalah admin produksi. Admin produksi hanya perlu mengisi inputan pada setiap mesin. Jika ingin mengubah data mesin, admin produksi hanya perlu memilih kode mesin lalu merubah data maka data akan terubah sedangkan untuk menghapus data mesin, Admin produksi hanya perlu memilih kode mesin yang dihapus lalu menekan tombol hapus maka data mesin akan terhapus jika data tersebut tidak sedang digunakan untuk proses transaksi lainnya.

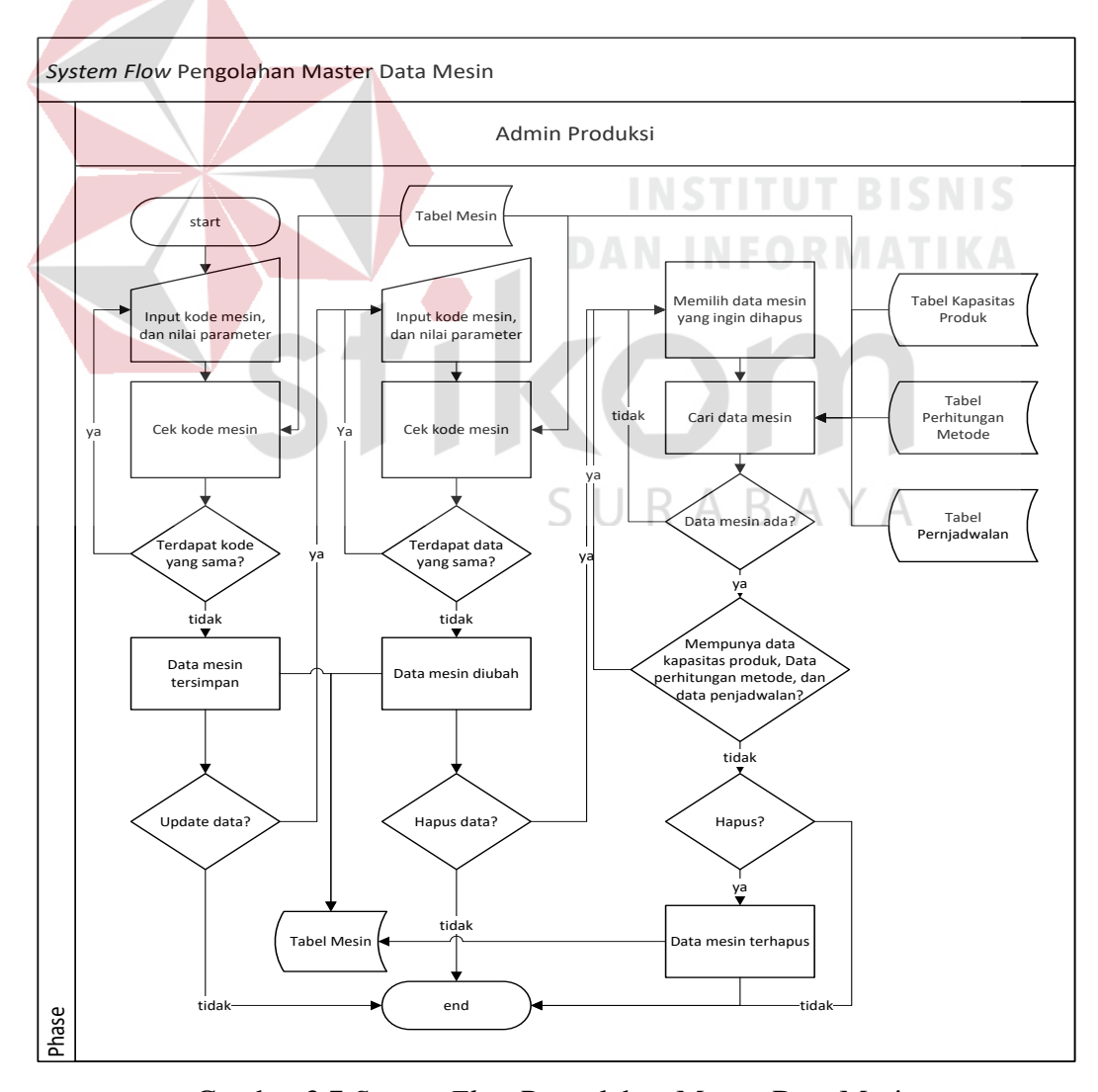

Gambar 3.7 *System Flow* Pengolahan Master Data Mesin

### e. *System Flow* Pengolahan Master Penentuan Mesin

Proses penentuan mesin digunakan untuk menentukan detil produk dikerjakan oleh type mesin apa saja yang ada karena setiap detil produk tidak selalu dikerjakan dengan mesin yang sama secara berurutan. Admin produksi hanya perlu memilih detil produk lalu memilih type mesin apa saja yang dapat mengerjakan produk tersebut untuk menentukan mesin sedangkan untuk mengahapus penentuan mesin, admin produksi hanya perlu memilih detil produk lalu memilih tipe mesin yang ingin dihapus lalu menekan hapus, maka data penentuan terhapus.

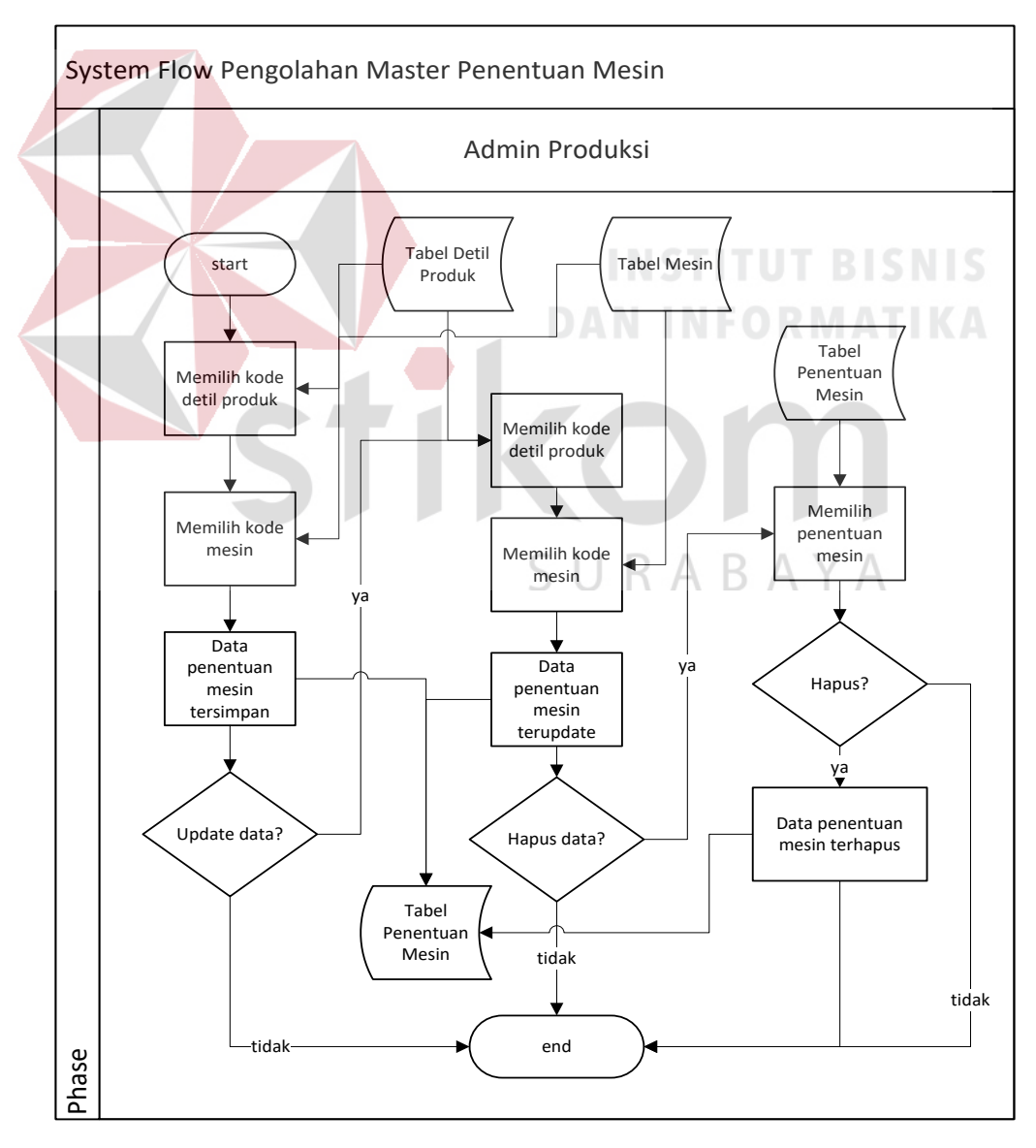

Gambar 3.8 *System Flow* Pengolahan Master Penentuan Mesin

#### f. *System Flow* Pengolahan Master Kapasitas Produksi

Pengelolaan master kapasitas produksi hanya bisa dilakukan oleh admin produksi. Proses ini bertujuan untuk menentukan kapasitas produksi untuk setiap produk. Setiap data master yang ditambahkan, diubah atau dihapus akan merubah data kapasitas produksi, oleh karena itu kapasitas produksi harus segera diperbaruhi jika ada data master yang ditambah, diubah atau dihapus. Admin produksi hanya perlu menentukan kapasitas dengan men-*generate* data kapasitas dengan menekan tombol *generate* untuk memperbarui data kapasitas.

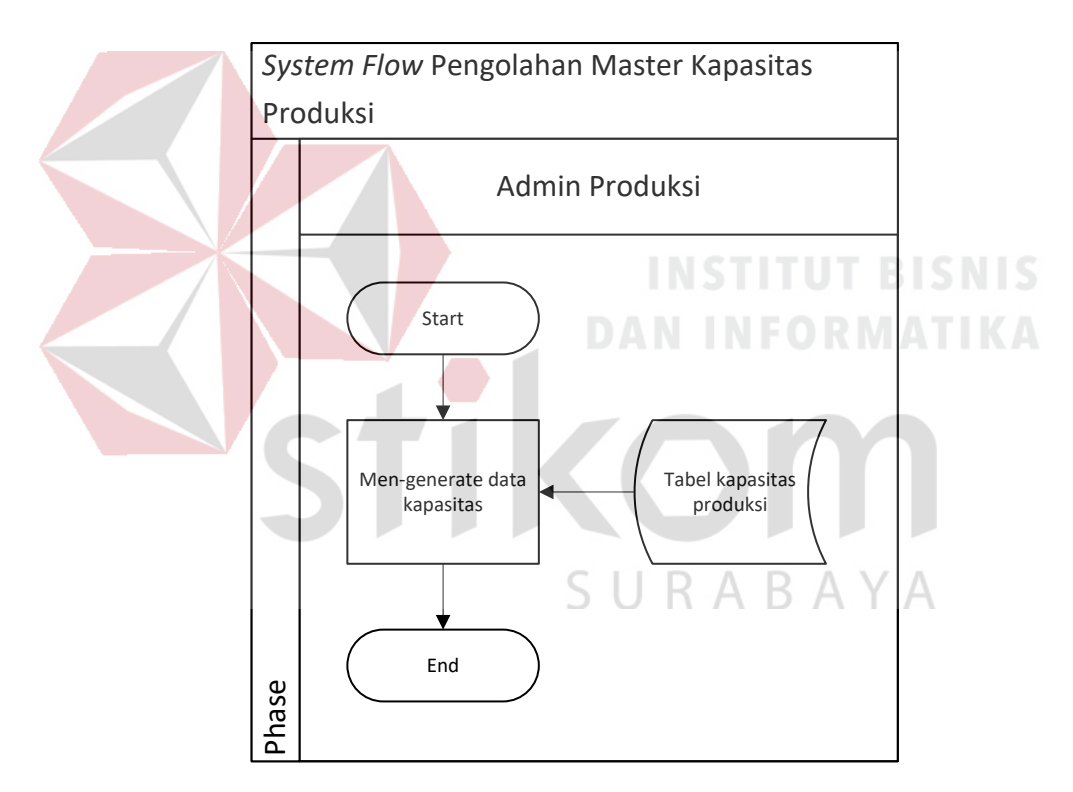

Gambar 3.9 *System Flow* Pengolahan Master Kapasitas Produksi

### g. *System Flow* Transaksi Detil Pemesanan

Pengguna harus melakukan transaksi detil pemesanan terlebih dahulu jika ingin menjadwalkan produksi dengan memilih menu *input* detil pemesanan. Pengguna hanya perlu memilih mesin untuk setiap produk pesanan sehingga setiap produk dapat dihitung waktu prosesnya.

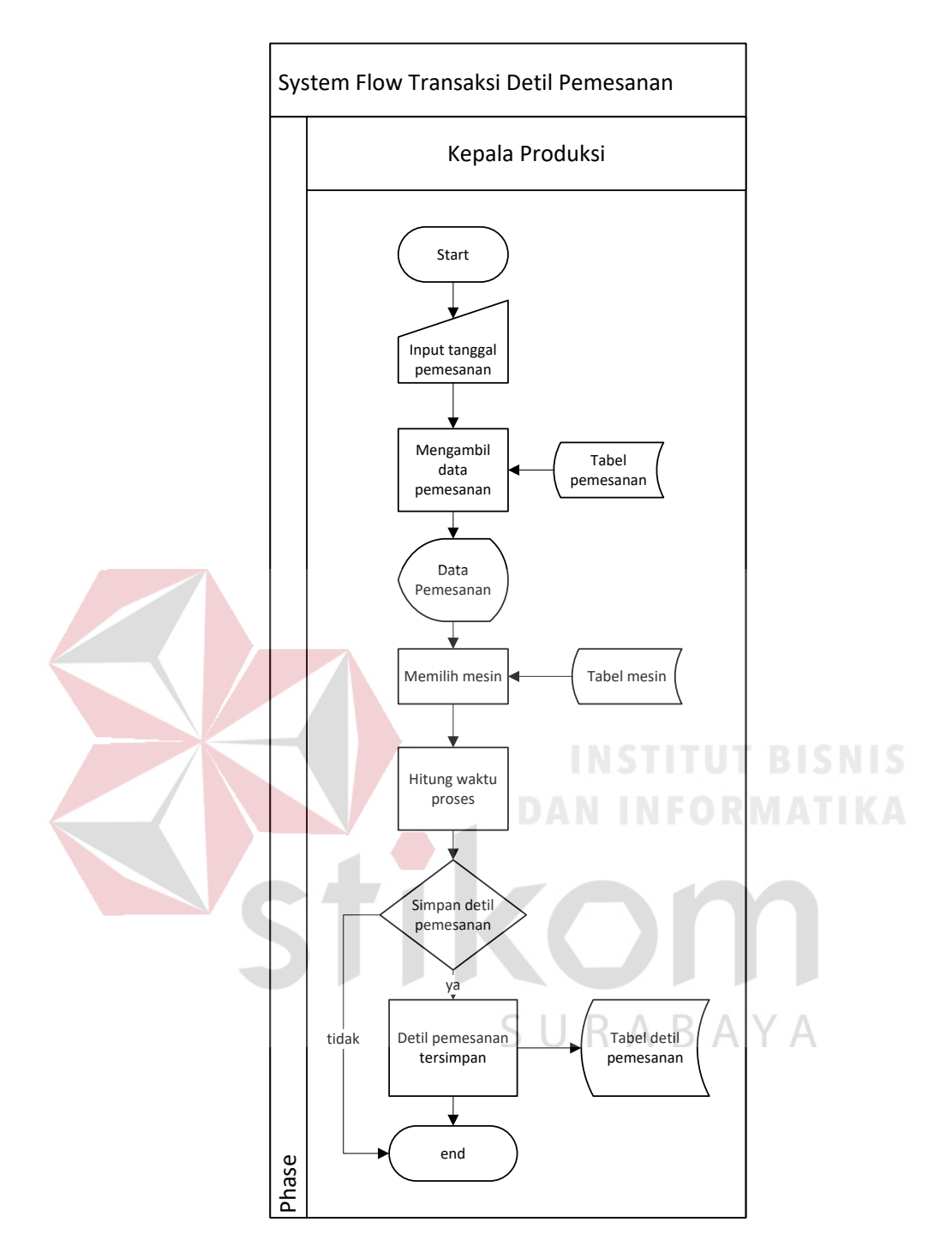

Gambar 3.10 *System Flow* Pengolahan Transaksi Detil Pemesanan

### h. *System Flow* Menampilkan Master Detil Pemesanan

Pada aplikasi penjadwalan, pengguna yang dapat melihat data pemesanan adalah kepala produksi dengan memilih menu master detil pemesanan. Pengguna hanya perlu memasukkan tanggal periode pemesanan yang ingin ditampilkan.

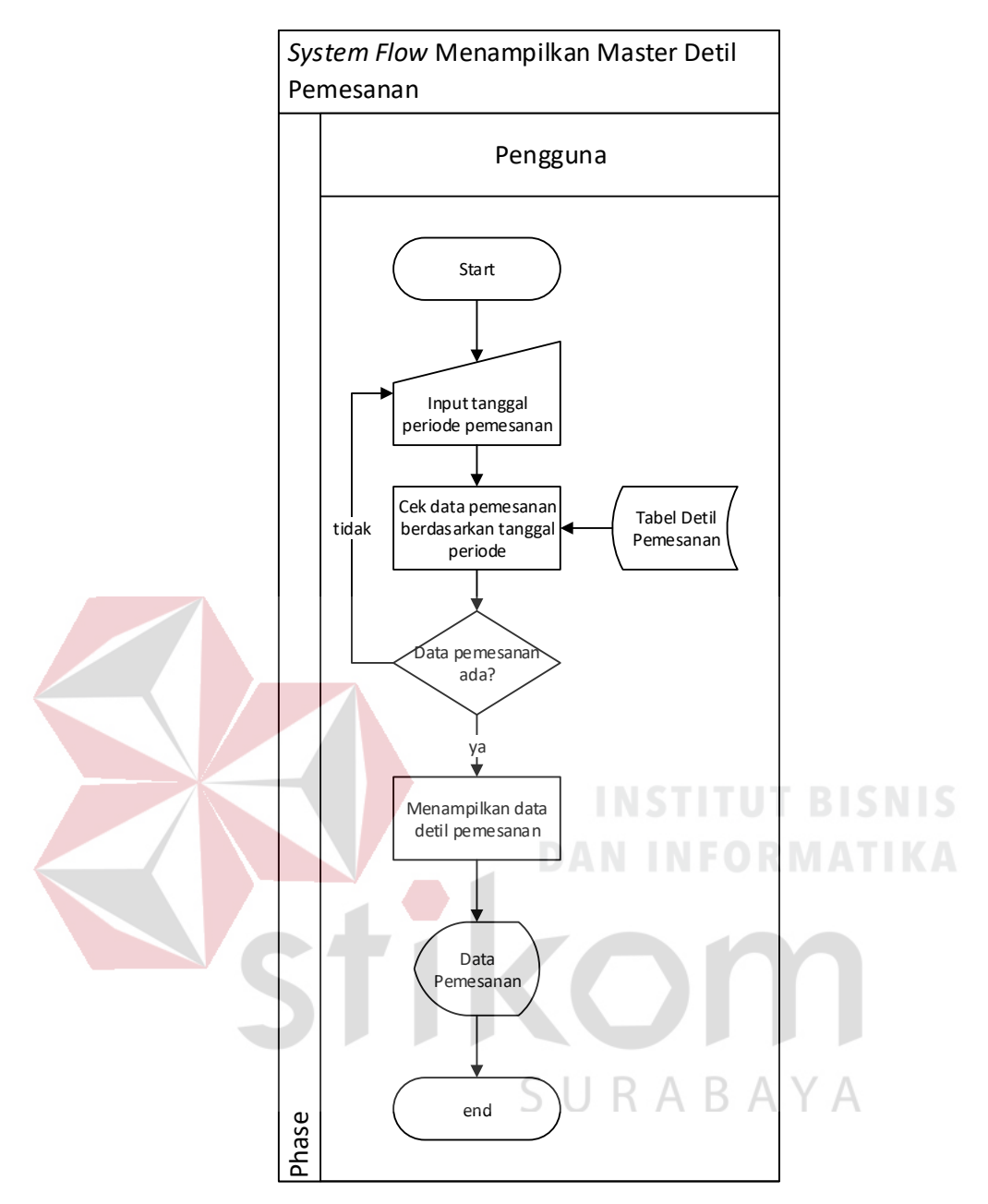

Gambar 3.11 *System Flow* Menampilkan Master Detil Pemesanan

### i. *System Flow* Perhitungan Metode

Perhitungan metode ini digunakan oleh kepala produksi untuk menghitung rata-rata pekerjaan, waktu penyelesaian rata-rata, utilisasi dan rata-rata keterlambatan untuk setiap metode. Kepala produksi hanya perlu memasukan tanggal periode pemesanan yang ingin dihitung agar nantinya bisa dijadwalkan. Periode pemesanan yang akan dihitung minimal satu hari.
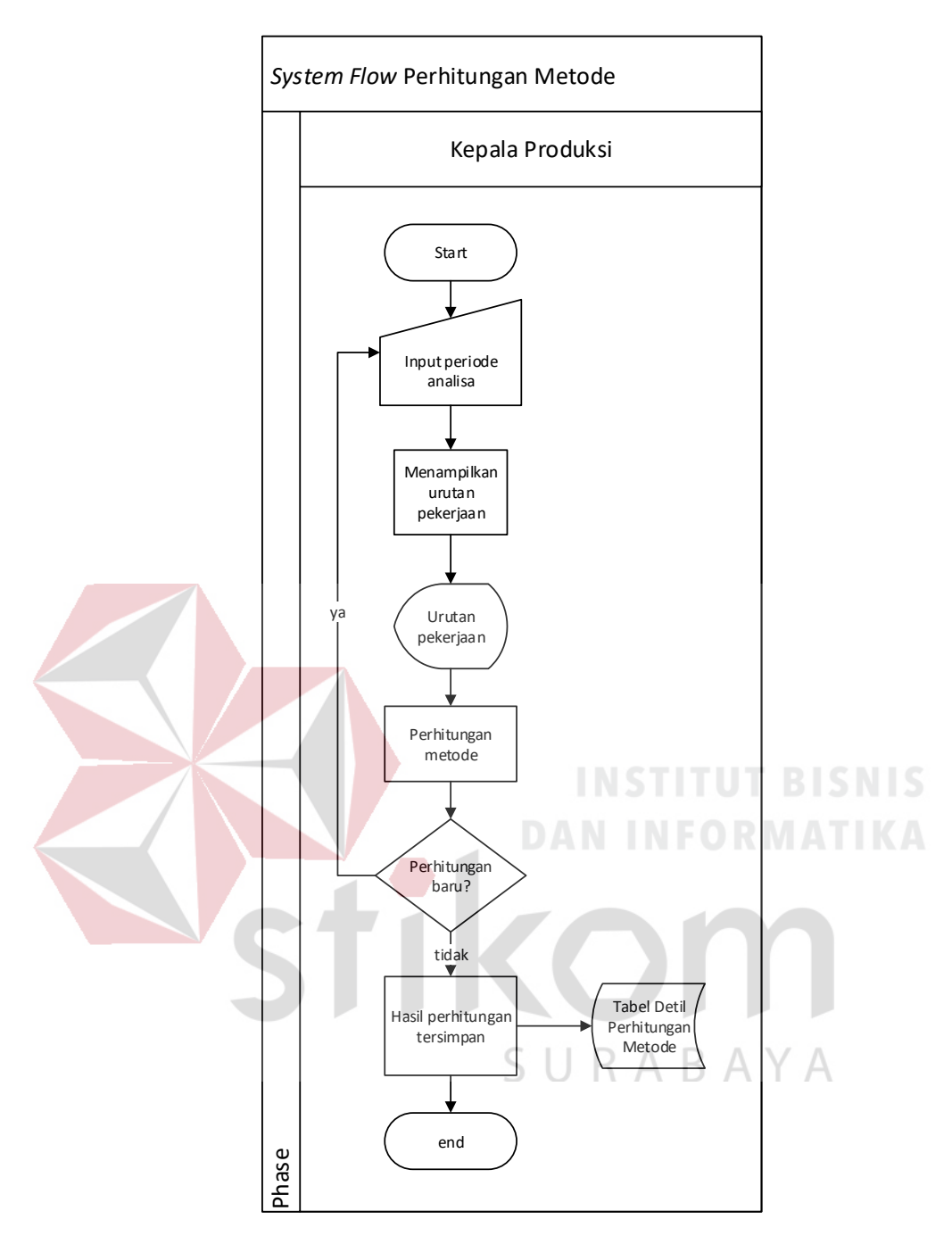

Gambar 3.12 *System Flow* Perhitungan Metode

#### j. *System Flow* Perbandingan Metode

Proses perbandingan metode ini baru dapat dilakukan jika periode pemesanan sudah dihitung rata-rata pekerjaan, waktu penyelesaian rata-rata, utilisasi dan rata-rata keterlambatan. Hasil dari perhitungan tersebut dibandingan dengan mennggunakan bobot yang diisikan oleh kepala produksi sesuai dengan

prioritas yang diinginkan. Pembobotan tersebut akan menghasilkan status metode terbaik dari keempat metode yang digunakan.

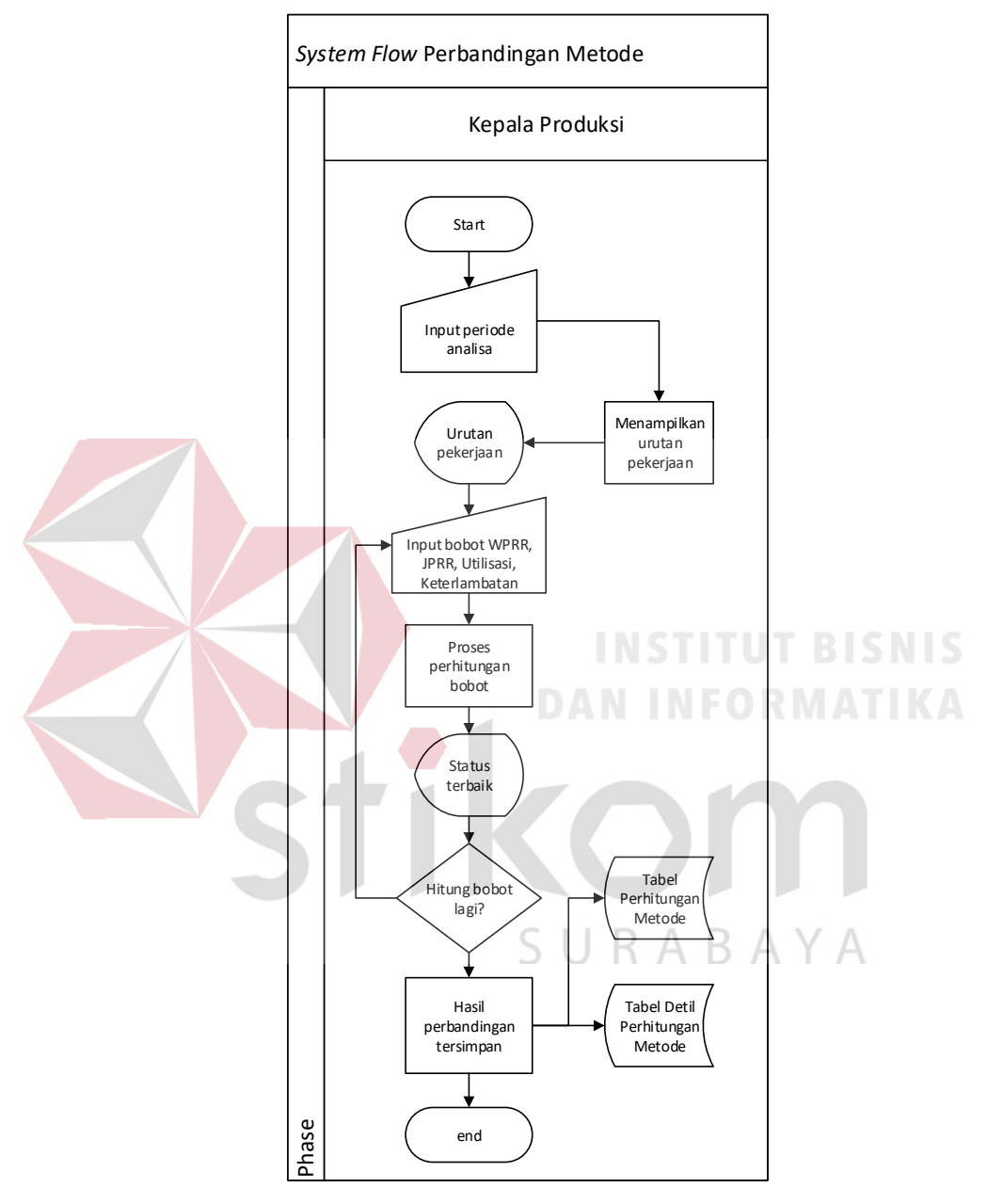

Gambar 3.13 *System Flow* Perbandingan Metode

#### k. *System Flow* Penjadwalan Produksi

Penjadwalan produksi ini dilakukan kepala produksi untuk menjadwalkan produksi sesuai dengan periode pemesana yang sudah dihitung dan dibandingkan. Kepala produksi hanya perlu menginputkan periode pemesanan maka sistem akan

langsung menampilkan jadwla produksi. Jika kepala produksi sudah selesai menjadwalkan maka langsung saja menyimpan penjadwalan produksi pada tabel penjadwalan.

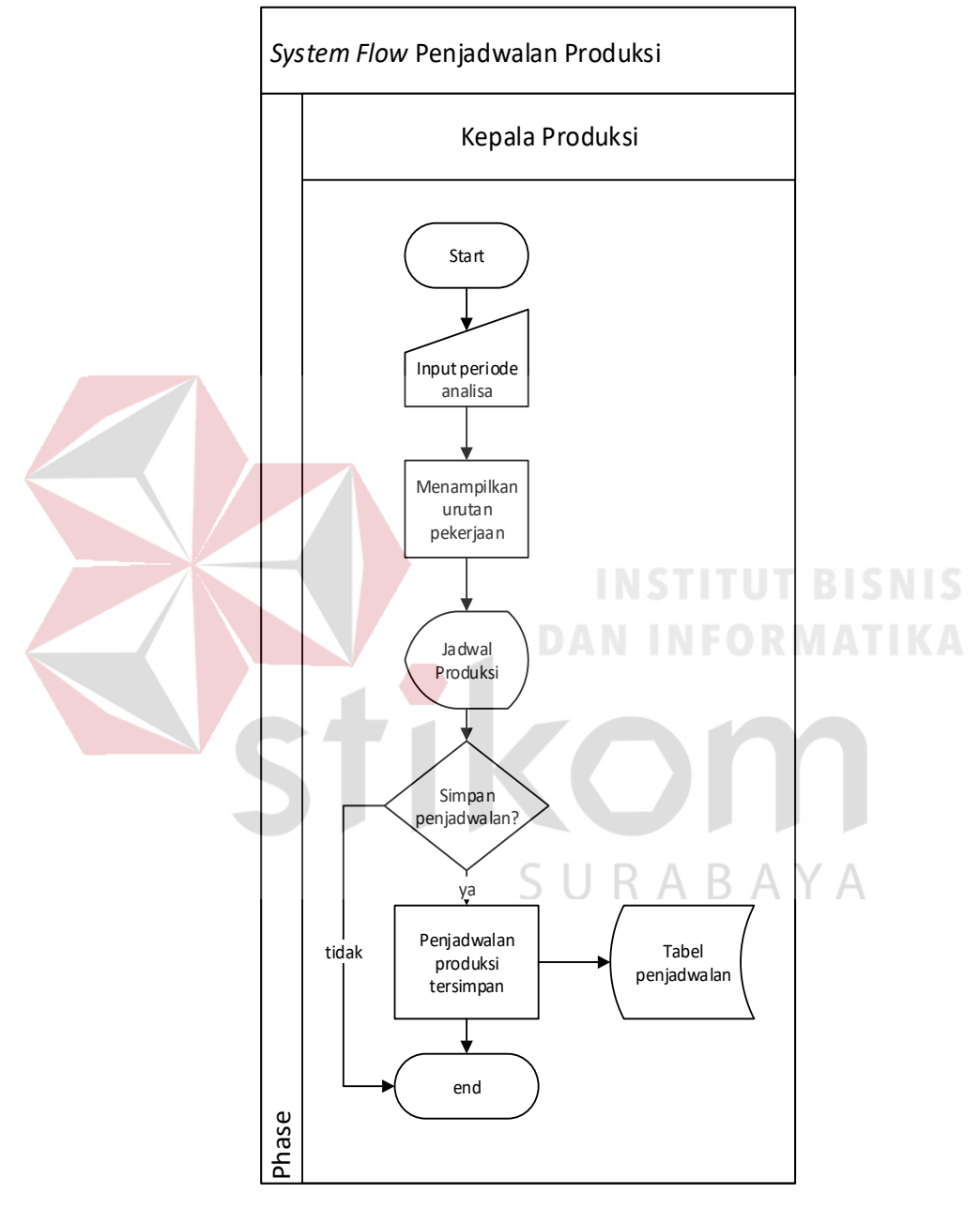

Gambar 3.14 *System Flow* Penjadwalan Produksi

#### l. *System Flow* Laporan Penjadwalan Proses Produksi

Proses pembuatan laporan ini dilakukan oleh kepala produksi untuk mengetahui dan mencetak laporan penjadwalan proses produksi. Kepala produksi hanya perlu memasukan periode pemesanan yang sudah dijadwalkan maka sistem akan menmpilkan penjadwalan produksi dan dapat langsung mencetak jika kepala produksi ingin mencetak laporan.

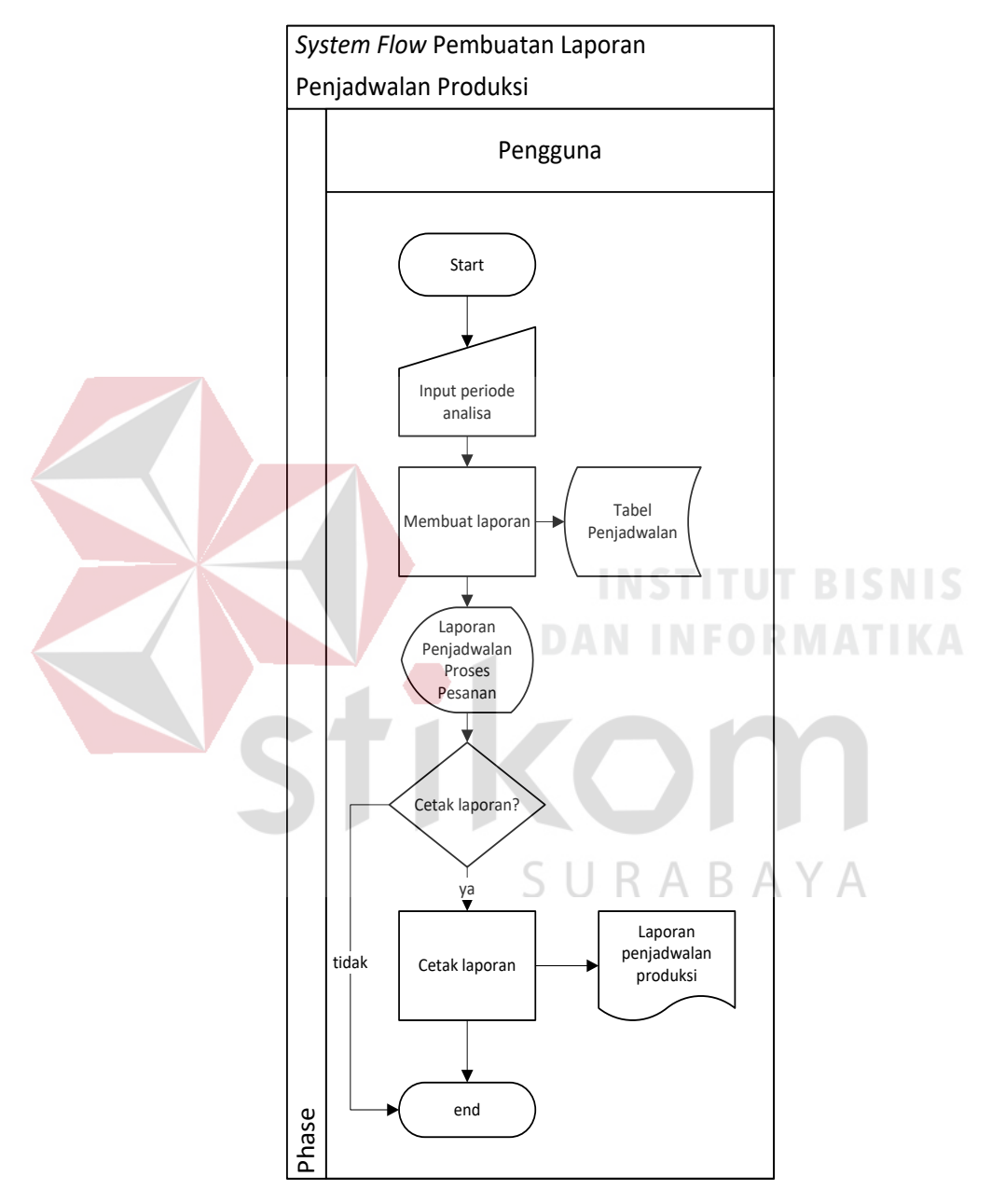

Gambar 3.15 *System Flow* Laporan Penjadwalan Produksi

#### **3.2.2 Diagram Jenjang Penjadwalan Produksi**

Diagram jenjang merupakan alat perancangan sistem yang dapat menampilkan seluruh proses yang terdapat pada suatu aplikasi tertentu dengan jelas

dan terstruktur. Berikut ini adalah bentuk diagram jenjang dari aplikasi penjadwalan pada CV.Gemilang Indonesia.

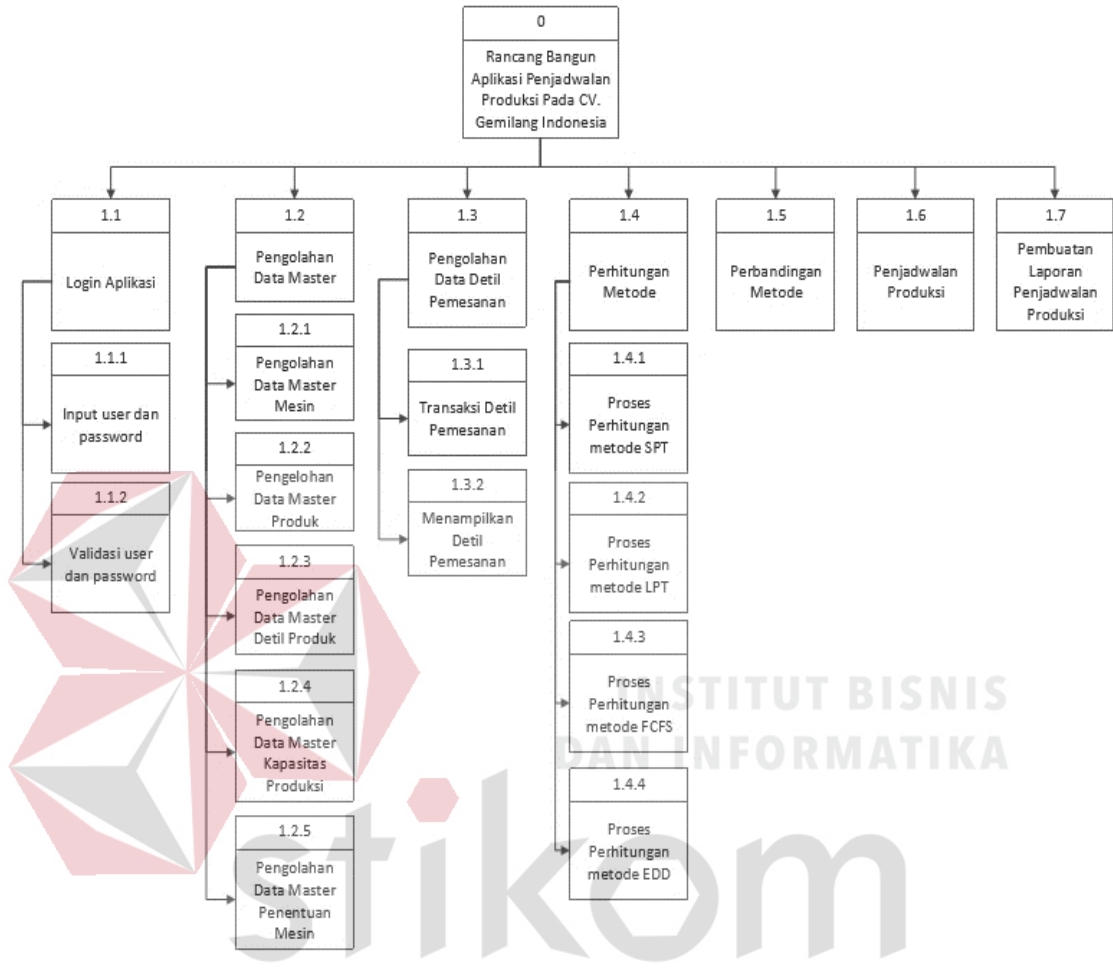

Gambar 3.16 Diagram Jenjang Penjadwalan Produksi ABA.

Y A

Dalam gambar 3.16 memaparkan tentang proses dan sub proses rancang bangun aplikasi penjadwalan produksi. Terdapat 7 proses utama yaitu *login* aplikasi, menampilkan data master pemesanan, mengelola data master, proses perhitungan metode, proses perbandingan metode, proses penjadwalan dan pembuatan laporan penjadwalan produksi.

Pada *login* aplikasi terdapat dua sub proses yaitu *input* username dan password dan verifikasi username dan password. Kemudian pada proses menampilkan data master pemesanan hanya menampilkan data master pemesanan.

Selanjutnya pada mengelola data master terdapat lima proses yaitu menampilkan mengelola data master mesin, mengelola data master produk, mengelola data master detil produk, menentukan mesin untuk produk dan mengelola data master kapasitas produksi.

Pada proses perhitungan metode terdapat empat sub proses diantaranya adalah proses perhitungan metode SPT, proses perhitungan metode LPT, proses perhitungan metode FCFS dan proses perhitungan metode EDD. Pada proses penjadwalan produksi terdapat dua sub proses yaitu penjadwalan proses pemesanan dan penjadwalan penggunaan mesin. Kemudian pada proses mengelola laporan terdapat dua sub proses diantaranya adalah pembuatan laporan penjadwalan produksi.

#### A. *Context Diagram*

*Context diagram* ini menggambarkan proses sistem secara umum pada rancang bangun aplikasi penjadwalan produksi pada CV. Gemilang Indonesia. Dalam *context diagram* ini melibatkan 2 *entity* yaitu: Admin Produksi dan Kepala Produksi. Admin produksi bertugas mengelola data master sedangkan kepala produksi bertugas melakukan transaksi sampai membuat laporan.

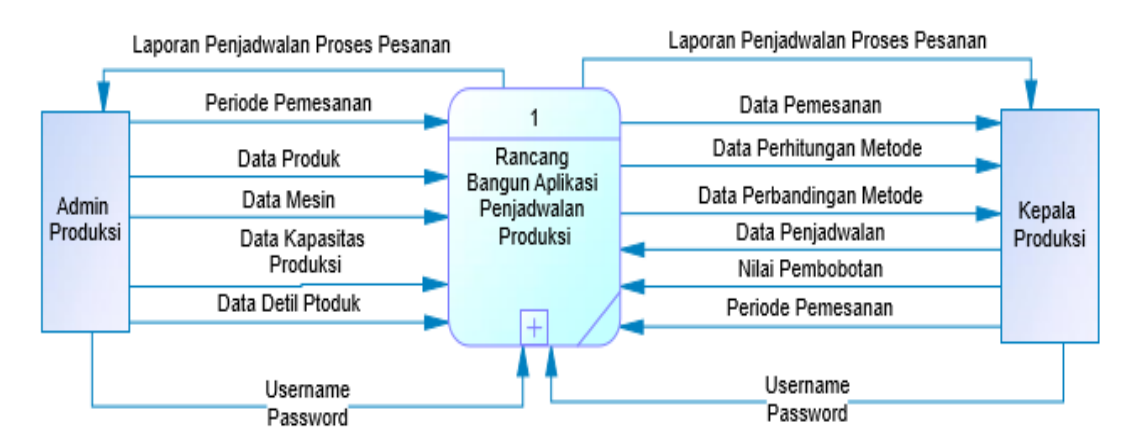

Gambar 3.17 *Context Diagram*

#### B. DFD *level 0*

Dalam DFD *Level* 0 ini melibatkan 2 Entity yaitu Admin Produksi dan Kepala Produksi dan 7 proses yaitu *login* aplikasi, pengolahan data master, pengolahan data detil pemesanan, perhitungan metode, perbandingan metode, penjadwalan dan pembuatan laporan seperti terlihat pada Gambar 3.18.

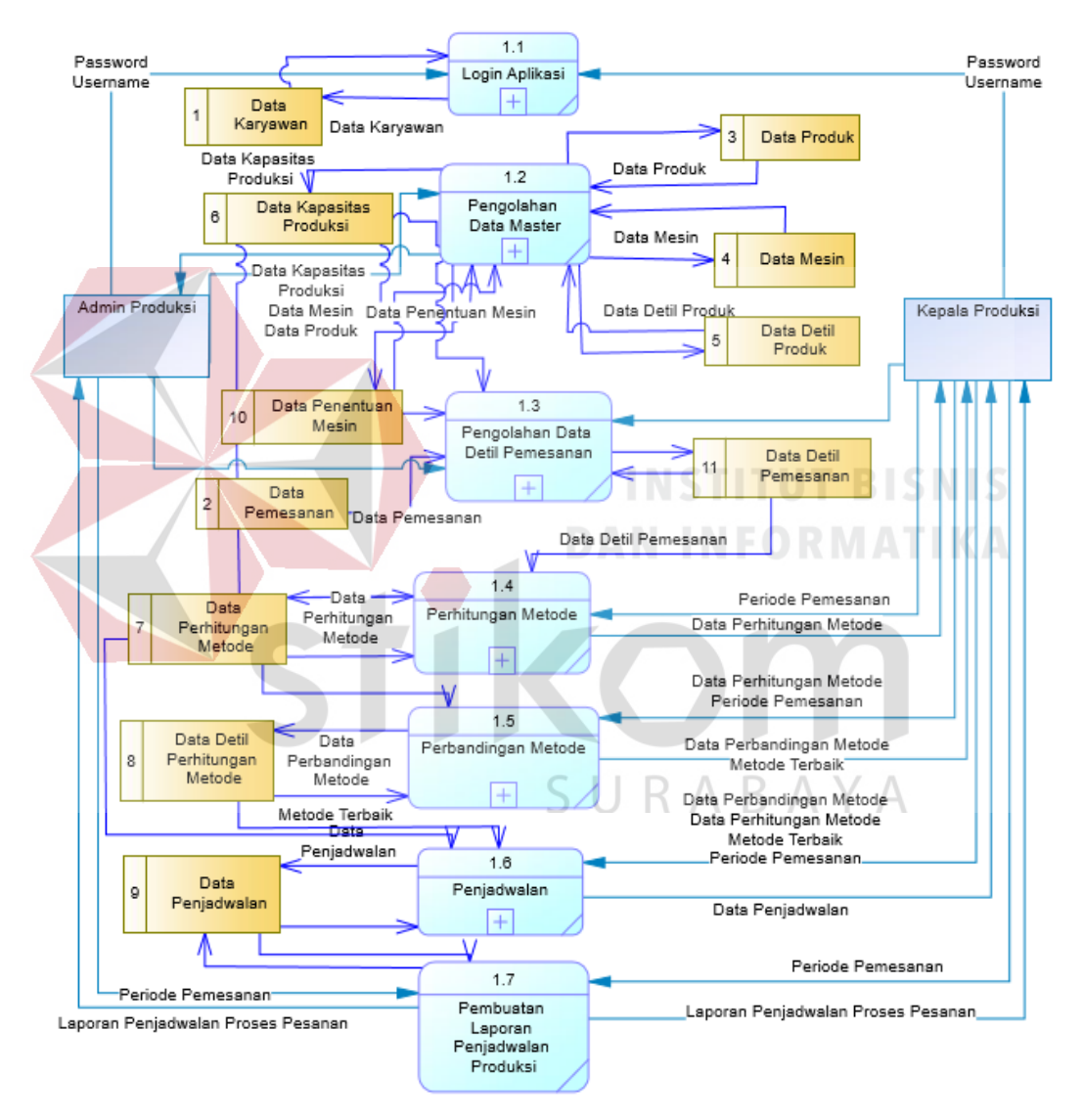

Gambar 3.18 DFD *Level* 0

#### C. DFD *level* 1 *Login* Aplikasi

Dalam DFD *Level* 1 dari *login* aplikasi menggambarkan proses *login* ke dalam aplikasi. Dalam DFD *m* 1 ini melibatkan 2 Entity yaitu: Admin produksi dan Kepala Produksi dan dua proses yaitu: *input* username dan password dan validasi username dan password seperti terlihat pada Gambar 3.19.

![](_page_43_Figure_1.jpeg)

Gambar 3.19 DFD *level* 1 *Login* Aplikasi

D. DFD *Level* 1 Pengolahan Data Master

Dalam DFD *Level* 1 dari pengolahan data master melibatkan admin produksi dan 5 proses yaitu pengolahan data mesin, pengolahan data produk, pengolahan data detil produk, pengolahan data penentuan mesin dan pengolahan data kapasitas produksi seperti terlihat pada Gambar 3.20.

![](_page_43_Figure_5.jpeg)

Gambar 3.20 DFD *Level* 1 Pengolahan Data Master

#### E. DFD *Level* 1 Pengolahan Data Detil Pemesanan

Dalam DFD *Level* 1 dari pengolahan data detil pemesanan melibatkan 2 entitas yaitu admin produksi dan kepala produksi dan menggambarkan alur proses yang meliputi dua proses yaitu transaksi detil pemesanan dan menampilkan detil pemesanan yang terlihat pada Gambar 3.21.

![](_page_44_Figure_2.jpeg)

Gambar 3.21 DFD *Level* 1 Pengolahan Data Detil Pemesanan

F. DFD *Level* 1 Perhitungan Metode  $\varsigma$  $\Box$ RABAYA

Dalam DFD *Level* 1 dari perhitungan metode menggambarkan proses perhitungan metode dengan menggunaan metode yang telah dipilih. Perhitungan metode menghasilkan nilai parameter yang digunakan untuk perbandingan metode yaitu waktu penyelesaian rata-rata, jumlah pekerjaan rata-rata, utilisasi dan keterlambatan rata-rata. Dalam DFD *level* 1 ini melibatkan satu entity yaitu: Kepala Produksi dan empat proses yaitu perhitungan metode SPT, perhitungan metode LPT, perhitungan metode FCFS dan perhitungan metode EDD seperti terlihat pada Gambar 3.22.

![](_page_45_Figure_0.jpeg)

Gambar 3.22 DFD *Level* 1 Perhitungan Metode

#### G. DFD *Level* 1 Perbandingan Metode

Dalam DFD *Level* 1 dari perbandingan metode menggambarkan proses perbandingan keempat metode yang sudah ditentukan. Dalam DFD *level* 1 ini melibatkan satu entity yaitu: Kepala Produksi dan satu proses yaitu proses metode terbaik yang akan menghasilkan status metode terbaik sesuai dengan bobot yang diberikan seperti terlihat pada Gambar 3.23.

![](_page_45_Figure_4.jpeg)

Gambar 3.23 DFD *Level* 1 Perbandingan Metode

#### H. DFD *Level* 2 Pengolahan Data Mesin

Dalam DFD *Level* 2 dari mengelola data mesin melibatkan 1 entitas yaitu Admin Produksi dan tiga proses yaitu menambah data mesin, mengubah data mesin

dan menghapus data mesin. Data mesin diinputkan terdiri dari data mesin plat, data mesin cetak, data mesin collator dan data mesin potong yang masing-masing memiliki parameter yang harus diisi nilainya yang terlihat pada gambar 3. 24.

![](_page_46_Figure_1.jpeg)

Gambar 3.24 DFD *Level* 2 Pengolahan Data Mesin

I. DFD *Level* 2 Pengolahan Data Produk

Dalam DFD *Level* 2 dari mengelola data produk melibatkan 1 entitas yaitu admin produksi dan menggambarkan alur pengelolaan data produk. Dalam DFD *level* 2 terdapat tiga proses yaitu menambah data produk, mengubah data produk dan menghapus data produk yang terlihat pada gambar 3. 25.

![](_page_46_Figure_5.jpeg)

Gambar 3.25 DFD *Level* 2 Pengolahan Data Produk

J. DFD *Level* 2 Pengolahan Data Detil Produk

Dalam DFD *level* 2 mengelola data detil produk melibatkan 1 entitas yaitu admin produksi dan menggambarkan alur proses pengelolaan data detil produk yaitu meliputi proses menambah, mengubah dan menghapus data detil produk yang terlihat pada Gambar 3.26.

![](_page_47_Figure_2.jpeg)

Gambar 3.26 DFD *Level* 2 Pengolahan Data Detil Produk

K. DFD *Level* 2 Pengolahan Data Penentuan Mesin

Dalam DFD *Level* 2 dari pengolahan data penentuan mesin melibatkan 1 entitas yaitu admin produksi dan menggambarkan alur proses menentukan tipe mesin yang digunakan untuk setiap produk yang meliputi dua proses yaitu menambah penentuan mesin, mengubah penentuan mesin dan menghapus penentuan mesin yang terlihat pada Gambar 3.27.

![](_page_47_Figure_6.jpeg)

Gambar 3.27 DFD *Level* 2 Pengolahan Data Penentuan Mesin

#### L. DFD *Level* 2 Pengolahan Data Kapasitas Produksi

Dalam DFD *Level* 2 dari mengelola data kapasitas produki menggambarkan alur pengelolaan data kapasitas produksi. Dalam DFD *level* 2 ini terdapat satu entitas yaitu Admin Produksi dan tiga proses yaitu menambah data kapasitas produksi, mengubah data kapasitas produksi dan menghapus data kapasitas produksi yang terlihat pada gambar 3. 28.

![](_page_48_Figure_2.jpeg)

Gambar 3.28 DFD *Level* 2 Pengolahan Data Kapasitas Produksi

#### **3.2.3** *Entity Relationship Diagram* **(ERD)**

Berikut ini adalah model dari ERD, CDM dan PDM Rancang Bangun Aplikasi Penjadwalan Produksi Pada CV. Gemilang Indonesia. ERD (*Entity Relationship Diagram*) merupakan suatu model data yang dikembangkan berdasarkan objek. ERD digunakan untuk menjelaskan hubungan antar data dalam basis data kepada pengguna secara logis (Sutanta, 2011). Pada ERD terdapat tabel untuk mengelola data master dan tabel untuk mencatat transaksi. ERD dapat dilihat pada gambar 3.29.

![](_page_49_Figure_0.jpeg)

Gambar 3.29 *Entity Relationship Diagram* (ERD)

#### A. *Conceptual Data Model* (CDM)

CDM adalah model data yang menggambarkan hubungan antar tabel secara konseptual. Pada CDM terdiri dari 8 tabel master yaitu: parameter, jenis\_mesin, mesin, pelanggan, pemesanan, produk, detil\_produk, karyawan dan 3 tabel transaksi yaitu: penjadwalan, perhitungan\_metode dan detil\_penjadwalan. Berikut ini CDM dari aplikasi penjadwalan dapat dilihat pada gambar 3.30.

![](_page_50_Figure_2.jpeg)

Gambar 3.30 *Conceptual Data Model* (CDM)

#### B. *Physical Data Model* (PDM)

PDM adalah model data yang menggambarkan hubungan antar tabel secara fisikal. Pada PDM terdiri dari 11 tabel master yaitu: parameter, jenis\_mesin, mesin,

parameter\_mesin, pelanggan, pemesanan, produk, detil\_produk, karyawan, kapasitas\_produksi, penentuan\_mesin dan 5 tabel transaksi yaitu: detil\_pemesanan, perhitungan\_metode, detil\_perhitungan\_metode, penjadwalan, detil\_penjadwalan. Berikut ini PDM dari aplikasi penjadwalan dapat dilihat pada gambar 3.31.

![](_page_51_Figure_1.jpeg)

Gambar 3.31 *Physical Data Model* (PDM)

#### **3.2.4 Struktur** *Database*

Struktur tabel digunakan dalam pembuatan fitur client zone untuk penagihan. Data-data tersebut merupakan detil dari setiap tabel yang akan diimplementasikan ke dalam sistem untuk keperluan data. Untuk struktur dari setiap tabel tersebut akan dijelaskan sebagai berikut:

#### **A. Tabel Karyawan**

Nama Tabel : karyawan

*Primary Key* : nik

*Foreign Key* : -

Fungsi : Untuk menyimpan data karyawan agar dapat mengakses aplikasi.

![](_page_52_Picture_167.jpeg)

SURABAYA

Tabel 3.23 Tabel Karyawan

#### **B. Tabel Pelanggan**

Nama Tabel : pelanggan

*Primary Key* : id\_pelanggan

*Foreign Key* : -

Fungsi : Untuk menyimpan data pelanggan.

![](_page_52_Picture_168.jpeg)

![](_page_52_Picture_169.jpeg)

![](_page_53_Picture_166.jpeg)

#### **C. Tabel Produk**

Nama Tabel : produk

*Primary Key* : id\_produk

*Foreign Key* : Id\_detilproduk

## **INSTITUT BISNIS DAN INFORMATIKA**

Fungsi : Untuk menyimpan data produk beserta harga setiap produk.

![](_page_53_Picture_167.jpeg)

![](_page_53_Picture_168.jpeg)

#### **D. Tabel Detil Produk**

Nama Tabel : detil\_produk

*Primary Key* : id\_detilproduk

*Foreign Key* : -

#### Fungsi : Untuk menyimpan data detil produk yang digunakan.

![](_page_54_Picture_168.jpeg)

#### Tabel 3.26 Tabel Detil Produk

**E. Tabel Mesin**

Nama Tabel : mesin

*Primary Key* : id\_mesin

#### *Foreign Key* : id\_jenis

# **DAN INFORMATIKA**

Fungsi : Untuk menyimpan data mesin yang digunakan.

Tabel 3.27 Tabel Mesin

| Nama Kolom | Tipe    | Panjang | Keterangan  |
|------------|---------|---------|-------------|
| Id_mesin   | Varchar | 10      | Primary Key |
| Id_jenis   | Int     |         | Foreign Key |

#### **F. Tabel Jenis Mesin**

Nama Tabel : jenis\_mesin

*Primary Key* : id\_jenis

*Foreign Key* : -

Fungsi : Untuk menyimpan data jenis mesin yang digunakan.

| Nama Kolom | Tipe    | Panjang | Keterangan  |
|------------|---------|---------|-------------|
| Id_jenis   | Int     |         | Primary Key |
| Nama_jenis | Varchar |         |             |

Tabel 3.28 Tabel Jenis Mesin

#### **G. Tabel Parameter**

Nama Tabel : parameter

*Primary Key* : id\_parameter

#### *Foreign Key* : -

Fungsi : Untuk menyimpan data parameter yang digunakan.

![](_page_55_Picture_180.jpeg)

### Tabel 3.29 Tabel Parameter

#### **H. Tabel Parameter Mesin**

- Nama Tabel : parameter\_mesin SURABAYA
- *Primary Key* : id\_parameter, id\_mesin
- *Foreign Key* : id\_parameter, id\_mesin

Fungsi : Untuk menyimpan data parameter mesin yang digunakan.

![](_page_55_Picture_181.jpeg)

![](_page_55_Picture_182.jpeg)

![](_page_56_Picture_164.jpeg)

#### **I. Tabel Penentuan Mesin**

Nama Tabel : penentuan\_mesin

*Primary Key* : id\_detilproduk, id\_mesin

*Foreign Key* : id\_detilproduk, id\_mesin

Fungsi : Untuk menyimpan data penentuan mesin yang digunakan.

![](_page_56_Picture_165.jpeg)

![](_page_56_Picture_166.jpeg)

igsi Untuk menyimpan data kapasitas produksi berdasarkan p yang akan diproduksi pada setiap mesin.

| Nama Kolom     | Tipe          | Panjang | Keterangan         |
|----------------|---------------|---------|--------------------|
| Id_kapasitas   | Bigint        |         | Primary Key        |
| Pen_Id_mesin   | Varchar       | 10      | Foreign Key        |
| Id_detilproduk | <b>Bigint</b> |         | <i>Foreign Key</i> |

Tabel 3.32 Tabel Kapasitas Produksi

![](_page_57_Picture_178.jpeg)

#### **K. Tabel Pemesanan**

Nama Tabel : pemesanan

*Primary Key* : id\_pemesanan

*Foreign Key* : id\_pelanggan

Fungsi : Untuk menyimpan data pemesanan yang dilakukan.

![](_page_57_Picture_179.jpeg)

![](_page_57_Picture_180.jpeg)

#### **L. Tabel Detil Pemesanan**

Nama Tabel : detil\_pemesanan

*Primary Key* : id\_detil\_pemesanan

*Foreign Key* : id\_produk, id\_pemesanan, id\_kapasitas

Fungsi : Untuk menyimpan data detil pemesanan yang dilakukan beserta spesifikasi produk yang dipesan.

![](_page_58_Picture_174.jpeg)

![](_page_58_Picture_175.jpeg)

**M. Tabel Perhitungan Metode**

# **DAN INFORMATIKA**

Nama Tabel : perhitungan\_metode

*Primary Key* : id\_perhitunganmetode

*Foreign Key* : -

Fungsi : Untuk menyimpan data perhitungan metode beserta bobot untuk perbandingan metode.

![](_page_58_Picture_176.jpeg)

![](_page_58_Picture_177.jpeg)

![](_page_59_Picture_160.jpeg)

#### **N. Tabel Detil Perhitungan Metode**

Nama Tabel : detil\_perhitungan\_metode

*Primary Key* : id\_detilperhitunganmetode

*Foreign Key* : id\_perhitunganmetode, id\_penjadwalan

Fungsi : Untuk menyimpan data detil perhitungan metode beserta bobot untuk perbandingan metode agar menghasilkan status terbaik.

#### Tabel 3.36 Tabel Detil Perhitungan Metode

![](_page_59_Picture_161.jpeg)

#### **O. Tabel Penjadwalan**

Nama Tabel : penjadwalan

*Primary Key* : id\_ penjadwalan

*Foreign Key* : id\_detilperhitunganmetode

Fungsi : Untuk menyimpan data penjadwalan produksi beserta hasil perhitungan yang akan menghasilkan penjadwalan.

| Nama Kolom                | Tipe          | Panjang | Keterangan  |
|---------------------------|---------------|---------|-------------|
| Id_penjadwalan            | <b>Bigint</b> |         | Primary Key |
| Id_detilperhitunganmetode | <b>Bigint</b> |         | Foreign Key |
| Tgl_penjadwalan           | Datetime      |         |             |
| Hasil_penjadwalan         | Int           |         |             |

Tabel 3.37 Tabel Penjadwalan

#### **P. Tabel Detil Penjadwalan**

Nama Tabel : detil\_penjadwalan

*Primary Key* : id\_ detilpenjadwalan

*Foreign Key* : id\_produk, id\_penjadwalan, id\_pemesanan

Fungsi : Untuk menyimpan data detil penjadwalan beserta tanggal mulai dan akhir penjadwalan.

![](_page_60_Picture_166.jpeg)

 $\wedge$ 

![](_page_60_Picture_167.jpeg)

#### **3.2.5 Desain** *Input Output*

#### **A. Desain** *Input*

#### **A.1 Desain** *Form Login*

Pada halaman yang pertama kali akan muncul adalah *form login*. *Form login* ini digunakan untuk masuk ke dalam aplikasi. Pengguna aplikasi hanya perlu memasukan *username* dan *password* dengan benar. Dalam aplikasi ini pengguna terbagi menjadi dua yaitu admin produksi dan kepala produksi yang memiliki hak akses yang berbeda untuk setiap fungsi pada aplikasi.

![](_page_61_Figure_4.jpeg)

#### **A.2 Desain** *Form* **Menu Utama**

Setelah pengguna melakukan *login* pada aplikasi maka akan keluar tampilan menu utama. *Form* menu utama ini untuk semua pengguna hanya saja menu yang dapat dipilih tergantung pengguna yang mengakses aplikasi.

![](_page_61_Picture_7.jpeg)

Gambar 3.33 Desain *Form* Menu Utama

#### **A.3 Desain** *Form* **Master Produk**

Pada halaman master produk pengguna dapat menambah, mengubah dan menghapus data setiap produk yang ada. Data produk ini meliputi id produk, nama produk, satuan. Pengguna hanya perlu mengisi id, nama dan satuan produk untuk menambah data produk yang baru lalu menekan tombol simpan. Sedangkan untuk mengubah data, pengguna hanya perlu memilih data yang yang ingin diubah lalu ubah data kemudian menekan tombol ubah. Jika pengguna ingin menghapus data produk, pengguna hanya perlu memilih data produk lalu menekan tombol hapus.

![](_page_62_Figure_2.jpeg)

Gambar 3.34 Desain *Form* Master Produk

#### **A.4 Desain** *Form* **Master Detil Produk**

Pada halaman master detil produk, pengguna dapat mengelola data detil produk dengan menambah dan menghapus data detil produk. Masukan pada master detil produk adalah kode produk, jumlah produk, ukuran, warna dan lembar. Jika pengguna ingin menambah data detil produk pengguna hanya perlu memilih kode

produk lalu mengisi inputan setelah itu menekan tombol hapus. Jika pengguna ingin menghapus data detil produk, pengguna hanya perlu memilih data dtil produk lalu menekan tombol hapus.

![](_page_63_Picture_68.jpeg)

Gambar 3.35 Desain *Form* Master Detil Produk

SURABAYA

#### **A.5 Desain** *Form* **Master Mesin**

Pada halaman master mesin terdapat 4 menu master yaitu master mesin plat, master mesin cetak, master mesin collator dan master mesin potong.

#### **a. Desain** *Form* **Master Mesin Plat**

Jika pengguna memilih master mesin plat maka sistem akan menampilkan halaman master mesin plat. Jika pengguna ingin menambah mesin maka pengguna hanya perlu menginputkan id mesin, jumlah plat, waktu proses dan jumlah lembar lalu menekan tombol simpan maka sistem akan menyimpan data mesin yang baru. Jika pengguna ingin mengubah data, pengguna hanya perlu memilih data mesin lalu

mengubah masukan setelah itu menekan tombol ubah. Jika pengguna ingin menghapus data, pengguna hanya perlu memilih data mesin yang akan dihapus lalu menekan tombol hapus maka sistem akan menghapus data mesin yang dipilih.

![](_page_64_Figure_1.jpeg)

ABA

#### **b. Desain** *Form* **Master Mesin Cetak**

Jika pengguna memilih master mesin cetak maka sistem akan menampilkan halaman master mesin cetak. Jika pengguna ingin menambah mesin maka pengguna hanya perlu menginputkan id mesin, jenis mesin, ukuran, waktu proses dan jumlah lembar lalu menekan tombol simpan maka sistem akan menyimpan data mesin yang baru. Jika pengguna ingin mengubah data, pengguna hanya perlu memilih data mesin lalu mengubah masukan setelah itu menekan tombol ubah. Jika pengguna ingin menghapus data, pengguna hanya perlu memilih data mesin yang akan

dihapus lalu menekan tombol hapus maka sistem akan menghapus data mesin yang dipilih.

![](_page_65_Figure_1.jpeg)

Gambar 3.37 Desain *Form* Master Mesin Cetak

#### **c. Desain** *Form* **Master Mesin Collator**

Jika pengguna memilih master mesin collator maka sistem akan menampilkan halaman master mesin collator. Mesin collator adalah mesin yang digunakan untuk membuat rangkap pada kertas. Jika pengguna ingin menambah mesin maka pengguna hanya perlu menginputkan id mesin, rangkap, ukuran, waktu proses dan jumlah lembar lalu menekan tombol simpan maka sistem akan menyimpan data mesin yang baru. Jika pengguna ingin mengubah data, pengguna hanya perlu memilih data mesin lalu mengubah masukan setelah itu menekan tombol ubah. Jika pengguna ingin menghapus data, pengguna hanya perlu memilih data mesin yang

akan dihapus lalu menekan tombol hapus maka sistem akan menghapus data mesin yang dipilih.

![](_page_66_Picture_56.jpeg)

Gambar 3.38 Desain *Form* Master Mesin Collator

#### **d. Desain** *Form* **Master Mesin Potong**

Jika pengguna memilih master mesin potong maka sistem akan menampilkan halaman master mesin potong. Jika pengguna ingin menambah mesin maka pengguna hanya perlu menginputkan id mesin, waktu proses dan jumlah lembar lalu menekan tombol simpan maka sistem akan menyimpan data mesin yang baru. Jika pengguna ingin mengubah data, pengguna hanya perlu memilih data mesin lalu mengubah masukan setelah itu menekan tombol ubah. Jika pengguna ingin menghapus data, pengguna hanya perlu memilih data mesin yang akan dihapus lalu menekan tombol hapus maka sistem akan menghapus data mesin yang dipilih.

![](_page_67_Figure_0.jpeg)

Gambar 3.39 Desain *Form* Master Mesin Potong

#### **A.6 Desain** *Form* **Master Penentuan Mesin**

Pada halaman master penentuan mesin ini pengguna dapat menentukan mesin yang akan digunakan untuk setiap produk karena setiap produk tidak selalu diproduksi pada setiap mesin. Penentuan mesin akan berdampak pada perhitungan kapasitas produksi. Admin produksi hanya perlu memilih detil produk lalu memilih jenis mesin setelah itu menekan tombol simpan untuk menyimpan penentuan mesin. Untuk menghapus penentuan, admin produksi hanya perlu memilih detil produk dan memilih jenis mesin pada tabel penentuan lalu menekan tombol hapus maka data penentuan mesin akan terhapus. Data penentuan mesin tidak dapat terhapus jika data masih digunakan untuk proses transaksi lainnya.

![](_page_68_Picture_50.jpeg)

Gambar 3.40 Desain *Form* Master Penentuan Mesin

#### **A.7 Desain** *Form* **Master Kapasitas Produksi**

Pada halaman master kapasitas produksi ini pengguna dapat menentukan kapasitas produksi setiap produk pada setiap mesin yang ada. Pengguna hanya perlu menekan tombol *generate* jika ingin menambah, mengubah dan menghapus kapasitas produksi. SURABAYA

![](_page_68_Picture_51.jpeg)

Gambar 3.41 Desain *Form* Master Kapasitas Produksi

#### **A.8 Desain** *Form* **Transaksi Detil Pemesanan**

Pada halaman transaksi detil pemesanan ini berguna untuk mengetahui waktu proses setiap mesin dan mengetahui waktu proses keseluruhan untuk setiap pemrosesan pesanan. Pengguna harus mengambil data pemesanan terlebih dahulu dengan menekan tombol *input* pemesanan untuk selanjutnya diproses dengan memilih produk pada pemesanan dan mesin yang akan digunakan, setelah itu data detil pemesanan disimpan ke dalam *database* dengan menekan tombol simpan.

![](_page_69_Figure_2.jpeg)

Gambar 3.42 Desain *Form* Transaksi Detil Pemesanan

#### **A.9 Desain** *Form* **Detil Pemesanan**

Pada *form* ini pengguna dapat melihat detil pemesanan yang sudah dilakukan. *Form* akan menampilkan data semua detil pemesanan yang ada dalam *database*. Master detil pemesanan akan menampilkan id pemesanan, nama perusahaan, nama produk yang dipesan, jumlah pesan, satuan produk, spesifikasi produk, waktu jatuh tempo, nama mesin, waktu proses pada setiap mesin dan waktu proses total. Jika

periode detil pemesanan tidak ditemukan dalam *database*, maka data detil pemesanan tidak dapat ditampilkan.

| CV. Gemilang Indonesia |                                                     |  |           |                 |                          |  |                          |                            |                                   |                           |               |  |
|------------------------|-----------------------------------------------------|--|-----------|-----------------|--------------------------|--|--------------------------|----------------------------|-----------------------------------|---------------------------|---------------|--|
| File                   | Master                                              |  | Transaksi |                 | Laporan                  |  |                          |                            |                                   |                           |               |  |
|                        | Master Detil Pemesanan                              |  |           |                 |                          |  |                          |                            |                                   |                           |               |  |
|                        | $\sqrt{2}$<br>s/d $11$<br>Proses<br>Tanggal Periode |  |           |                 |                          |  |                          |                            |                                   |                           |               |  |
| ID<br>PEMESANAN        |                                                     |  |           | PERUSAHAAN NAMA | <b>JML</b><br><b>BEL</b> |  | SATUAN SPESIFIKASI JATUH | <b>TGL</b><br><b>TEMPO</b> | <b>NAMA</b><br><b>MESIN MESIN</b> | <b>WAKTU PROSES WAKTU</b> | <b>PROSES</b> |  |
|                        |                                                     |  |           |                 |                          |  |                          |                            |                                   |                           |               |  |
|                        |                                                     |  |           |                 |                          |  |                          |                            |                                   |                           |               |  |
|                        |                                                     |  |           |                 |                          |  |                          |                            |                                   |                           |               |  |

Gambar 3.43 Desain *Form* Detil Pemesanan

### **A.10 Desain** *Form* **Transaksi Perhitungan Metode**

Pada halaman perhitungan metode ini pengguna yang dapat mengakses hanya kepala produksi. Perhitungan metode digunakan untuk menghitung rata-rata waktu proses, aliran waktu, batas waktu, dan keterlambatan setiap proses dengan metode yang digunakan. Kepala produksi hanya perlu memilih periode pemesanan yang ingin dijadwalkan lalu sistem akan mengurutkan pemesanan berdasarkan metode yang digunakan yang nantinya akan digunakan untuk perbandingan metode. Sistem nantinya akan menghasilkan nilai waktu penyelesaian rata-rata, utilisasi, jumlah pekerjaan rata-rata, dan keterlambatan rata-rata. Jika kepala produksi ingin menyimpan perhitungan maka kepala produksi hanya perlu menekan tombol pemilihan metode maka sistem akan secara otomatis menampilkan halaman perbandingan metode.

![](_page_71_Picture_59.jpeg)

Gambar 3.44 Desain *Form* Transaksi Perhitungan Metode

#### **A.11 Desain** *Form* **Transaksi Perbandingan Metode**

Pada halaman perbandingan metode ini yang dapat mengakses adalah kepala produksi untuk membandingkan hasil perhitungan setiap metode yang sudah dilakukan. Kepala produksi hanya perlu memasukan periode pemesanan yang sudah dihitung sebelumnya maka sistem otomatis menampilkan nilai-nilai yang dihasilkan dari perhitungan setiap metode. Untuk membandingkan metode dan mendapatkan metode yang terbaik, kepala produksi harus mengisi bobot sesuai dengan prioritas dan kebijakan perusahaan. Setalah pembobotan dilakukan kepala produksi menekan tombol hitung dan sistem otomatis akan menunjukan metode terbaik untuk penjadwalan pada periode yang dipillih. Jika sudah mendapatkan metode terbaik, kepala produksi dapat melanjutkan ke proses penjadwalan dengan menekan tombol proses penjadwalan maka sistem akan menampilkan halaman penjadwalan.
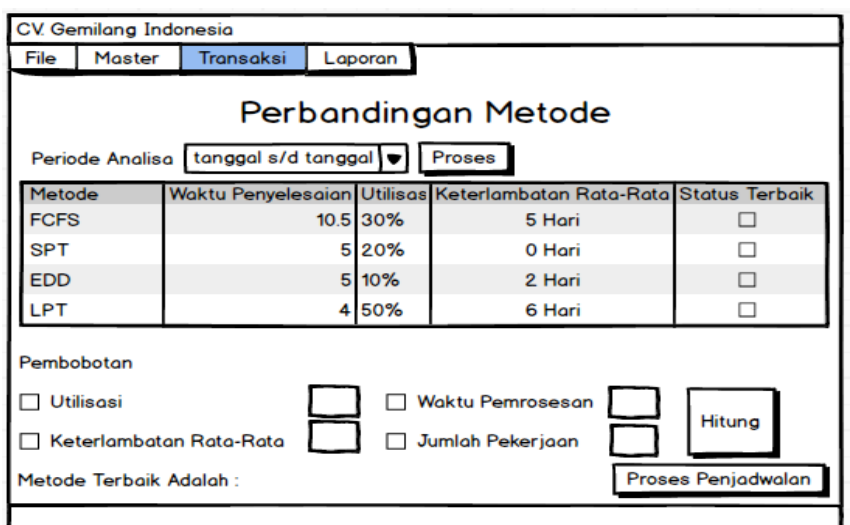

Gambar 3.45 Desain *Form* Transaksi Perbandingan Metode

#### **A.12 Desain** *Form* **Transaksi Penjadwalan**

Halaman transaksi penjadwalan ini digunakan untuk melakukan penjadwalan yang akan dilakukan oleh kepala produksi. Perhitungan dan perbandingan metode yang sudah dilakukan menghasilkan penjadwalan dengan metode yang terbaik. Kepala produksi hanya perlu memilih periode pemesanan yang sudah dilakukan perhitungan dan perbandingan metode maka sistem akan menampilkan penjadwalan produksi sesuai dengan metode terbaik.

|                       |                                                              |                              |                             |            |                         |                     | ARA                        |                              |                              |
|-----------------------|--------------------------------------------------------------|------------------------------|-----------------------------|------------|-------------------------|---------------------|----------------------------|------------------------------|------------------------------|
| CV. Gemiang Indonesia |                                                              |                              |                             |            |                         |                     |                            |                              |                              |
| File                  |                                                              | Master                       | Transaksi                   |            | Laporan                 |                     |                            |                              |                              |
| Proses Penjadwalan    |                                                              |                              |                             |            |                         |                     |                            |                              |                              |
|                       | Periode Analisa [tanggal s/d tanggal  ♥]<br>metode<br>Proses |                              |                             |            |                         |                     |                            |                              |                              |
| <b>KODE</b>           |                                                              | <b>NAMA</b><br>PRODUK PRODUK | <b>NAMA</b><br><b>MESIN</b> | <b>JML</b> | LAMA<br><b>PRODUKSI</b> | TGL<br><b>MULAI</b> | <b>JAM</b><br><b>MULAI</b> | <b>TGL</b><br><b>SELESAI</b> | <b>JAM</b><br><b>SELESAI</b> |
|                       |                                                              |                              |                             |            |                         |                     |                            |                              |                              |
|                       |                                                              |                              |                             |            |                         |                     |                            |                              |                              |
|                       |                                                              |                              |                             |            |                         |                     |                            |                              |                              |
|                       | Simpan Penjadwalan                                           |                              |                             |            |                         |                     |                            |                              |                              |
|                       |                                                              |                              |                             |            |                         |                     |                            |                              |                              |

Gambar 3.46 Desain *Form* Transaksi Penjadwalan

#### **B. Desain** *Output*

#### **B.1 Desain** *Form* **Laporan Penjadwalan Produksi**

Laporan penjadwalan proses pemesanan ini akan digunakan kepala produksi untuk melakukan proses produksi agar maksimal. Kepala produksi hanya perlu memasukan periode analisis maka sistem akan menampilkan jadwal produksi.

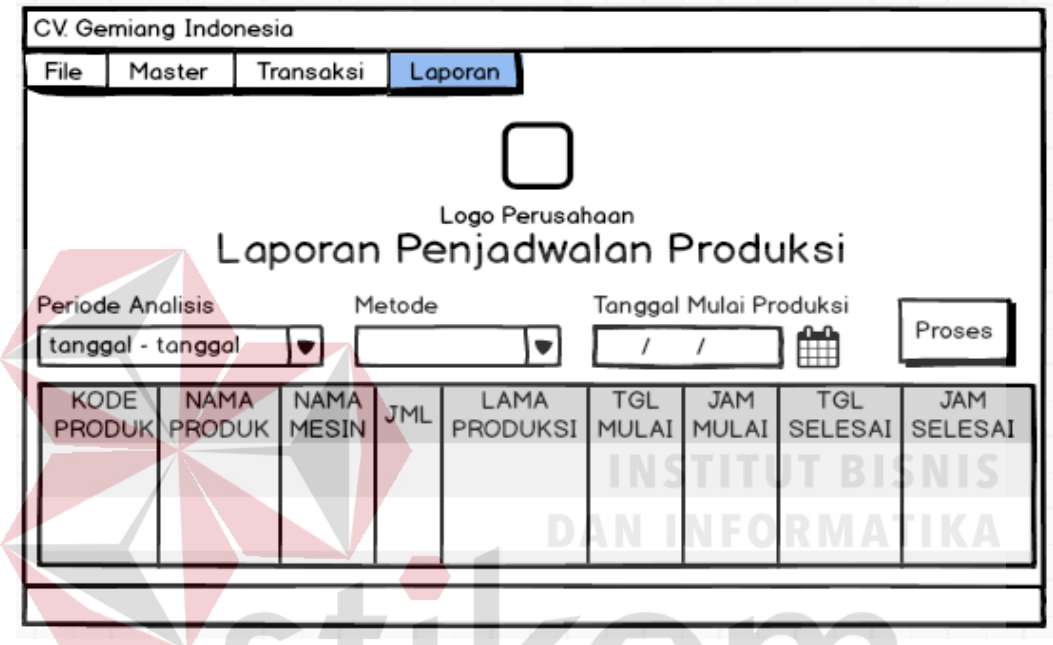

Gambar 3.47 Desain *Form* Laporan Penjadwalan Produksi

#### **3.3 Desain Uji Coba**

# SURABAYA

Desain uji coba ini adalah tahap menguji desain aplikasi yang telah dibuat dengan memberikan suatu masukan dan diproses yang nantinya akan mengeluarkan suatu keluaran yang diharapkan sesuai dengan fungsi dan kebutuhan.

#### **3.3.1 Desain Uji Coba** *Form Login*

kebutuhan.

| <b>Objek Pengujian</b> | <i>Form Login</i> Aplikasi                                      |
|------------------------|-----------------------------------------------------------------|
| Keterangan             | Mengetahui tampilan dan fungsi <i>form login</i> dapat berjalan |
|                        | dan menghasilkan <i>output</i> yang diharapkan sesuai dengan    |

Tabel 3.39 Desain Uji Coba *Form Login*

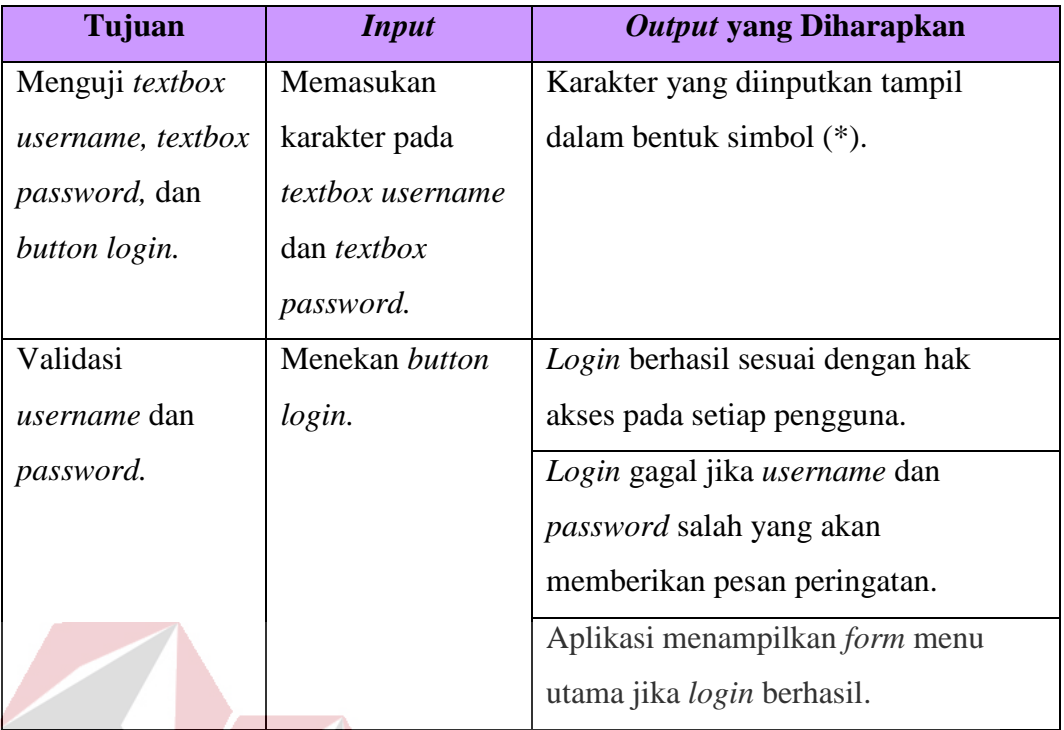

#### **3.3.2 Desain Uji Coba** *Form* **Menu Utama INSTITUT BISNIS**

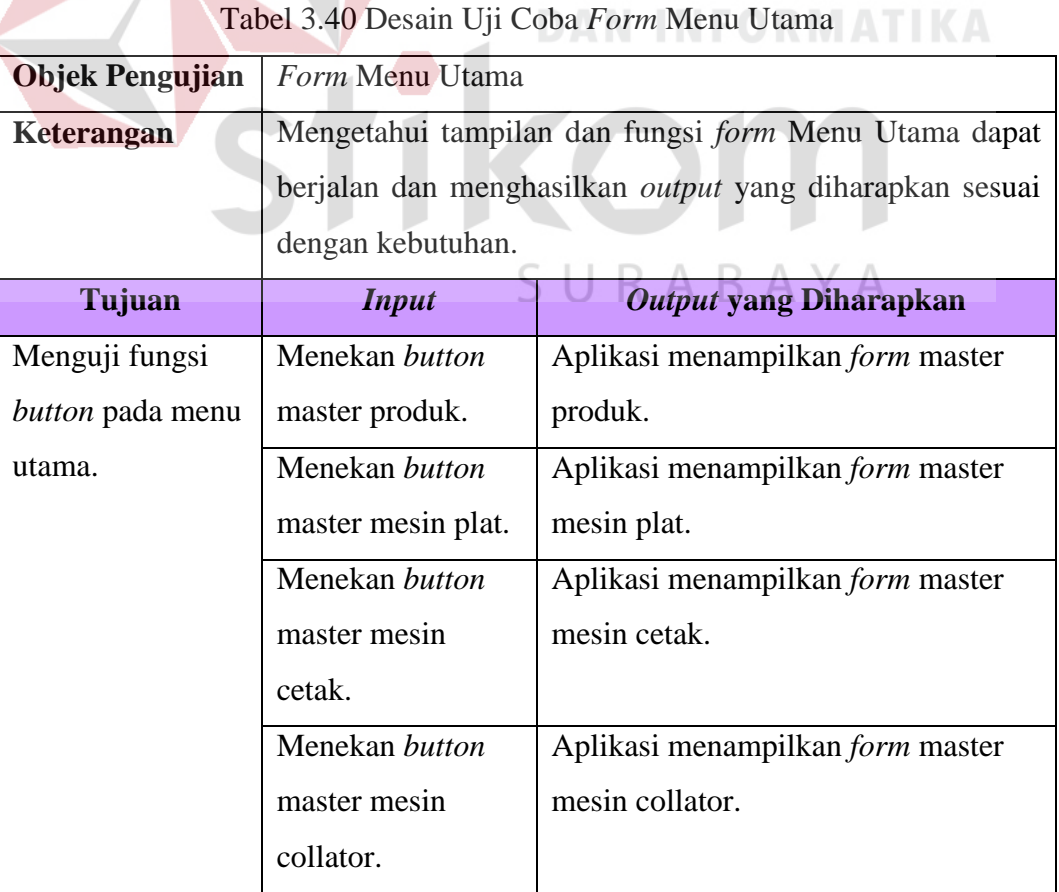

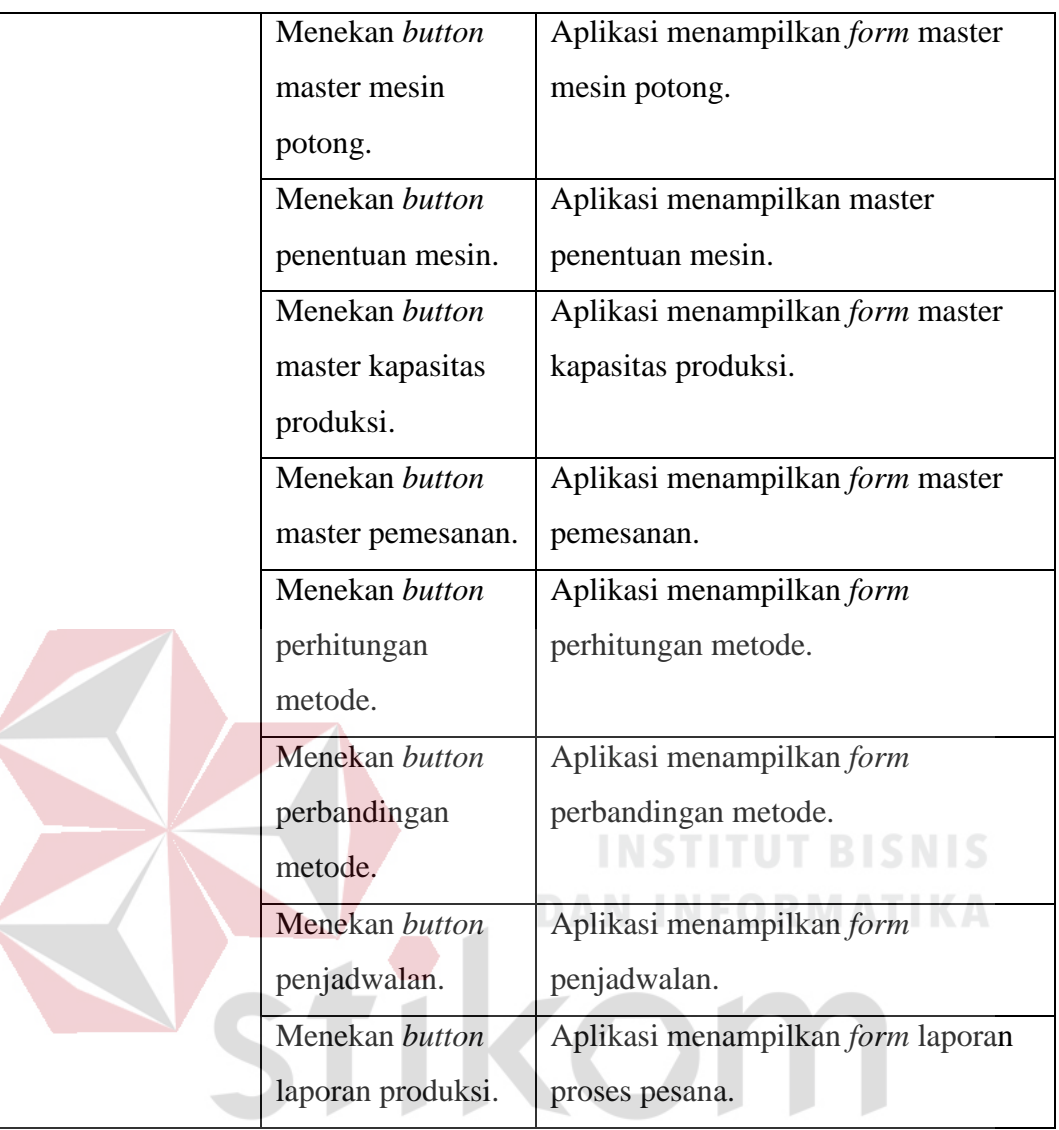

# SURABAYA

# **3.3.3 Desain Uji Coba** *Form* **Master Produk**

## Tabel 3.41 Desain Uji Coba *Form* Master Produk

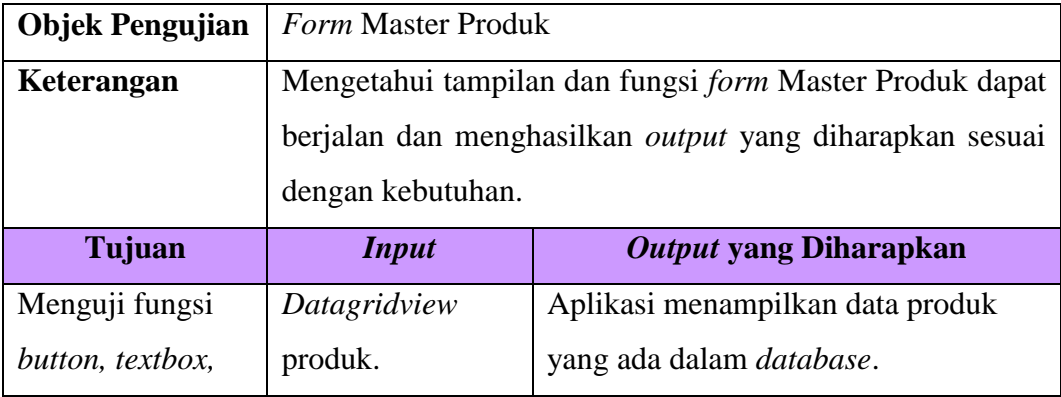

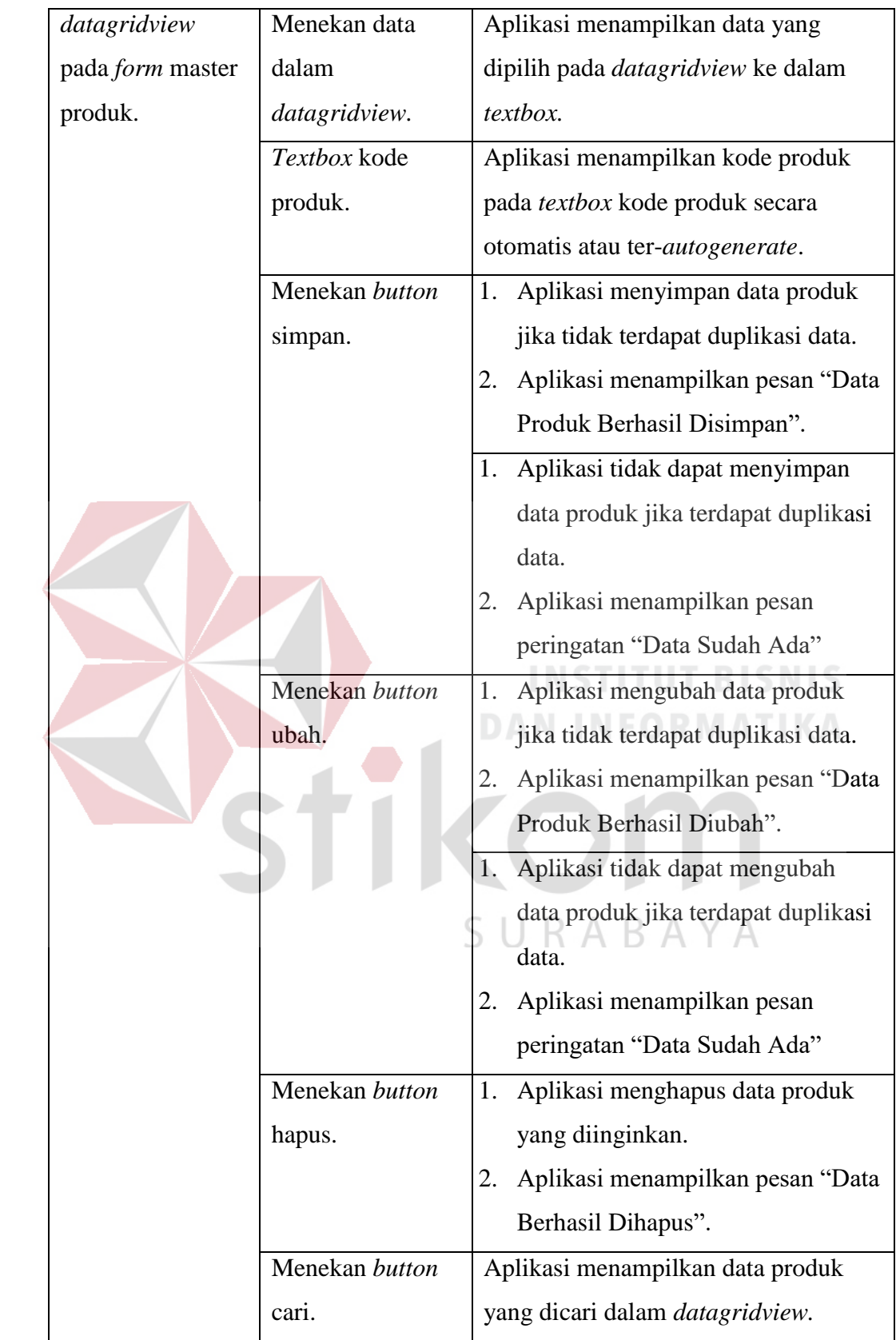

### **3.3.4 Desain Uji Coba** *Form* **Master Detil Produk**

Tabel 3.42 Desain Uji Coba *Form* Master Detil Produk

| <b>Objek Pengujian</b> | Form Master Detil Produk                                |                                           |  |  |  |  |
|------------------------|---------------------------------------------------------|-------------------------------------------|--|--|--|--|
| Keterangan             | Mengetahui tampilan dan fungsi form Master Detil Produk |                                           |  |  |  |  |
|                        | dapat berjalan dan menghasilkan output yang diharapkan  |                                           |  |  |  |  |
|                        | sesuai dengan kebutuhan.                                |                                           |  |  |  |  |
| Tujuan                 | <b>Input</b>                                            | <b>Output yang Diharapkan</b>             |  |  |  |  |
| Menguji fungsi         | Datagridview                                            | Aplikasi menampilkan data detil           |  |  |  |  |
| button, textbox,       | detil produk.                                           | produk yang ada dalam database.           |  |  |  |  |
| datagridview           | Menekan data                                            | Aplikasi menampilkan data yang            |  |  |  |  |
| pada form master       | dalam                                                   | dipilih pada <i>datagridview</i> ke dalam |  |  |  |  |
| detil produk.          | datagridview.                                           | textbox.                                  |  |  |  |  |
|                        | Menekan button                                          | Aplikasi menyimpan data produk<br>1.      |  |  |  |  |
|                        | simpan.                                                 | jika tidak terdapat duplikasi data.       |  |  |  |  |
|                        |                                                         | Aplikasi menampilkan pesan "Data<br>2.    |  |  |  |  |
|                        |                                                         | Detil Produk Berhasil Disimpan".          |  |  |  |  |
|                        |                                                         | Aplikasi tidak dapat menyimpan<br>1.      |  |  |  |  |
|                        |                                                         | data produk jika terdapat duplikasi       |  |  |  |  |
|                        |                                                         | data.                                     |  |  |  |  |
|                        |                                                         | Aplikasi menampilkan pesan<br>2.          |  |  |  |  |
|                        |                                                         | peringatan "Data Sudah Ada"               |  |  |  |  |
|                        | Menekan button                                          | Aplikasi mengubah data produk<br>1.       |  |  |  |  |
|                        | ubah.                                                   | jika tidak terdapat duplikasi data.       |  |  |  |  |
|                        |                                                         | Aplikasi menampilkan pesan "Data<br>2.    |  |  |  |  |
|                        |                                                         | Detil Produk Berhasil Diubah".            |  |  |  |  |
|                        |                                                         | Aplikasi tidak dapat mengubah<br>1.       |  |  |  |  |
|                        |                                                         | data produk jika terdapat duplikasi       |  |  |  |  |
|                        |                                                         | data.                                     |  |  |  |  |
|                        |                                                         | Aplikasi menampilkan pesan<br>2.          |  |  |  |  |
|                        |                                                         | peringatan "Data Sudah Ada"               |  |  |  |  |

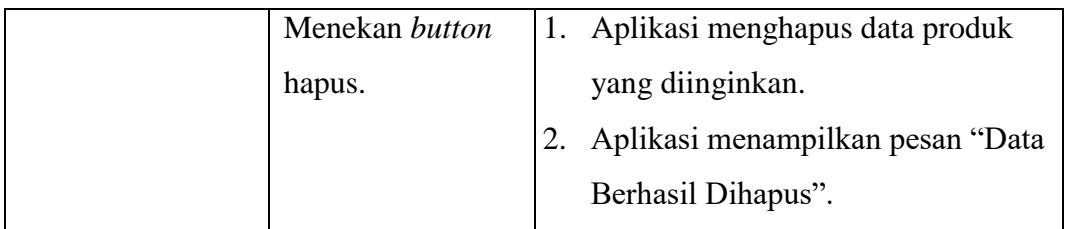

## **3.3.5 Desain Uji Coba** *Form* **Master Mesin**

# Tabel 3.43 Desain Uji Coba *Form* Master Mesin

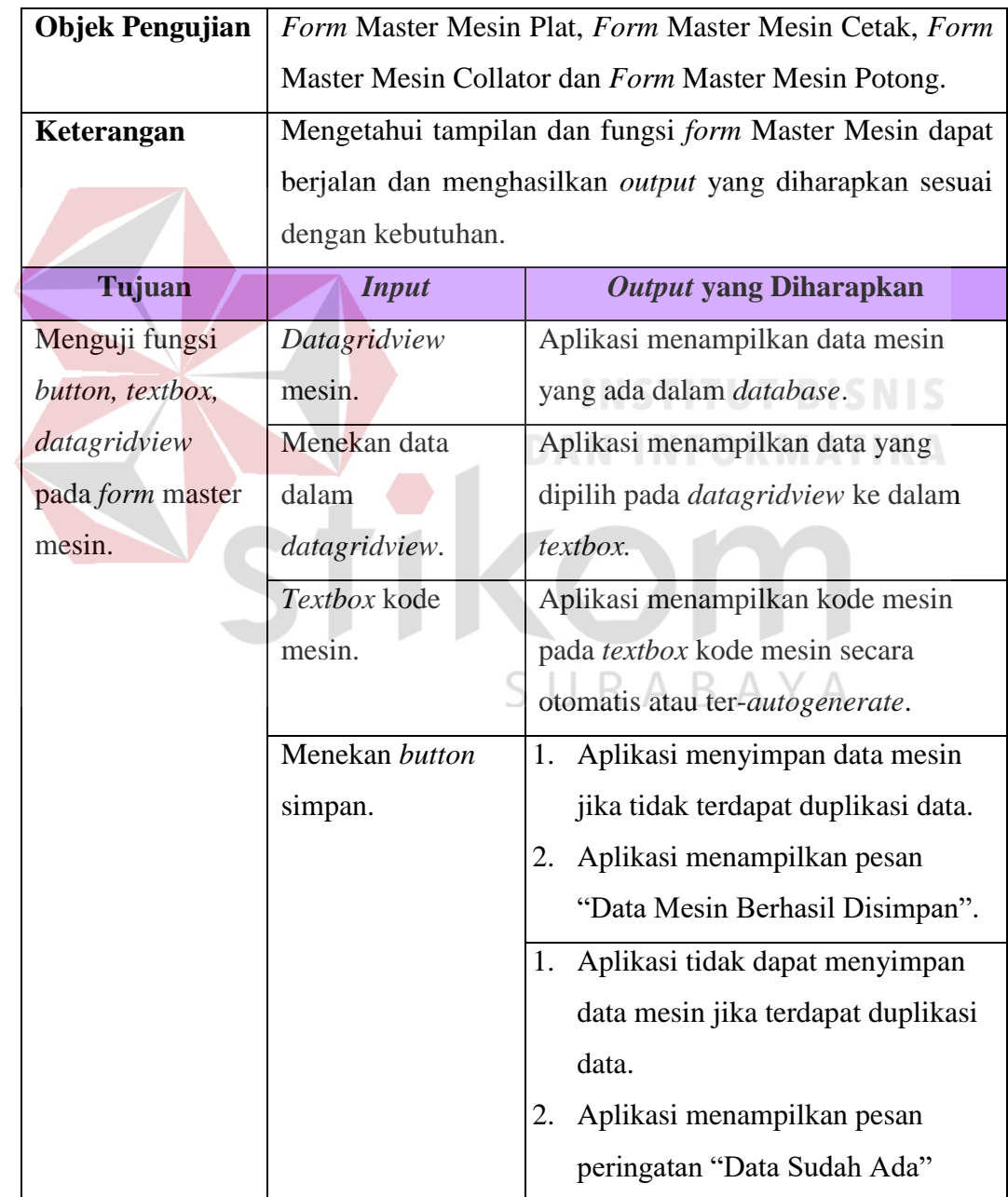

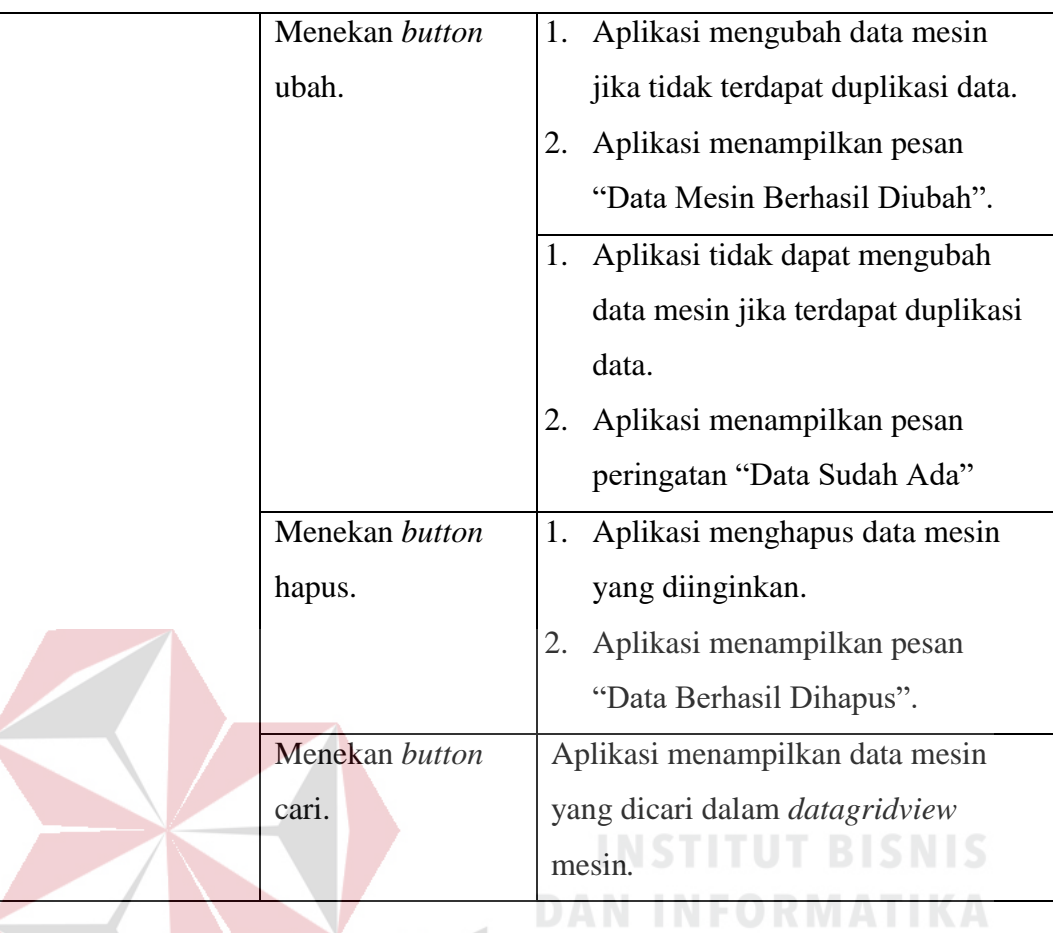

# **3.3.6 Desain Uji Coba** *Form* **Master Penentuan Mesin**

# Tabel 3.44 Desain Uji Coba *Form* Master Penentuan Mesin

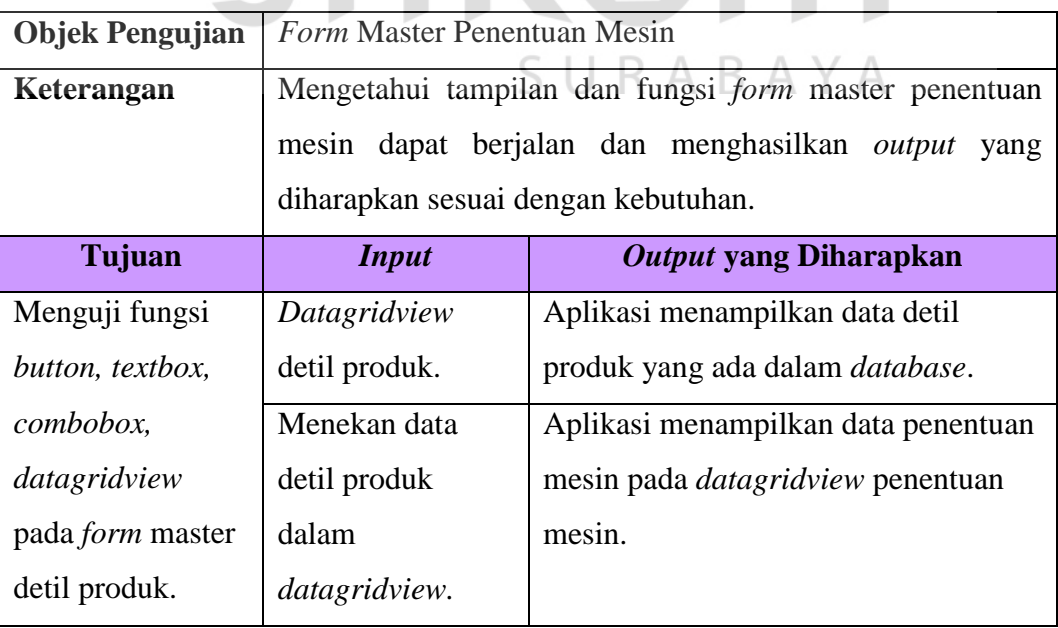

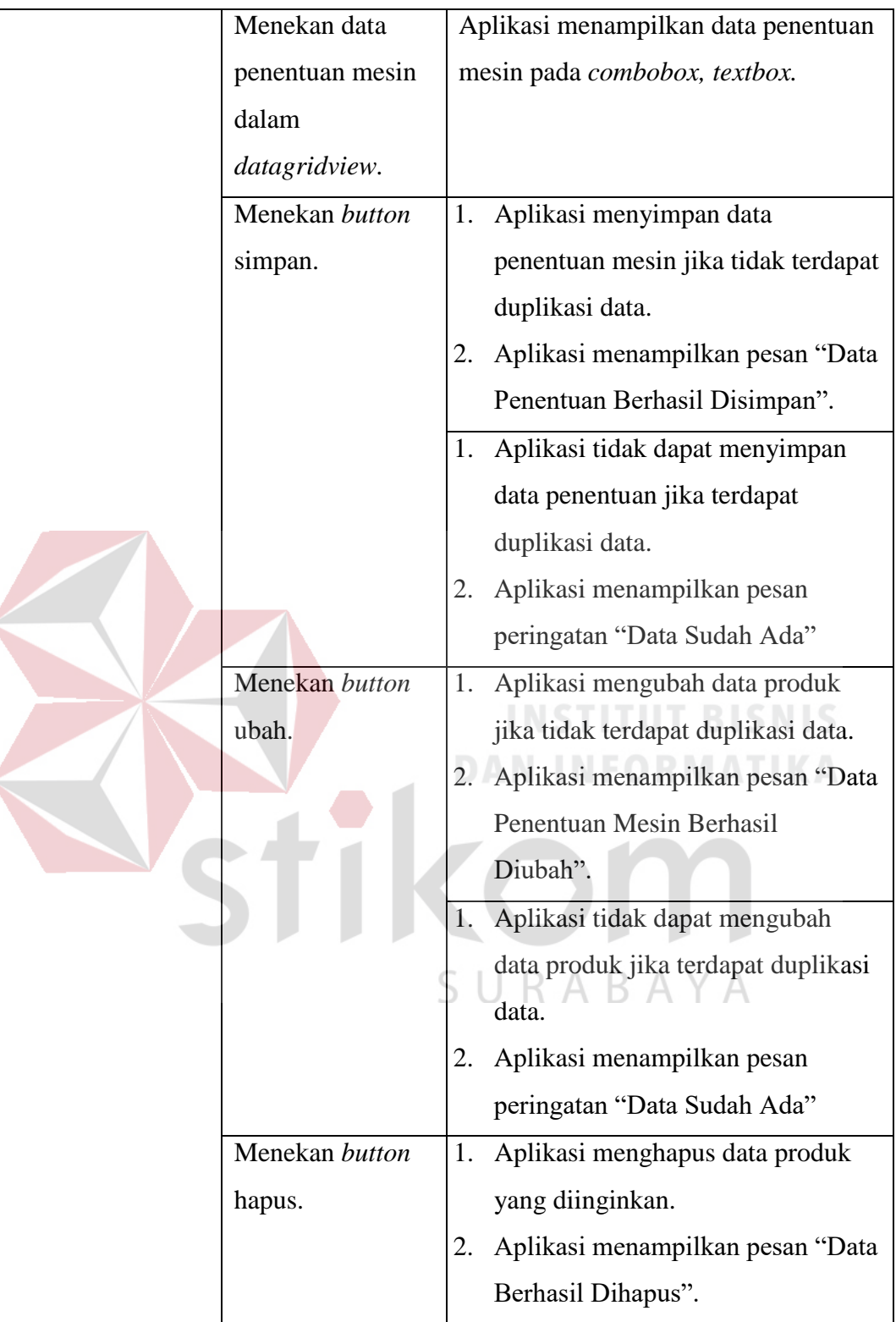

### **3.3.7 Desain Uji Coba** *Form* **Master Kapasitas Produksi**

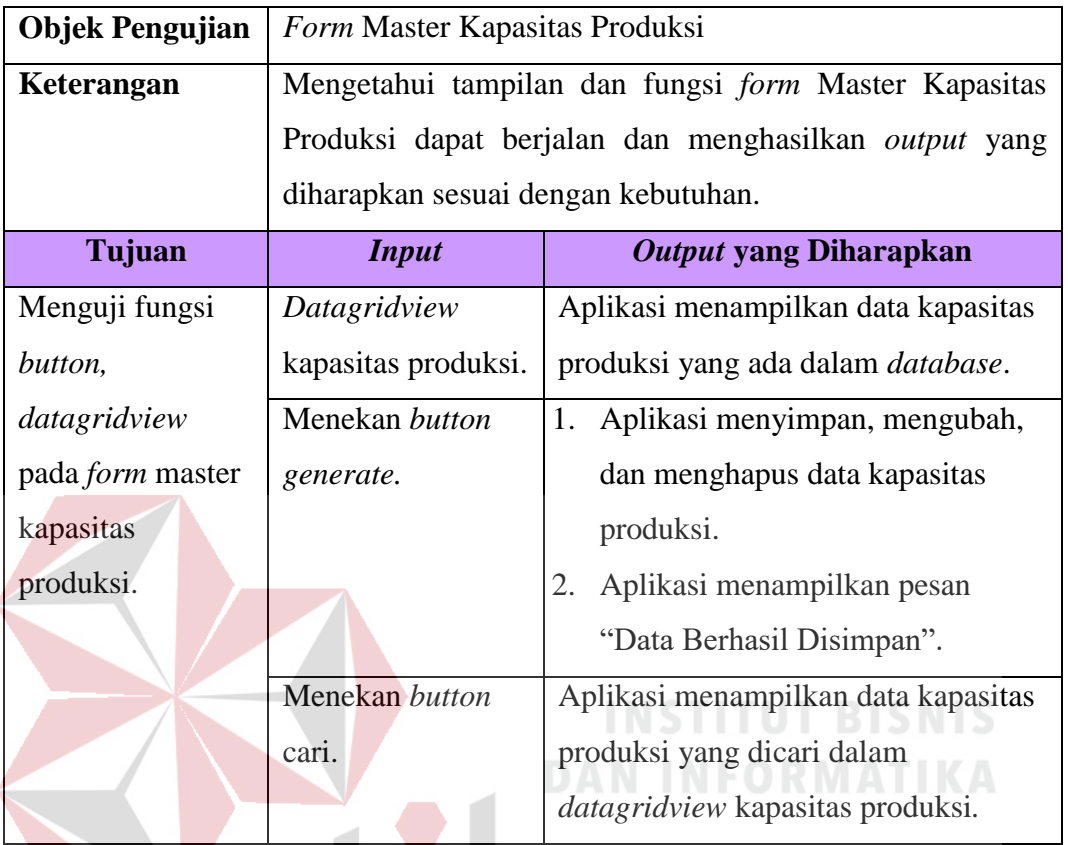

Tabel 3.45 Desain Uji Coba *Form* Master Kapasitas Produksi

### **3.3.8 Desain Uji Coba** *Form* **Transaksi Detil Pemesanan**

Tabel 3.46 Desain Uji Coba *Form* Transaksi Detil Pemesanan

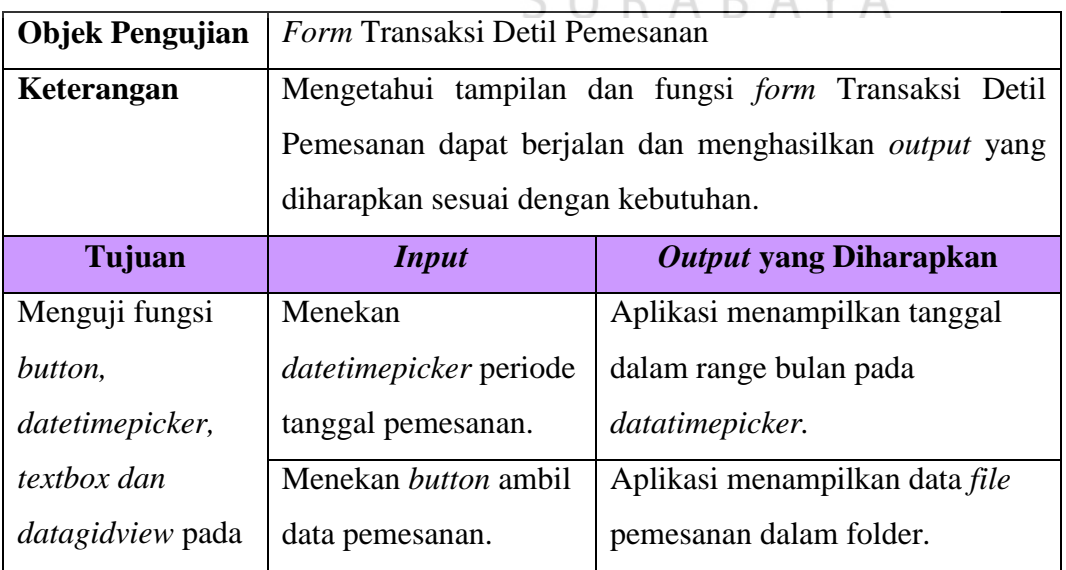

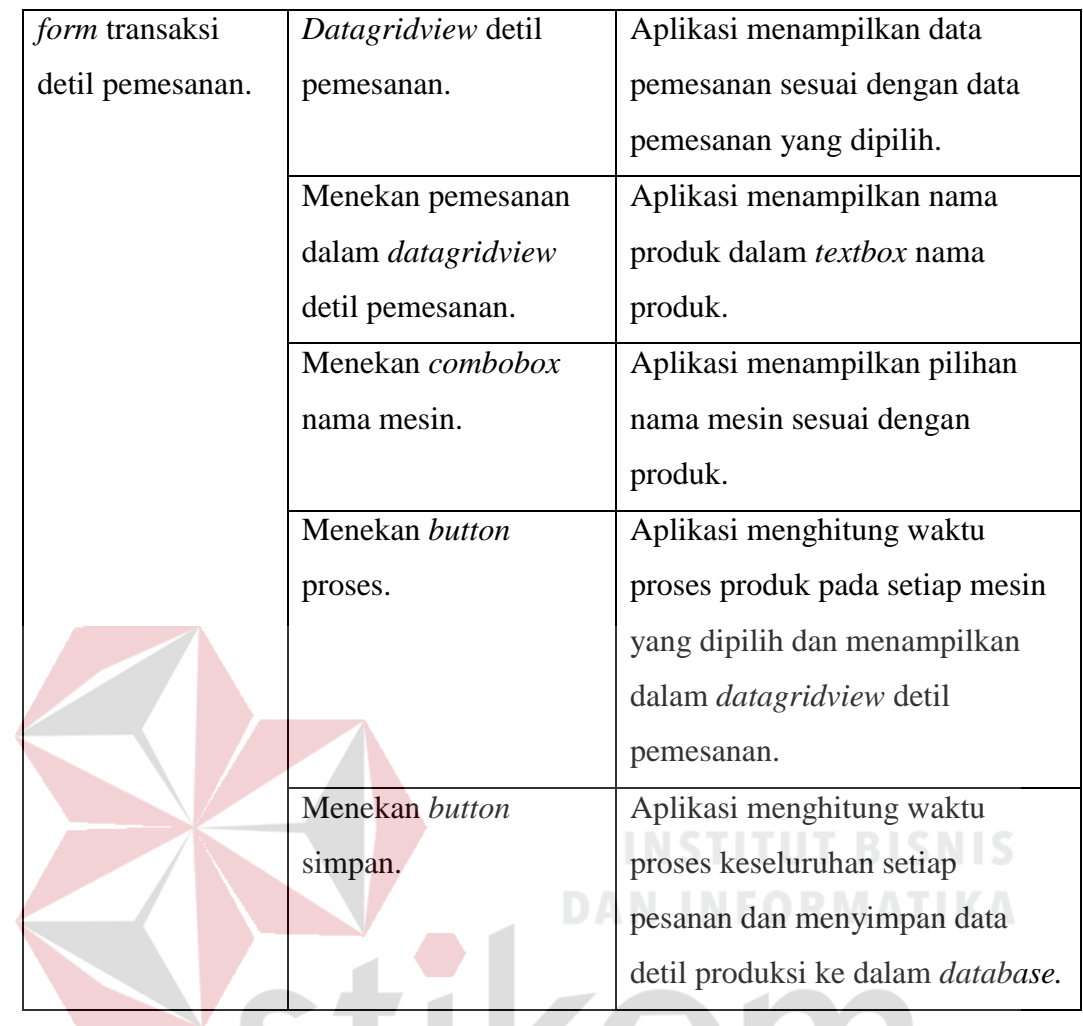

# **3.3.9 Desain Uji Coba** *Form* **Detil Pemesanan**

Tabel 3.47 Desain Uji Coba *Form* Detil Pemesanan

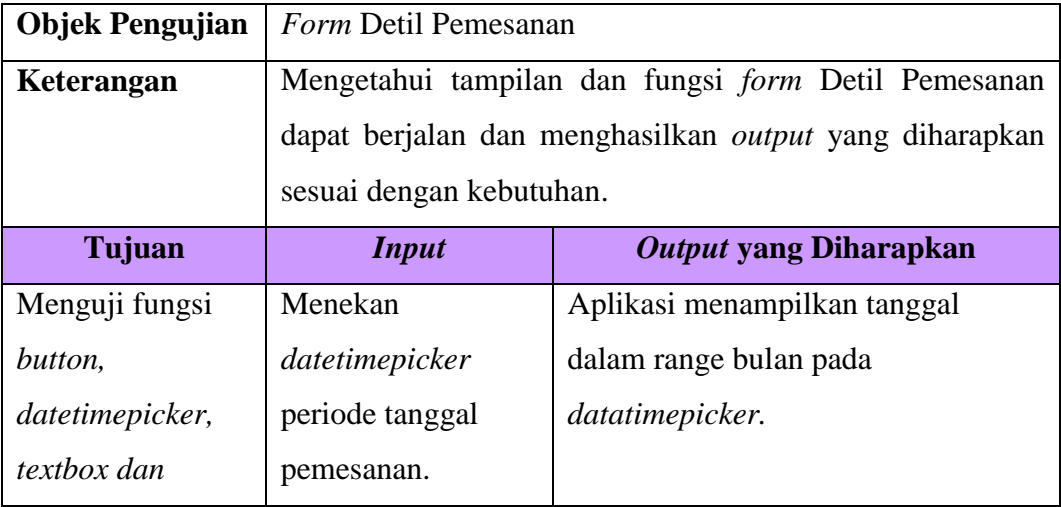

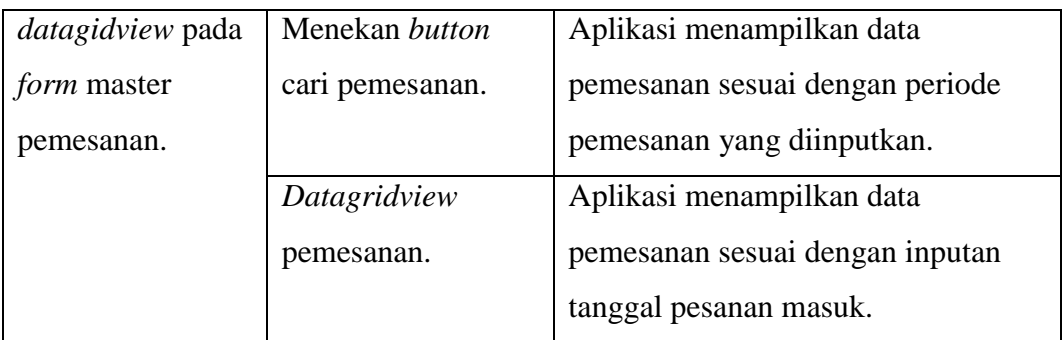

### **3.3.10 Desain Uji Coba** *Form* **Perhitungan Metode**

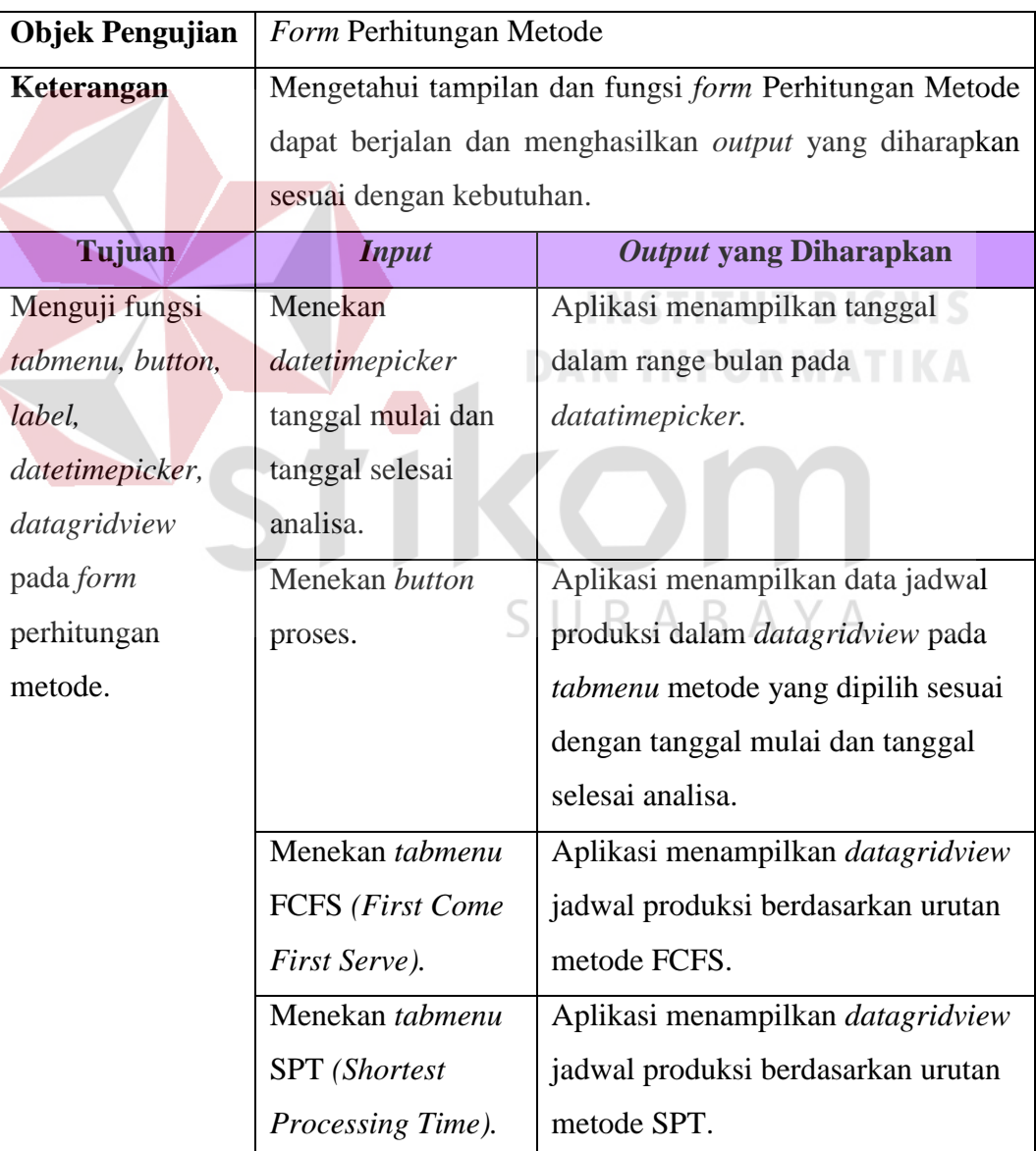

## Tabel 3.48 Desain Uji Coba *Form* Perhitungan Metode

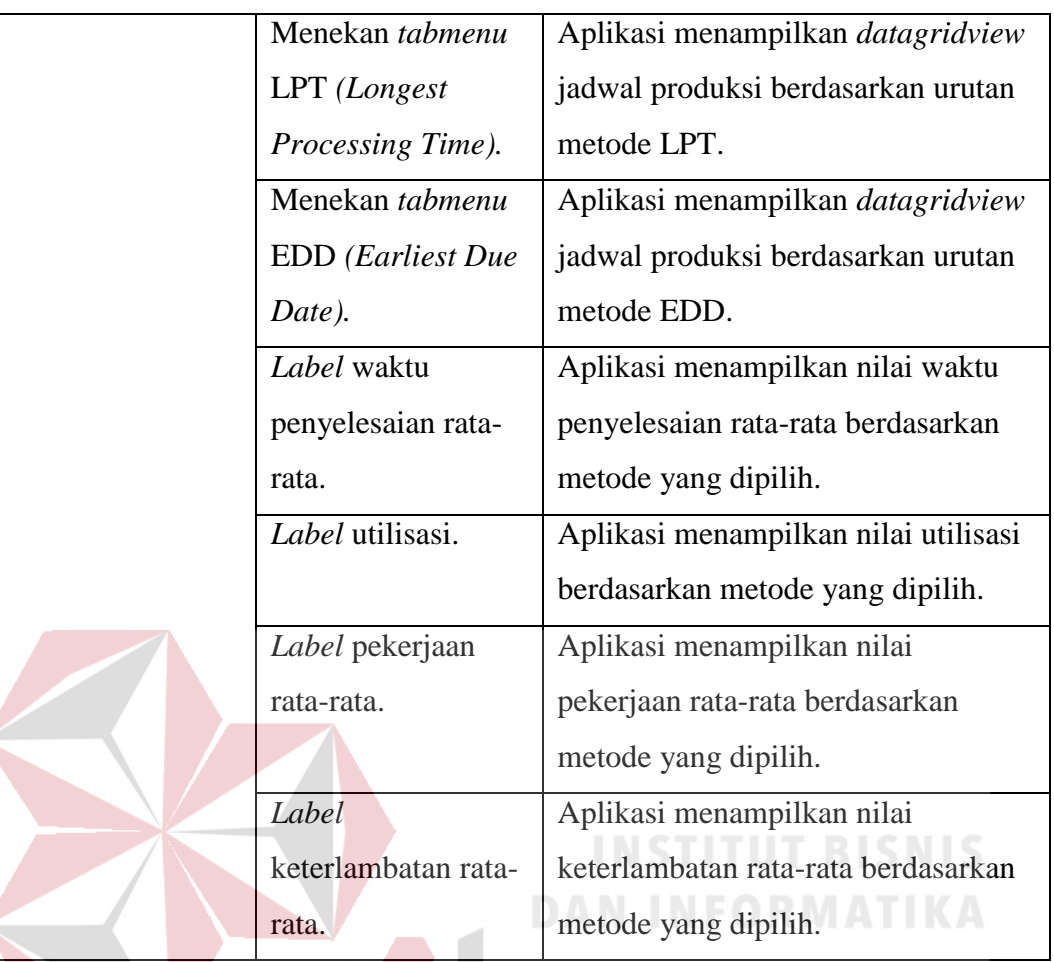

### **3.3.11 Desain Uji Coba** *Form* **Perbandingan Metode**

Tabel 3.49 Desain Uji Coba *Form* Perbandingan Metode

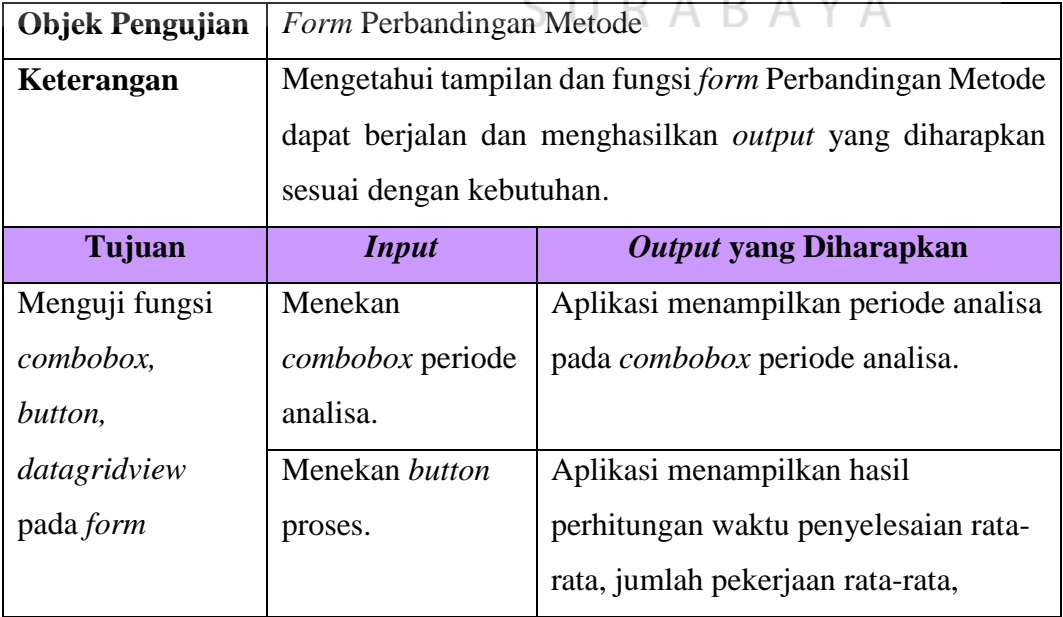

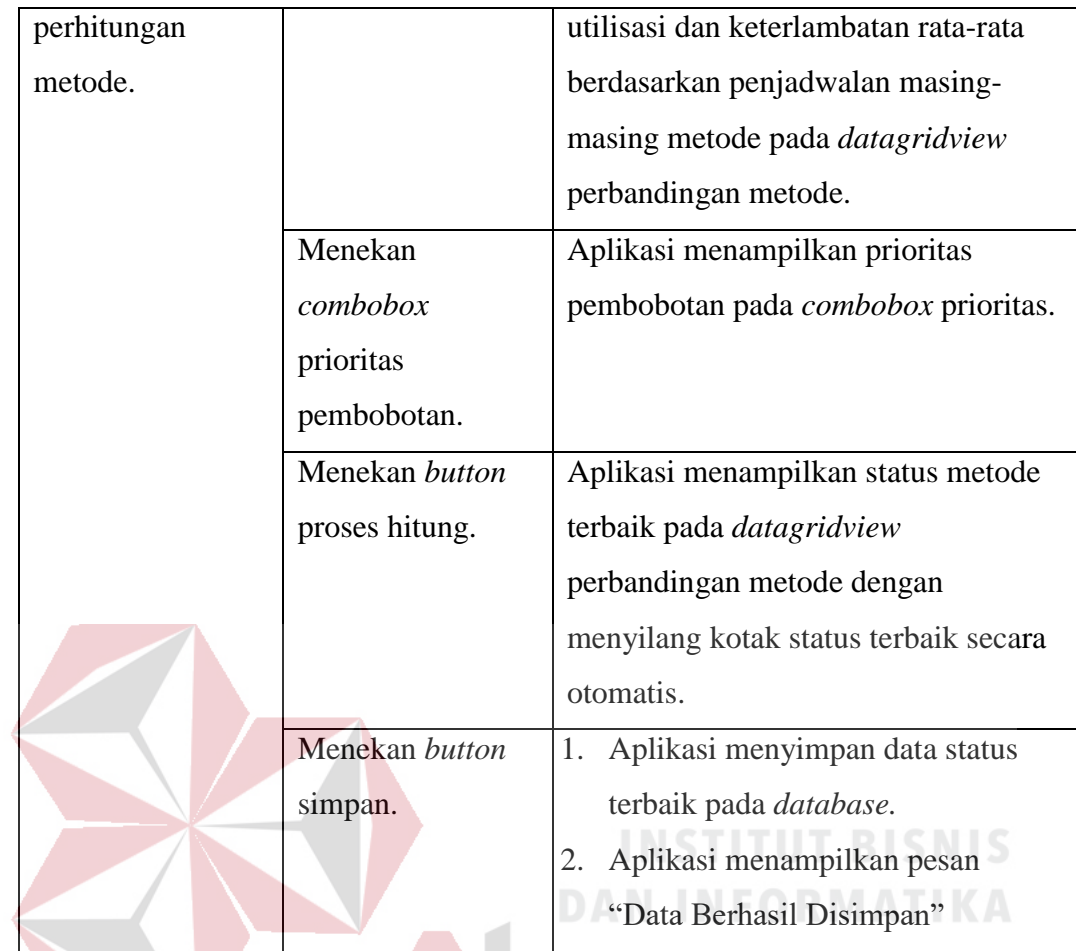

# **3.3.12 Desain Uji Coba** *Form* **Penjadwalan**

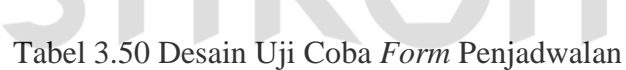

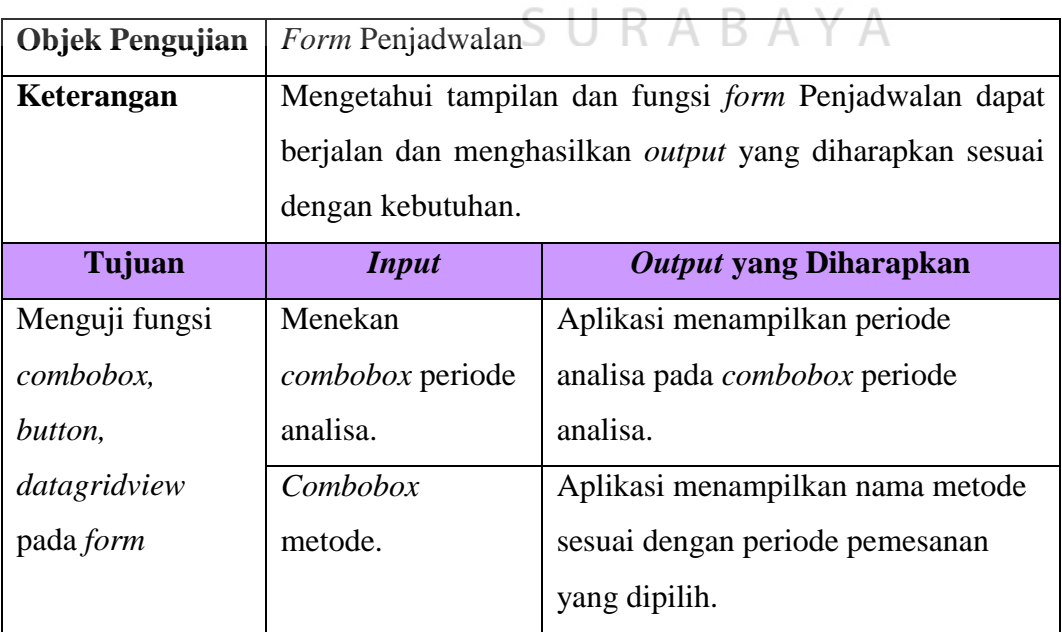

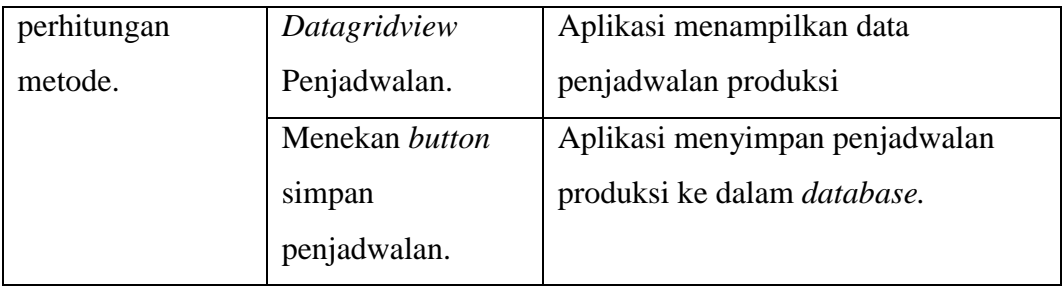

### **3.3.13 Desain Uji Coba** *Form* **Laporan Penjadwalan Produksi**

Tabel 3.51 Desain Uji Coba *Form* Laporan Penjadwalan Produksi

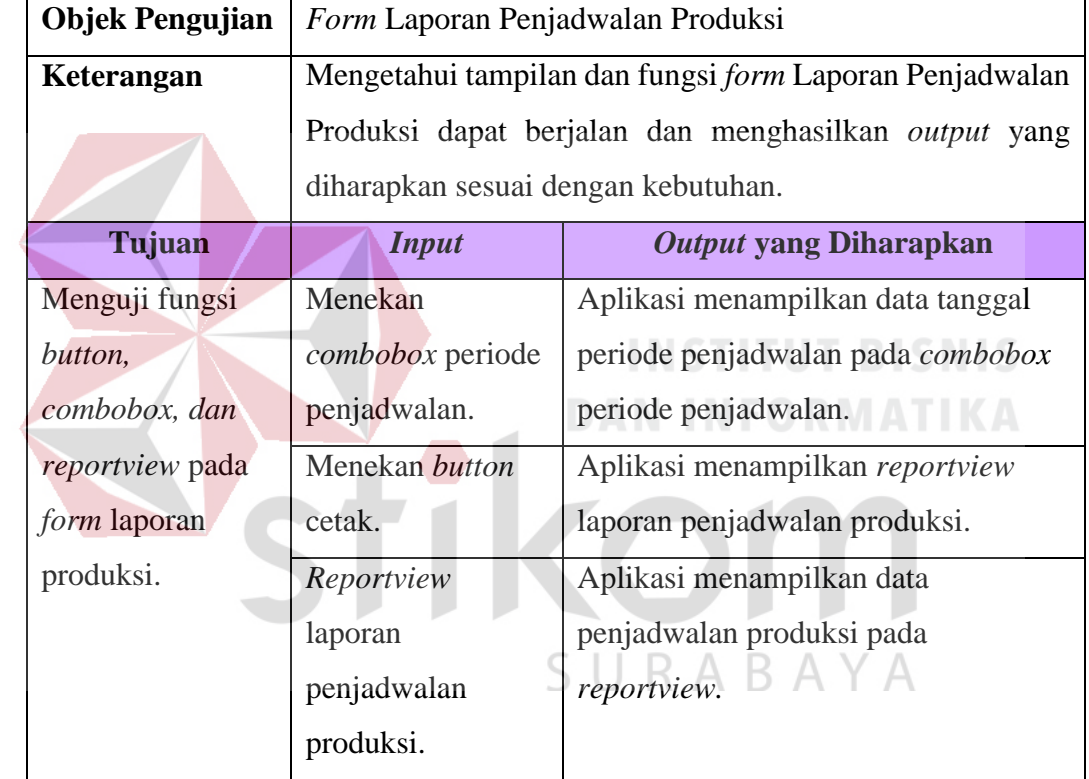